#### The right choice for the ultimate yield!

LS ELECTRIC strives to maximize your profits in gratitude for choosing us as your partner.

## **Programmable Logic Control**

## XGB Cnet I/F

## **XGT Series**

## **User Manual**

Main Unit Built-in Cnet XBM S TYPE
XBC/XEC E TYPE
XBC/XEC S TYPE
XBC/XEC SU TYPE
XBC/XEC H TYPE

Cnet I/F XBL-C41A module XBL-C21A

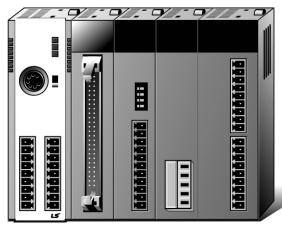

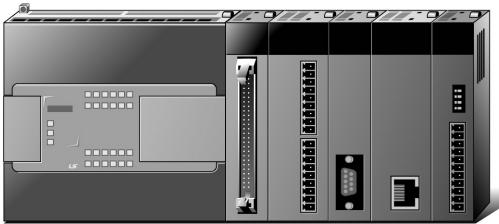

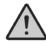

## **Safety Instructions**

- Read this manual carefully before installing, wiring, operating, servicing or inspecting this equipment.
- Keep this manual within easy reach for quick reference.

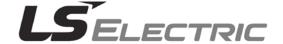

#### Before using the product ...

For your safety and effective operation, please read the safety instructions thoroughly before using the product.

- Safety Instructions should always be observed in order to prevent accident or risk with the safe and proper use the product.
- ► Instructions are divided into "Warning" and "Caution", and the meaning of the terms is as follows.

## **Warning**

This symbol indicates the possibility of serious injury or death if some applicable instruction is violated.

## 

This symbol indicates the possibility of severe or slight injury, and property damages if some applicable instruction is violated.

Moreover, even classified events under its caution category may develop into serious accidents relying on situations. Therefore we strongly advise users to observe all precautions properly just like warnings.

► The marks displayed on the product and in the user's manual have the following meanings.

Pe careful! Danger may be expected.

Be careful! Electric shock may occur.

The user's manual even after read shall be kept available and accessible to any user of the product.

## **Safety Instructions for Design Process**

### 

- Design the analog input / output signal or pulse input / output line at least 100mm away from high voltage line or power line so that it is not affected by noise or magnetic field change. It may cause malfunction due to noise.
- If there is a lot of vibration in the installation environment, take measures to prevent direct vibration from being applied to the PLC. It may cause electric shock, fire or malfunction.
- If metallic dust is present in the installation environment, take measures to prevent metallic dust from entering the product. It may cause electric shock, fire or malfunction.

## **Safety Instructions on Installation Process**

## 

- ▶ Use PLC only in the environment specified in PLC manual or general standard of datasheet.

  If not, electric shock, fire, abnormal operation of the product may be caused.
- ▶ Before install or remove the module, be sure PLC power is off. If not, electric shock or damage on the product may be caused.
- Be sure that every module is securely attached after adding a module or an extension connector. If the product is installed loosely or incorrectly, abnormal operation, error or dropping may be caused. In addition, contact failures under poor cable installation will be causing malfunctions as well.
- ▶ Make sure that the I/O connector is securely fastened. It may cause wrong input or output.

## **Safety Instructions for Wiring Process**

## 🗥 Warning

Prior to wiring works, make sure that every power is turned off. If not, electric shock or damage on the product may be caused.

## 

- Check rated voltages and terminal arrangements in each product prior to its wiring process. Applying incorrect voltages other than rated voltages and misarrangement among terminals may cause fire or malfunctions.
- Secure terminal screws tightly applying with specified torque. If the screws get loose, short circuit, fire or abnormal operation may be caused. Securing screws too tightly will cause damages to the module or malfunctions, short circuit, and dropping.
- ▶ Be sure to earth to the ground using Class 3 wires for PE terminals which is exclusively used for PLC. If the terminals not grounded correctly, abnormal operation or electric shock may be caused.
- ▶ Don't let any foreign materials such as wiring waste inside the module while wiring, which may cause fire, damage on the product or abnormal operation.

## **Safety Instructions for Test-Operation and Maintenance**

## Warning

- ▶ Don't touch the terminal when powered. Electric shock or abnormal operation may occur.
- Prior to cleaning or tightening the terminal screws, let all the external power off including
   PLC power. If not, electric shock or abnormal operation may occur.

## **!** Caution

> Do not make modifications or disassemble each module.

Fire, electric shock or abnormal operation may occur.

- Prior to installing or disassembling the module, let all the external power off including
   PLC power. If not, electric shock or abnormal operation may occur.
- Keep any wireless equipment such as walkie-talkie or cell phones at least 30cm away from PLC. If not, abnormal operation may be caused.

## **Safety Instructions for Waste Disposal**

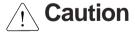

Product or battery waste shall be processed as industrial waste. The waste may discharge toxic materials or explode itself.

# **Revision History**

| Version Date                                                                                                    |         | Remark                                                                                                    | Page                                              |
|----------------------------------------------------------------------------------------------------|---------|----------------------------------------------------------------------------------------------------|---------------------------------------------------|
| V 1.0                                                                                                    | 2006.6  | 1. First Edition                                                                                                    | -                                                 |
| V 1.1 2007.7 1. Position and Special function contents separated (1) Position function contents separated (position part published) |         | (1) Position function contents separated                                                                                                    | -                                                 |
|                                                                                                    |         | (2) PID control and Ch. 12 Analog IO module contents separated                                                                                                    |                                                   |
|                                                                                                    |         | <ul><li>2. Contents added</li><li>(1) Naming standard added</li><li>(2) Caution when selecting IO module added</li><li>(3) Installation and wiring contents added</li></ul>                                                                          | 2-3 ~ 2-6<br>7-1 ~ 7-6<br>10-1 ~ 10-18            |
|                                                                                                    |         | <ul> <li>3. Content modified</li> <li>(1) Safety instruction modified</li> <li>(2) System Configuration modified</li> <li>(3) High speed counter function modified</li> <li>(4) External dimension modified</li> </ul>                               | 1 ~ 6<br>2-7 ~ 2-10<br>8-6 ~ 8-8<br>App. 2-1 ~ 2- |
| V 1.2                                                                                                    | 2008.3  | XGB compact type 'H' type added     Built-in communication content separated     (1) Ch.9 built-in communication function separated     (Cnet I/F user manual)                                                                                       | -<br>Ch. 9                                        |
| V 1.3                                                                                                    | 2010.3  | XEC compact type added                                                                                                    | -                                                 |
| V 1.4                                                                                                    | 2010.5  | <ol> <li>Standard format applied</li> <li>Modbus protocol added</li> <li>Contents changed</li> <li>Ch. 5 Communication function</li> <li>Ch. 6 Server function and P2P service</li> <li>Ch. 6 Remote connection → Ch. 5 Remote connection</li> </ol> | -<br>Ch. 8<br>Ch. 5, Ch. 6                        |
| V 1.5                                                                                                    | 2013.4  | 1 Main unit added                                                                                                    |                                                   |
|                                                                                                    |         | Contents added     (1) 'NOTE' for XGT Dedicated Protocol                                                                                                    | 7-6                                               |
| V 1.6                                                                                                    | 2014.2  | <ol> <li>LS Bus Protocol added</li> <li>Ch.8 ~ Ch.12 → Ch.9 ~ Ch.13</li> <li>Modified available device type</li> </ol>                                                                                                    | Ch.8<br>Ch.9 ~ Ch.13                              |
| V1.7                                                                                                    | 2014.11 | Ch.6 Server function and P2P service     (1) Added UDATA instruction description                                                                                                    | Ch.7<br>Ch6                                       |

|      |        | Ch.11 Example program     (1) Example of sending SMS by using CDMA modem | Ch11          |
|------|--------|--------------------------------------------------------------------------|---------------|
| V1.8 | 2015.1 | XG5000 V4.0 UI Updated                                                   | Entire        |
| V1.9 | 2015.6 | Modified example of CDMA modem                                           | 11-32 ~ 11-33 |
| V2.0 | '20.06 | Corporate Identity Changed (LSIS→LS ELECTRIC)                            | Entire        |

Thank you for purchasing PLC of LS ELECTRIC Co., Ltd.

Before use, make sure to carefully read and understand the User's Manual about the functions, performances, installation and programming of the product you purchased in order for correct use and importantly, let the end user and maintenance administrator to be provided with the User's Manual.

The User's Manual describes the product. If necessary, you may refer to the following description and order accordingly. In addition, you may connect our website (<a href="http://www.lselectric.co.kr/">http://www.lselectric.co.kr/</a>) and download the information as a PDF file. Relevant User's Manuals

| Title                               | Description                                                                                                    | No. of User's<br>Manual |
|-------------------------------------|----------------------------------------------------------------------------------------------------|-------------------------|
| XG5000 User's<br>Manual             | It describes how to use XG5000 software especially about online functions such as programming, printing, monitoring and debugging by using XGT series products.     | 10310000512             |
| XG5000 User's<br>Manual             | It describes how to use XG5000 software especially about online functions such as programming, printing, monitoring and debugging by using XGB(IEC)                 | 10130000834             |
| XGK/XGB Series Instruction          | It describes how to use the instructions for programming using XGK/XGB series.                                                                                      | 10310000510             |
| XGI/XGR/XEC Series Instruction      | It describes how to use the instructions for programming using XGB(IEC) series.                                                                                     | 10130000833             |
| XGB Hardware<br>User's Manual       | It describes how to use the specification of power/input /output/expansion modules, system configuration and built-in High-speed counter for XGB basic unit.        | 10310000926             |
| XGB Hardware<br>User's Manual (IEC) | It describes how to use the specification of power/input /output/expansion modules, system configuration and built-in High-speed counter for XGB basic unit.        | 10130001059             |
| XGB Analog<br>User's Manual         | It describes how to use the specification of analog input/analog output/temperature input module, system configuration and built-in PID control for XGB basic unit. | 10310000920             |
| XGB Position<br>User's Manual       | It describes how to use built-in positioning function for XGB unit.                                                                                                 | 10310000927             |

## 

| Chapter 1 General                                                                   | 1-1 ~ 1-2   |
|-------------------------------------------------------------------------------------|-------------|
| 1.1 General                                                                         | 1-1         |
| 1.2 Characteristic                                                                  | 1-2         |
| Chapter 2 Specification                                                             | . 2-1 2-8   |
|                                                                                     |             |
| 2.1 General Specification                                                           |             |
| 2.2 Performance Specification                                                       |             |
| 2.3 Name and Function of each part                                                  | 2-4         |
| Chapter 3 System Configuration                                                      | 3-1~ 3-9    |
| 3.1 XGB System Configuration                                                        | 3-1         |
| 3.1.1 "H" type system configuration                                                 | 3-1         |
| 3.1.2 "S" type System Configuration                                                 | 3-2         |
| 3.2 Available System Configuration                                                  | 3-3         |
| 3.2.1 1:1 Connection between PC (HMI) (No modem)                                    | 3-3         |
| 3.2.2 1:1 Dedicated modem connection with PC (HMI)                                  | 3-6         |
| 3.2.3 Modem connection with PC and communication between Cnet I/F modules           | 3-6         |
| 3.2.4 Dedicated communication with PC (HMI) and different type RS-422 communication | ition 3-7   |
| 3.2.5 Optical modem communication for moving material communication                 | 3-8         |
| 3.2.6 Wireless modem communication for communication between revolution bodies      | 3-9         |
| Chapter 4 Basic Setting                                                             | · 4-1 ~ 4-9 |
| 4.1 Setting Sequence of Product                                                     | 4-1         |
| 4.2 PLC Type Setting and How to Register Communication Module                       |             |
| 4.2.1 Making new project                                                            |             |
| 4.2.2 In case of off line, method on Cnet I/F module registration                   |             |
| 4.2.3 How to register Cnet I/F module in case of online                             |             |
| 4.2.4 Read parameter saved in PLC                                                   | 4-5         |
| 4.3 How to Set Basic Parameter                                                      | 4-6         |
| 4.3.1 Setting item                                                                  | 4-7         |
| 4.3.2 Setting method                                                                | 4-9         |
| Chapter 5 Remote Connection 5                                                       | 5-1 ~ 5-11  |
| 5.1 Remote connection                                                               | 5-1         |
| 5.1.1 General                                                                       |             |
| 5.1.2 XG5000 remote connection                                                      |             |
| 5.1.3 Remote connection between Cnet I/F modules                                    |             |

| Chapter 6 Server function and P2P service | 6-1 ~ 6-39      |
|-------------------------------------------|-----------------|
| 6.1 Server Modbus Service                 | <del> 6-1</del> |
| 6.1.1 XGT dedicated server                | · 6-2           |
| 6.1.2 Modbus server                       | 6-2             |
| 6.2 P2P Service                           | 6-4             |
| 6.2.1 General                             | 6-4             |
| 6.2.2 P2P parameter configuration         | 6-5             |
| 6.2.3 Channel information                 | 6-6             |
| 6.2.4 Block information                   | 6-7             |
| 6.3 XGT Client Service                    | 6-8             |
| 6.3.1 Channel Setting                     | · 6-8           |
| 6.3.2 P2P Block Setting                   | 6-9             |
| 6.3.3 Parameter Write                     | 6-10            |
| 6.3.4 Enable Link                         | 6-10            |
| 6.3.5 Diagnosis                           | 6-11            |
| 6.4 Modbus Client Service                 | 6-12            |
| 6.4.1 Channel Setting                     | 6-12            |
| 6.4.2 P2P Block Setting                   | 6-13            |
| 6.4.3 Parameter Write                     | 6-14            |
| 6.4.4 Enable Link                         | 6-15            |
| 6.4.5 Diagnosis                           | 6-15            |
| 6.5 User Frame Definition                 | 6-16            |
| 6.5.1 Structure of user definition frame  |                 |
| 6.5.2 Channel Setting                     |                 |
| 6.5.3 Writing transmission frame          |                 |
| 6.5.4 Writing receive frame               | 6-22            |
| 6.5.6 Parameter Write                     |                 |
| 6.5.7 Enable Link                         |                 |
| 6.5.8 Diagnosis                           | · 6-26          |
| 6.6 UDATA Instruction                     |                 |
| 6.6.1 SEND_UDATA [IEC]                    |                 |
| 6.6.2 RCV_UDATA [IEC]                     |                 |
| 6.6.3 SEND_DTR [IEC]                      |                 |
| 6.6.4 SEND_RTS [IEC]                      |                 |
| 6.6.5 SNDUDATA [MK]                       |                 |
| 6.6.6 RCVUDATA [MK]                       |                 |
| 6.6.7 SENDDTR [MK]                        |                 |
| 6.6.8 SENDRTS [MK]                        | 6-38            |

| Chapter 7 XGT Dedicated Protocol                      | 7-1 ~ 7-19 |
|-------------------------------------------------------|------------|
| 7.1 XGT Dedicated Protocol                            | 7-1        |
| 7.1.1 Frame structure                                 | 7-2        |
| 7.1.2 List of commands                                | · 7-3      |
| 7.1.3 Data type                                       | 7-4        |
| 7.2 Detail of instruction                             | 7-6        |
| 7.2.1 Individual reading of device (R(r)SS)           | 7-6        |
| 7.2.2 Direct variable continuous reading (R(r)SB)     | 7-9        |
| 7.2.3 Individual writing of device (W(w)SS)           |            |
| 7.2.4 Continuous writing of device (W(w)SB)           | 7-14       |
| 7.2.5 Monitor variable register (X##)                 | 7-16       |
| 7.2.6 Monitor execution (Y##)                         | 7-18       |
| Chapter 8 LS Bus Protocol                             | 8-1 ~ 8-6  |
| 8.1 LS Bus Protocol                                   | 8-1        |
| 8.1.1 Frame structure                                 | 8-1        |
| 8.1.2 List of commands                                | 8-2        |
| 8.2 Detail of instruction                             | 8-3        |
| 8.2.1 Continuous writing to inverter device (W)       | 8-3        |
| 8.2.2 Inverter continuous reading (R)                 | 8-5        |
| Chapter 9 Modbus Communication                        | 9-1 ~ 9-16 |
| 9.1 General                                           | 9-1        |
| 9.2 Modbus Protocol                                   | 9-1        |
| 9.2.1 Kind of modbus protocol                         | 9-1        |
| 9.2.2 Structure of modbus protocol                    | 9-1        |
| 9.3 Structure of Frame                                | 9-3        |
| 9.3.1 Structure of Frame in the ASCII mode            | 9-3        |
| 9.3.2 Frame structure in the RTU mode                 | 9-4        |
| 9.3.3 Data and expression of address                  | 9-5        |
| 9.4 Modbus Protocol                                   |            |
| 9.4.1 Reading data of bit type at the bit output (01) | 9-6        |
| 9.4.2 Read Input Status (02)                          | 9-8        |
| 9.4.3 Read Holding Registers (03)                     | 9-9        |
| 9.4.4 Read Input Registers (04)                       | 9-10       |
| 9.4.5 Force Single Coil (05)                          | 9-11       |
| 9.4.6 Preset Single Register (06)                     | 9-12       |
|                                                       |            |
| 9.4.7 Force Multiple Coils (0F)                       | 9-13       |

| Chapter 10 Diagnosis                                                   | 10-1 ~ 10-9         |
|------------------------------------------------------------------------|---------------------|
| 10.1 Diagnosis Function of XG5000                                      | 10-1                |
| 10.1.1 Checking status of main unit                                    | 10-2                |
| 10.1.2 Communication module information                                | 10-2                |
| 10.1.3 Frame monitor                                                   | 10-3                |
| 10.1.4 Status by service                                               | 10-4                |
| 10.2 Trouble Shooting by Error                                         | 10-7                |
| 10.2.1 Trouble shooing when P2P parameter setting error occurs in      | case of XG5000      |
| connection                                                             | 10-7                |
| 10.2.2 Trouble shooting when communication is not done after P2P cli   | ient setting - 10-7 |
| 10.2.3 Trouble shooting when response frame is missed in case of ac    | ting as client and  |
| using RS-485                                                           | 10-7                |
| 10.2.4 Two response frame are dealt with as unknown when executing fra | ame monitor10-8     |
| 10.2.5 Unable to analyze TRX frame                                     | 10-8                |
| 10.2.6 Unable to know which one is reason of error, client or server   | 10-8                |
| 10.2.7 Communication is not normal or communication is not execute     | cuted repeatedly    |
|                                                                        | 10-9                |
| Chapter 11 Example Program                                             | 11-1 ~ 11-25        |
| 11.1 Setting of Cnet I/F module in the XG5000                          | 11-1                |
| 11.1.1 In case of acting as server                                     | 11-1                |
| 11.1.2 In case of acting as P2P service (client)                       |                     |
| 11.2 Dedicated Communication Example                                   |                     |
| 11.2.1 Settings of XGT server                                          | 11-7                |
| 11.2.2 Settings of XGT client                                          | 11-8                |
| 11.2.3 Checking the operation                                          | 11-11               |
| 11.3 Modbus Communication Example                                      |                     |
| 11.3.1 Modbus RTU server setting                                       |                     |
| 11.3.2 Setting of Modbus RTU client                                    | 11-15               |
| 11.4 User defined Communication Example                                | 11-20               |
| 11.4.1 User defined communication example system configuration         | 11-20               |
| 11.4.2 User definition communication frame structure                   |                     |
| 11.4.3 User definition communication parameter setting                 |                     |
| 11.5 SMS transmission method using the CDMA modem                      |                     |
| <b>5</b>                                                               |                     |
| 11.5.1 SMS send message using CDMA modem                               |                     |

| Chapter 12 Installation and Wiring                     | 12-1 ~ 12-24                                                  |
|--------------------------------------------------------|---------------------------------------------------------------|
| 12.1 Safety Instruction                                |                                                               |
| 12.1.1 Fail safe circuit                               |                                                               |
| 12.1.2 PLC heat calculation                            |                                                               |
| 12.2 Attachment/Detachment of Modules                  |                                                               |
| 12.2.1 Attachment/Detachment of modules                |                                                               |
| 12.2.2 Caution in handling                             |                                                               |
| 12.3 Wire                                              |                                                               |
| 12.3.1 Power wiring                                    | 12-13                                                         |
| 12.3.2 I/O Device wiring                               |                                                               |
| 12.4 Channel Operation during Normal Run               | 12-17                                                         |
| 12.5 Communication Interface Connection Method         |                                                               |
| 12.5.1 RS-232C Interface (XBL-C21A)                    | 12-18                                                         |
| 12.5.2 RS-422/485 interface (Built-in communication)   | 12-20                                                         |
| 12.5.3 RS-422 interface (XBL-C41A)                     | 12-21                                                         |
| 12.6 Cable Specifications                              | 12-23                                                         |
| 12.6.1 Electrical characteristic                       | 12-23                                                         |
| 12.5.2 External characteristic                         | 12-23                                                         |
| 12.7 Terminal Resistance (In case of using RS-422/485) | 12-24                                                         |
|                                                        |                                                               |
| Chapter 13 Maintenance                                 | 13-1 ~ 13-2                                                   |
| 13.1 Maintenance and Inspection                        |                                                               |
| -                                                      | 13-1                                                          |
| 13.1 Maintenance and Inspection                        | 13-1<br>13-1                                                  |
| 13.1 Maintenance and Inspection 13.2 Daily Inspection  | 13-1<br>13-1                                                  |
| 13.1 Maintenance and Inspection 13.2 Daily Inspection  | 13-1<br>13-1<br>13-2                                          |
| 13.1 Maintenance and Inspection                        | 13-1<br>13-1<br>13-2<br>A1-1 ~ A4-4                           |
| 13.1 Maintenance and Inspection                        | 13-1<br>13-1<br>13-2<br>A1-1 ~ A4-4                           |
| 13.1 Maintenance and Inspection                        | 13-1<br>13-1<br>13-2<br>A1-1 ~ A4-4<br>A1-1                   |
| 13.1 Maintenance and Inspection                        | 13-1 13-2 A1-1 ~ A4-4 A1-1 A1-1                               |
| 13.1 Maintenance and Inspection                        | 13-1 13-2 A1-1 ~ A4-4 A1-1 A1-1 A1-1                          |
| Appendix                                               | 13-1 13-2 A1-1 ~ A4-4 A1-1 A1-1 A1-2 A2-1                     |
| Appendix                                               | 13-1 13-2 A1-1 ~ A4-4 A1-1 A1-1 A1-2 A2-1 A2-4 A2-4 A2-4      |
| Appendix 1.1 General Terms                             | 13-1 13-2 A1-1 ~ A4-4 A1-1 A1-1 A1-2 A2-1 A2-1 A2-4 A2-1 A2-1 |
| Appendix                                               | 13-1 13-2 A1-1 ~ A4-4 A1-1 A1-1 A1-2 A2-1 A2-4 A2-1 A3-1 A3-2 |
| Appendix 1.1 General Terms                             | 13-1 13-2 A1-1 ~ A4-4 A1-1 A1-1 A2-1 A2-1 A3-1 A3-2           |

## **Chapter 1 General**

### 1.1 General

This user manual provides the information of Cnet I/F among XGB PLC system network about specification/performance and how to operate. Configuration of user manual is as follows.

| Chapter | Item                            | Content                                                                                    |  |  |  |  |
|---------|---------------------------------|--------------------------------------------------------------------------------------------|--|--|--|--|
| 1       | General                         | Describes configuration of manual, product characteristic and term                         |  |  |  |  |
| 2       | Specification                   | Indicates general specification and performance specification of each module used XGB PLC. |  |  |  |  |
| 3       | System configuration            | Describes basic communication parameter setting.                                           |  |  |  |  |
| 4       | Basic setting                   | Describes basic communication setting.                                                     |  |  |  |  |
| 5       | Remote connection               | Describes CPU connection method by communication channel through XG5000.                   |  |  |  |  |
| 6       | Server function and P2P service | Describes server for data communication between PLC and P2P parameter setting.             |  |  |  |  |
| 7       | XGT dedicated protocol          | Describes XGT dedicated communication frame structure.                                     |  |  |  |  |
| 8       | LS Bus Protocol                 | Describes LS bus protocol structure.                                                       |  |  |  |  |
| 9       | Modbus communication            | Describes Modbus protocol structure.                                                       |  |  |  |  |
| 10      | Diagnosis function              | Describes about self-diagnosis by XG5000                                                   |  |  |  |  |
| 11      | Example program                 | Describes example program for communication test.                                          |  |  |  |  |
| 12      | Installation and wiring         | Describes installation and wiring.                                                         |  |  |  |  |
| 13      | Maintenance                     | Describes maintenance.                                                                     |  |  |  |  |
| App.1   | Term                            | Describes term used in this manual                                                         |  |  |  |  |
| App.2   | Flag list                       | Describes parameter setting N area, flag L related with Cnet I/F.                          |  |  |  |  |
| App.3   | Communication error code        | Describes XGT server, modbus server, P2P error code.                                       |  |  |  |  |
| App.4   | Dimension                       | Describes dimension of communication module.                                               |  |  |  |  |

#### 1.2 Characteristic

- By using XG5000 operated in window environment, since the user can write communication speed, (1) communication mode (protocol), connection with external device is easy.
- RS-232C 1 port, RS-485 1 port as main unit built-in Cnet is supported. Two type of Cnet I/F (2)module as extension, RS-232C 1 port (XBL-C21A), RS-422(485) 1port (XBL-C41A) is provided.
- (3)It operates independently according to channel, since protocol data written by user is managed by main unit, in case communication module is changed other than communication module, additional setting/download is not necessary.
- Device read/write by using XGT dedicated/modbus/user defined protocol is available. (4)
- (5) It provides communication function in which multidrop, up to 32 connection is available in case of using RS-422/485.
- (6)Setting of diverse communication speed is available. (1200,2400,4800,9600,19200,38400,57600,115200bps)
- 1:1 and 1:N communication are available. (7)
- (8) With abundant self-diagnosis, trouble diagnosis is simple.
- (9)It supports dedicated server/client, modbus server/client, user defined communication function.
- In case of XBL-C21A module, modem communication is provided, by which controlling remote (10)PLC is available.

#### **Chapter 2 Specification**

## 2.1 General Specification

General specification of XGB PLC is as follows.

| No. | Item                |                                                             |                                     | Related specifications            |                              |                               |                               |  |
|-----|---------------------|-------------------------------------------------------------|-------------------------------------|-----------------------------------|------------------------------|-------------------------------|-------------------------------|--|
|     | Operating           |                                                             |                                     |                                   |                              |                               |                               |  |
| 1   | temp.               |                                                             |                                     |                                   | + <b>55</b> ℃                |                               |                               |  |
| 2   | Storage temp.       |                                                             |                                     | -25℃                              | ~ <b>+70</b> ℃               |                               |                               |  |
| 3   | Operating humidity  |                                                             | 5 ^                                 | ∼95%RH, n                         | o dew allowed                |                               |                               |  |
| 4   | Storage<br>humidity |                                                             | 5~                                  | ~95%RH, n                         | o dew allowed                |                               |                               |  |
|     |                     |                                                             | Fo                                  | or discontin                      | uous vibration               |                               |                               |  |
|     |                     | Frequency                                                   | Acc                                 | celeration                        | Amplitude                    | Number                        |                               |  |
|     |                     | 5≤f< 8.4Hz                                                  |                                     | -                                 | 3.5mm                        |                               |                               |  |
| 5   | Vibration           | <b>8.4≤f≤150</b> Hz                                         |                                     | 9.8m/s²                           | -                            |                               |                               |  |
| 3   | proof               | For continuo                                                | us vibrat                           | ion                               |                              | Each 10 times<br>in X,Y,Z     | IEC 61131-2                   |  |
|     |                     | Frequency                                                   | Acc                                 | eleration                         | Amplitude                    | _directions                   |                               |  |
|     |                     | 5≤f< 8.4Hz                                                  |                                     | -                                 | 1.75mm                       |                               |                               |  |
|     |                     | <b>8.4≤f≤150</b> Hz                                         |                                     | m/s³(0.5G)                        | -                            |                               |                               |  |
| 6   | Impact proof        | * Max. impac<br>* Authorized<br>* Pulse wave<br>(Each 3 tim | time: 11 <sup>n</sup><br>e : Sign h | IEC 61131-2<br>IEC 60068-2-27     |                              |                               |                               |  |
|     |                     | Square wave                                                 | e impulse                           | mpulse noise AC:±1,500<br>DC:±900 |                              |                               | LS ELECTRIC standard          |  |
|     |                     | Static electric discharging                                 |                                     |                                   | ±4 kV (contact discharging), |                               | IEC 61131-2,<br>IEC 61000-4-2 |  |
| 7   | Noise proof         | Radiation electromagnetic                                   |                                     | 80 ~ 1,000MHz, 10 V/m             |                              | IEC 61131-2,<br>IEC 61000-4-3 |                               |  |
|     |                     | Fast<br>Transient                                           | Class                               | Power<br>module                   |                              | Analog I/O<br>ation interface | IEC 61131-2,<br>IEC 61000-4-4 |  |
|     |                     | /burst                                                      | Voltage                             | 2kV                               | 1                            | kV                            | 120 01000-4-4                 |  |
| 8   | Ambient conditions  | No corrosive gas or dust                                    |                                     |                                   |                              |                               |                               |  |
| 9   | Operating height    | 2000m or less                                               |                                     |                                   |                              |                               |                               |  |
| 10  | Pollution level     | 2 or less                                                   |                                     |                                   |                              |                               |                               |  |
| 11  | Cooling type        | Natural air cooling                                         |                                     |                                   |                              |                               |                               |  |

#### Notes

[1] IEC (International Electro technical Commission):

An international nongovernmental organization which promotes internationally cooperated standardization in electric/electronic fields, publishes international standards and manages applicable estimation system related with.

[2] Pollution level: An index indicating pollution level of the operating environment which decides insulation performance of the devices. For instance, Pollution level 2 indicates the state generally that only non-conductive pollution occurs. However, this state contains temporary conduction due to dew produced.

## 2.2 Performance Specification

#### (1) Built-in Cnet performance specification

Performance specification of XGB built-in Cnet is as follows.

| ltem                                                      |                             | ltom             | Specification                                                                                                    |           |  |  |
|-----------------------------------------------------------|-----------------------------|------------------|----------------------------------------------------------------------------------------------------|-----------|--|--|
|                                                           |                             | item             | Channel 1                                                                                                    | Channel 2 |  |  |
| Serial of                                                 | Serial communication method |                  | RS-232C                                                                                                    | RS-485    |  |  |
| Moden                                                     | n conr                      | nection function | -                                                                                                    |           |  |  |
| Operation mode (Operation define by channel)  P2P  Server |                             | P2P              | Act as communication client  - XGT dedicated protocol client  - Modbus ASCII/RTU client  - User defined communication  - LS Bus Client Notes 1) |           |  |  |
|                                                           |                             | Server           | - XGT dedicated protocol server - Modbus ASCII/RTU server                                                                                       |           |  |  |
| Data                                                      | Data                        | bit              | 7 or 8                                                                                                    |           |  |  |
| Data                                                      | Stop                        | bit              | 1 or 2                                                                                                    |           |  |  |
| type                                                      | Parit                       | у                | Even/Odd/None                                                                                                    |           |  |  |
| Synchr                                                    | oniza                       | tion type        | Asynchronous type                                                                                                    |           |  |  |
| Transm<br>(bps)                                           | Transmission speed (bps)    |                  | 1200/2400/4800/9600/19200/38400/57600/115200 bps available                                                                                      |           |  |  |
| Station No. setting                                       |                             | etting           | Setting range: 0~255  Max. station No. available: 32 stations                                                                                   |           |  |  |
| Transmission distance                                     |                             | n                | Max. 15m                                                                                                    | Max. 500m |  |  |
| Diagno                                                    | sis fu                      | nction           | Check available by XG5000 diagnosis service                                                                                                    |           |  |  |

#### Notes

Note 1) <UDATA for CDMA modem communication applicable version>

| Series  | XBM   | XBCH           | XBCSU          | XBCS           | XBCE | XG5000         |
|---------|-------|----------------|----------------|----------------|------|----------------|
| Version | -     | V2.40 or above | V1.50 or above | -              | -    | V3.71 or above |
| Series  | XBCEX | XBCEB          | XECH           | XECSU          | XECE | -              |
| Version | -     | -              | V1.80 or above | V1.40 or above | -    | -              |

#### Notes 2) < LS Bus Client applicable version>

| Series  | XBM            | XBCH           | XBCSU          | XBCS           | XBCE           | XG5000         |
|---------|----------------|----------------|----------------|----------------|----------------|----------------|
| Version | V3.40 or above | V2.30 or above | V1.40 or above | V1.30 or above | V1.20 or above | V3.69 or above |
| Series  | XBCEX          | XBCEB          | XECH           | XECSU          | XECE           | -              |
| Version | V1.01 or above | V1.01 or above | V1.70 or above | V1.30 or above | V1.10 or above | -              |

Note 3) Max. 32 stations are available for consist the client and server. Station number setting range is 0~255

#### **Chapter 2 Specification**

#### (2) Extension Cnet performance specification

XGB extension Cnet communication module performance specification is as follows

| ltem                                              |                    | W                 | Spe                                                                                                    | cification            |  |
|---------------------------------------------------|--------------------|-------------------|----------------------------------------------------------------------------------------------------|-----------------------|--|
|                                                   |                    | Item              | XBL-C21A                                                                                                    | XBL-C41A              |  |
| Serial                                            | comm               | unication channel | RS-232C 1 channel                                                                                                    | RS-422(485) 1 channel |  |
| Moden                                             | n conr             | nection function  | External modem connection available                                                                                                    | -                     |  |
| Operation mode (Operation definition by port) P2P |                    | P2P               | Operates as communication client - XGT dedicated protocol client - Modbus ASCII/RTU client - User defined communication - LS Bus Client |                       |  |
|                                                   |                    | Server            | - XGT dedicated protocol server - Modbus ASCII/RTU server                                                                               |                       |  |
| Data                                              | Data               | bit               | 7 or 8                                                                                                    |                       |  |
| type                                              | Stop               | bit               | 1 or 2                                                                                                    |                       |  |
| турс                                              | Parit              | у                 | Even/Odd/None                                                                                                    |                       |  |
| Synch                                             | nroniz             | ation type        | Asynchronous type                                                                                                    |                       |  |
| Trans                                             | missi              | on speed (bps)    | 1200/2400/4800/9600/19200/38400/57600/115200 bps available                                                                              |                       |  |
| Statio                                            | n No.              | setting           | Setting range: 0~255 <sup>Note 1)</sup> Max. station No. available: 32 stations                                                         |                       |  |
| Transmission<br>distance                          |                    | n                 | RS-232C: 15m<br>(Extension available in case<br>of using modem)                                                                         | RS-422/485: max 500m  |  |
| Diagr                                             | Diagnosis function |                   | Check available by LED and XG5000 diagnosis service                                                                                     |                       |  |
| Cons                                              | umptio             | on current        | 120mA                                                                                                    | 120mA                 |  |
| Weigl                                             | ht                 |                   | 56g                                                                                                    | 56g                   |  |

#### Notes

Note 1) Max. 32 stations are available for consist the client and server. Station number setting range is 0~255

#### 2.3 Name and Function of each part

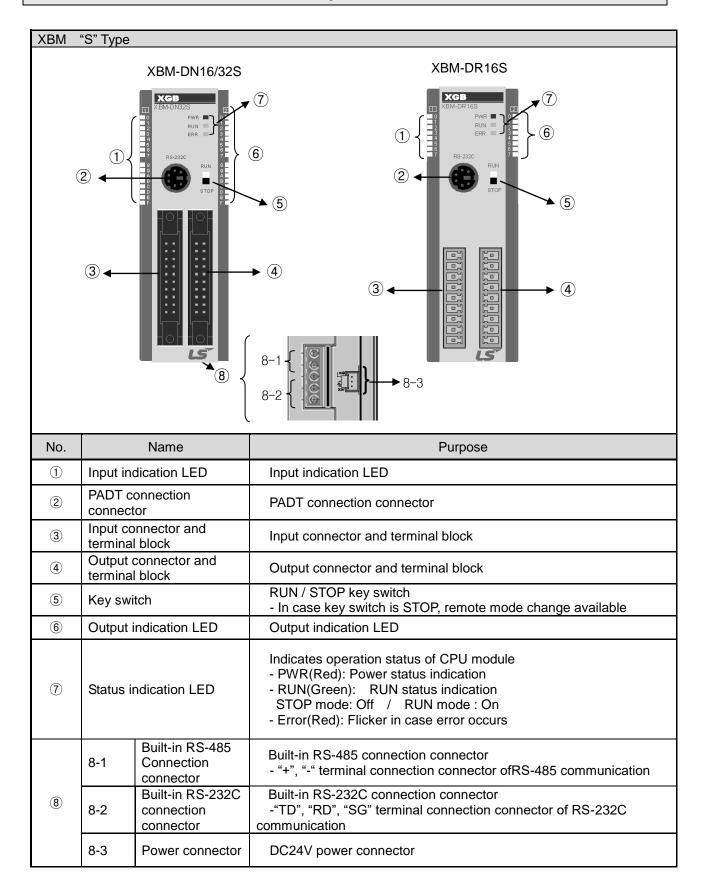

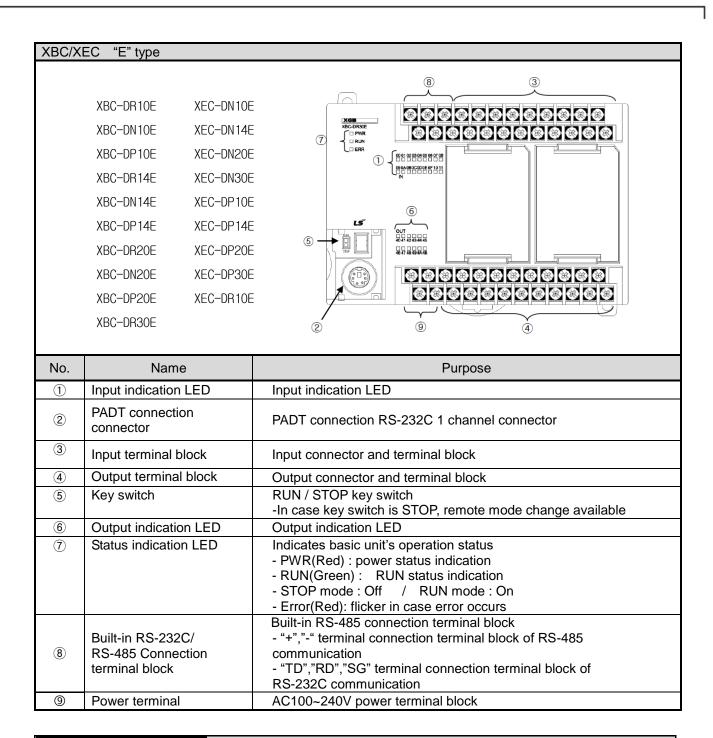

#### **Notes**

Notes 1) XBC/XEC main units of "E" type are not able to use XGB expansion module.

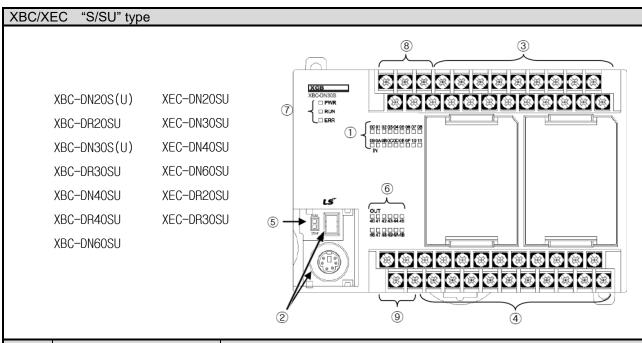

| No. | Name                                                     | Purpose                                                                                                    |
|-----|----------------------------------------------------------|----------------------------------------------------------------------------------------------------|
| 1   | Input indication LED                                     | Input indication LED                                                                                                    |
| 2   | PADT connection connector                                | PADT connection USB(USB 1.1 supported) 1 channel,<br>RS-232C 1 channel connector Notes 1)                                                                                                   |
| 3   | Input terminal block                                     | Input connector and terminal block                                                                                                    |
| 4   | Output terminal block                                    | Output connector and terminal block                                                                                                    |
| 5   | Key switch                                               | RUN / STOP key switch -In case key switch is STOP, remote mode change available                                                                                                    |
| 6   | Output indication LED                                    | Output indication LED                                                                                                    |
| 7   | Status indication LED                                    | Indicates basic unit's operation status - PWR(Red): power status indication - RUN(Green): RUN status indication - STOP mode: Off / RUN mode: On - Error(Red): flicker in case error occurs  |
| 8   | Built-in RS-232C/<br>RS-485 Connection<br>terminal block | Built-in RS-485 connection terminal block - "+","-" terminal connection terminal block of RS-485 communication - "TD","RD","SG" terminal connection terminal block of RS-232C communication |
| 9   | Power terminal                                           | AC100~240V power terminal block                                                                                                    |

#### **Notes**

Notes 1) The S-type of XBC/XBC doesn't provide an usb port.

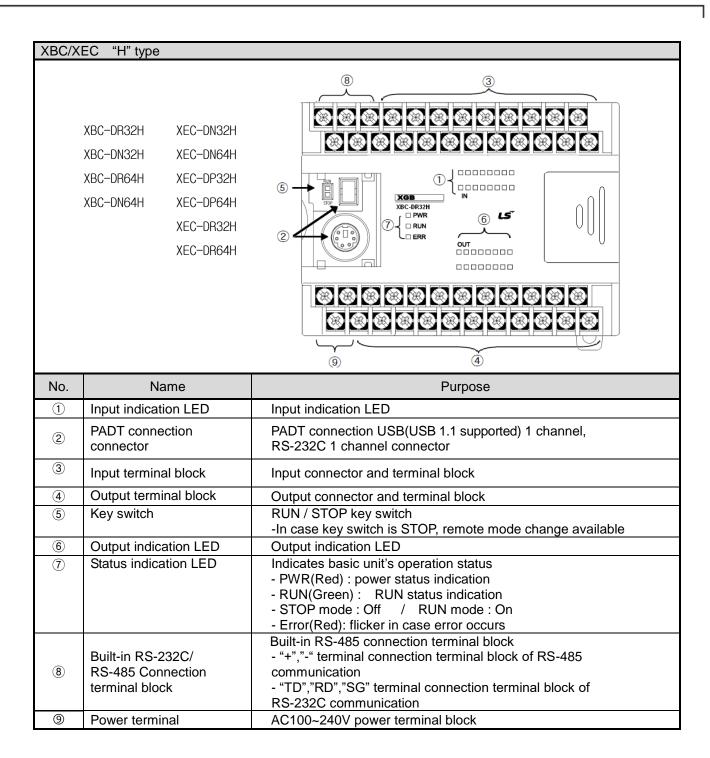

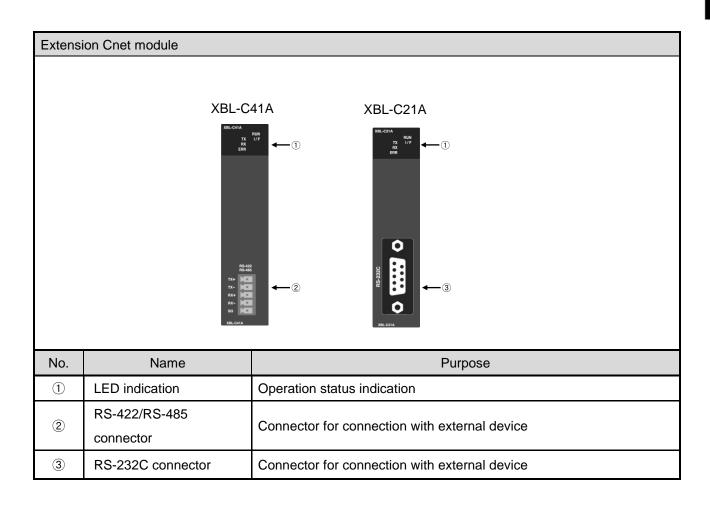

| LED name | LED indication content               | LED status | LED status content            |
|----------|--------------------------------------|------------|-------------------------------|
| RUN      | Operation status indication          | On         | Normal operation              |
| KUN      | Operation status indication          | Off        | Abnormal operation            |
| 1/⊏      | Interface with main unit status      | Flicker    | Normal operation              |
| I/F      | indication                           | Off        | Abnormal operation            |
| TX       | Indication during frame transmission | Flicker    | Transmitting frame            |
|          | Indication during frame transmission | Off        | Frame transmission completion |
| RX       | Indication during frame receiving    | Flicker    | Receiving frame               |
| KA       | Indication during frame receiving    | Off        | Frame receive completion      |
| ERR      | Frame error indication               | On         | Frame error                   |
| EKK      | Frame endi indication                | Off        | Normal frame                  |

[Table 2.3.1] LED indication content

## **Chapter 3 System Configuration**

XGB PLC is having diverse product suitable for main system, computer link and network system configuration This chapter describes configuration method and characteristic.

#### 3.1 XGB System Configuration

System configuration of XGB PLC is as follows. Extension I/O module, in case of special module, in "S" type, up to 7 step connection and in "H" type, up to 10 step connection is available. In communication module, up to 2 step extensions is available.

#### 3.1.1 "H" type system configuration

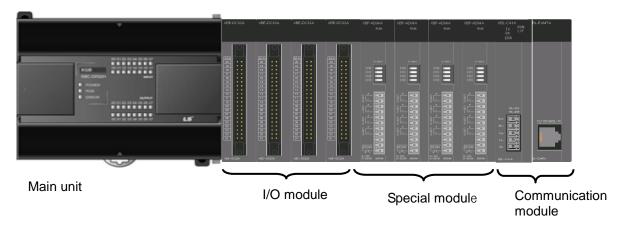

| Item          |                  |                      | content                                                                                                    |  |
|---------------|------------------|----------------------|----------------------------------------------------------------------------------------------------|--|
| I/O configura | ation point      |                      | • XB(E)C-DxxxH: 32 ~ 384 points                                                                                             |  |
|               |                  | Digital I/O module   | • Max. 10                                                                                                    |  |
| Extension m   | odule            | Analog module        | • Max. 10                                                                                                    |  |
| connection a  | available no.    | Communication module | • Max. 2                                                                                                    |  |
|               | Main unit        | "H" type             | • XBC-DR32/64H • XBC-DN32/64H • XEC-DN32/64H                                                                                |  |
| Product list  | Extension module | Digital I/O module   | <ul> <li>XBE-DC08/16/32</li> <li>XBE-TN08/16/32</li> <li>XBE-TP08/16/32</li> <li>XBE-RY08/16A</li> <li>XBE-DR16A</li> </ul> |  |
|               |                  | Analog module        | • XBF-AD04A • XBF-RD04A<br>• XBF-DV04A • XBF-RD01A<br>• XBF-DC04A • XBF-TC04S                                               |  |
|               |                  | Communication module | • XBL-C41A • XBL-C21A<br>• XBL-EMTA                                                                                         |  |
|               | Option<br>module | Memory module        | • XBO-1024A                                                                                                    |  |

## 3.1.2 "S" type System Configuration

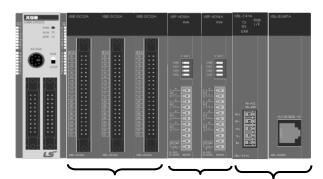

Main unit

I/O module Special module Communication module

|                  | Item                |                      |                                                                                                    | Content                                   |
|------------------|---------------------|----------------------|----------------------------------------------------------------------------------------------------|-------------------------------------------|
| I/O configur     | ation point         |                      | • XBM-DxxxS : 16 ~                                                                                                    | 352 point                                 |
| Extension module |                     | Digital I/O module   | • Max. 7                                                                                                    |                                           |
| connection       |                     | Analog module        | • Max. 7                                                                                                    |                                           |
| no.              |                     | Communication module | • Max. 2                                                                                                    |                                           |
|                  | Main unit           | "S" type             | • XBM-DR16S                                                                                                    | • XBM-DN16/32S                            |
|                  | Extension<br>module | Digital I/O module   | <ul> <li>XBE-DC08/16/32</li> <li>XBE-TN08/16/32</li> <li>XBE-TP08/16/32</li> <li>XBE-RY08/16A</li> <li>XBE-DR16A</li> </ul> |                                           |
| Product<br>list  |                     | Analog module        | • XBF-AD04A<br>• XBF-DV04A<br>• XBF-DC04A                                                                                   | • XBF-RD04A<br>• XBF-RD01A<br>• XBF-TC04S |
|                  |                     | Communication module | • XBL-C41A<br>• XBL-EMTA                                                                                                    | • XBL-C21A                                |
|                  | Option<br>module    | Memory module        | • XBO-1024A                                                                                                    |                                           |

#### 3.2 Available System Configuration

Communication system by using XGB built-in communication function and Cnet module is diverse. In this chapter, it describes system configuration example.

#### 3.2.1 1:1 Connection between PC (HMI) (No modem)

PC (HMI) and Cnet I/F module is connected by RS-232C or RS-422/485 channel, PC (HMI) and PLC is connected by 1:1 without modern. In most case, PC (HMI) acts as client and Cnet I/F module acts as server which respond request of PC (HMI). Since there is no modem, in case of using RS-232C channel, communication distance is max 15m, in case of using RS-422 channel, communication distance is max 500m. Operation mode of Cnet I/F module is set according to PC (HMI)'s communication method. Wiring method and system connection is applied in case of XGB "S" type built-in communication. In case of using XGB "H" type and external communication module, refer to 10.5 communication interface connection method.

#### (1) In case of using 1:1 connection with normal PC

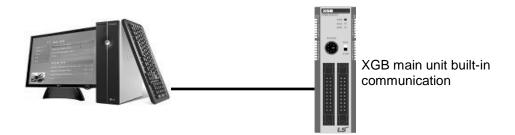

[Figure 3.2.1] 1:1 communication with PC

#### · Wiring method PC XGB main unit External form of Connection number and signal XGB external Signal direction form PC Pin no. Pin no. name 1 1 485-485+ 2(RXD) 2 3 3(TXD) SG 4 4 TX 5 RX5(GND) 6 7 8 Female Type 9

In case of using channel 2, connect 485+ and 485- of RS485 terminal.

(2) In case of using 1:1 connection with monitoring device such as XGT Panel

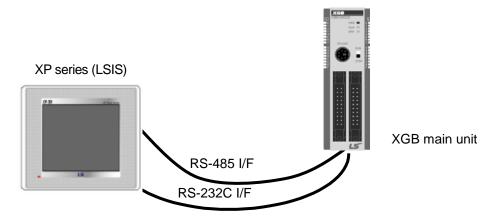

[Figure 3.2.2] 1:1 communication with HMI

#### • Wiring method (RS-232C)

|                  | XP      | Connection number and | XGB m   | ain unit       | XGB external |
|------------------|---------|-----------------------|---------|----------------|--------------|
| XP external form | Pin no. | signal direction      | Pin no. | Signal<br>name | form         |
|                  | 1       |                       | 1       | 485-           |              |
|                  | 2(RXD)  | <b>←</b>              | 2       | 485+           |              |
|                  | 3(TXD)  | $\overline{}$         | 3       | SG             | 1 5 0        |
| 0 9              | 4       |                       | 4       | TX             | 2            |
| 2 0              | 5(GND)  | $\longrightarrow$     | 5       | RX             | 3            |
|                  | 6       |                       |         |                | 5            |
|                  | 7       |                       |         |                |              |
| Female Type      | 8       |                       |         |                |              |
| ,                | 9       |                       |         |                |              |

Note) In case of PMU, short no.4 and no.6, short no.7 and no.8.

#### • Wiring method (RS-485)

| PMU  | Connection no. and signal direction | XGB main unit |
|------|-------------------------------------|---------------|
| 485+ | <del></del>                         | 485+          |
| 485- | <b>←</b>                            | 485-          |

#### (3) In case of using 1:1 connection with XGB main unit

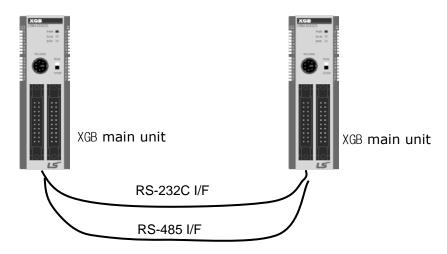

[Figure 3.2.3] 1:1 communication between PLCs

#### • Wiring method

| XGB external | XGB main unit | Connection no. and | XGB main unit |             |
|--------------|---------------|--------------------|---------------|-------------|
| form         | Pin no.       | signal direction   | Pin<br>no.    | Signal name |
|              | 1             | <b>-</b>           | 1             | 485-        |
| 11 (6)       | 2             | <b></b>            | 2             | 485+        |
| 3            | 3             |                    | 3             | SG          |
| 5            | 4             |                    | 4             | TX          |
|              | 5             | <b>*</b>           | 5             | RX          |

#### 3.2.2 1:1 Dedicated modem connection with PC (HMI)

It is 1:1 communication system connected through dedicated modem through RS-232C channel with PC (HMI). Normally, PC (HMI) acts as client station, Cnet I/F module acts as server station which respond request of PC (HMI). Since it uses modem, RS-232C channel should be set as dedicated modem and long distance communication is available. Operation mode of this module should be set according to communication method of PC (HMI).

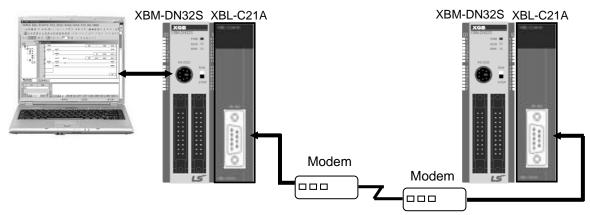

[Figure 3.2.4] dedicated modem communication with PC

#### 3.2.3 Modem connection with PC and communication between Cnet I/F modules

- ◆ PC and Cnet #1 station is connected by modem through RS-232C channel
- ♦ Cnet #1 station ~ N station is communication between Cnet I/F module through RS-422 channel
- ◆ PC acts as client station of Cnet #1 station
- ◆ Up to max 32 station connection is available in case of Cnet I/F module (RS-422/485 communication)
- It sets station 1 among Cnet I/F module as server station
- ♦ Dedicate modem or dial-up modem available

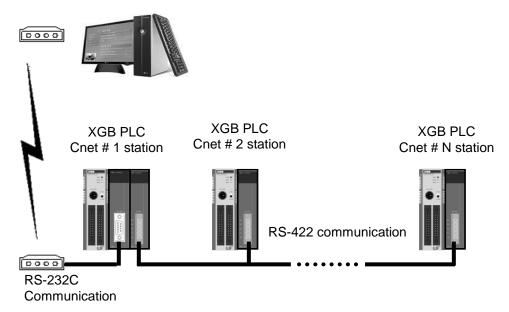

[Figure 3.2.5] Dedicated modem communication with PC

| Turno         | Module setting |             |  |
|---------------|----------------|-------------|--|
| Туре          | XBL-C41A       | Station no. |  |
| DI C Co et #4 | P2P            | 4           |  |
| PLC Cnet #1   | XGT client     | 1           |  |
| Cnet #2 ~ #N  | XGT server     | 2~N         |  |

[Table 3.2.1] module setting table per station

#### 3.2.4 Dedicated communication with PC (HMI) and different type RS-422 communication

- ♦ Null-modem communication by using PC (HMI) and RS-232C channel
- ◆ PC (HMI) acts as client station, Cnet I/F module acts as server, at this time, module setting acts as RS-232C XGT server
- ♦ Cnet I/F module RS-422 channel acts as P2P mode.
- ♦ It transmits indication data to display module of mosaic panel through RS-422 channel
- ◆ Reading display transmission data from PC

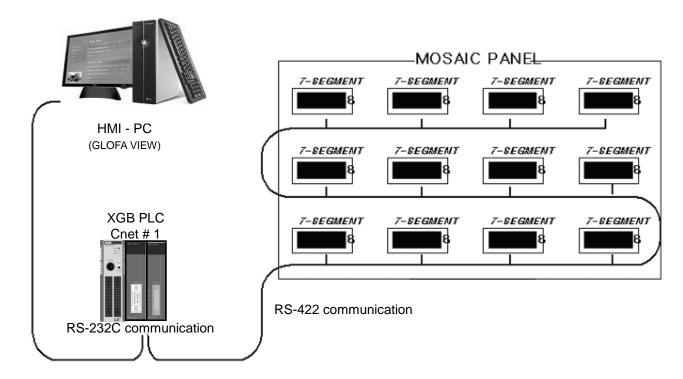

[Figure 3.2.6] 7-Segment operating system for RS-422

| T. m.a      |            | Module setting |             |
|-------------|------------|----------------|-------------|
| Туре        | XBL-C21A   | XBL-C41A       | Station no. |
| PLC Cnet #1 | XGT server | P2P            | 1           |

[Table 3.2.2] Module setting table per station

#### 3.2.5 Optical modem communication for moving material communication

- Optical modem communication system for Cnet communication on material above moving linearly.
- P2P communication or dedicated mode communication with monitoring device
- RS-232C/RS-422 communication with optical modem
- Communication between Cnet I/F module is dedicated server/client communication
- Optical modern connected with Cnet I/F module on mobile body can communicate with the other optical modem only when positioned in communication available
- Main application: Parking tower

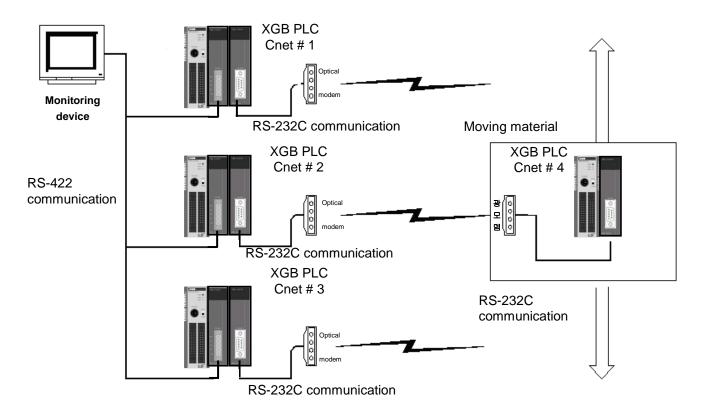

[Figure 3.2.7] Optical modem communication system

#### 3.2.6 Wireless modem communication for communication between revolution bodies

- Wireless modem communication system for Cnet communication between revolution bodies
- RS-232C communication with wireless modem
- Communication between Cnet I/F module is dedicated/client communication
- RS-232C channel of Cnet I/F module is dedicated modem mode

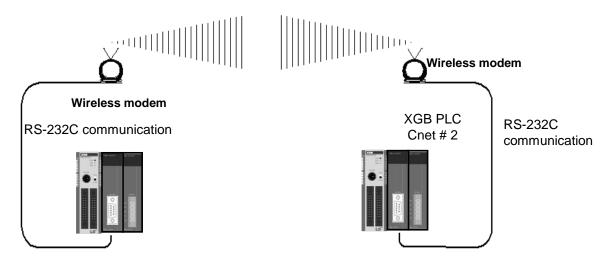

[Figure 3.2.8] wireless modem communication system

| _        | Module setting |          |           |  |
|----------|----------------|----------|-----------|--|
| Туре     | RS-232C        | RS-422   | Station   |  |
|          | Dedicated mode | Not used | 2 station |  |
| XBL-C21A | User mode      | Not used | 2 Station |  |

[Table 3.2.3] setting content table between communication module

## **Chapter 4 Basic Setting**

### 4.1 Setting Sequence of Product

It describes installation of product and sequence. Install system by be operated by the following sequence.

Operation sequence

Equip Cnet I/F module to XGB system

(It is applied in case of using external Cnet I/F module)

•

Connect Cnet I/F module with device to communicate by cable.

→ Cable wiring and connect terminal resistance.

▼

After power on, check LED status of communication module

→ Check whether interface of communication with CPU is normal or not.

•

Set P2P parameter and basic setting at XG5000.

→ Set parameter according to network configuration at XG5000, download parameter

•

Enable link at XG5000.

→ Not enable link act as server.

•

Operation start

#### Note

1) In Cnet I/F module, hardware station setting is not necessary.

By using XG5000, designate station and basic setting necessary in Cnet communication.

#### 4.2 PLC Type Setting and How to Register Communication Module

To use Cnet I/F function, communication parameter should be written by XG5000. To set system about Cnet I/F module located in temporary position, register each module at XG5000. Method on register Cnet I/F module is as follows according to On/Off line status.

#### 4.2.1 Making new project

First, after click Project-New Project and input project name, select XGB series as PLC series.(In case of IEC type, select XGB(IEC)) About CPU type, in case of "S" type, select "XGB-XBMS", in case of "H" type, select "XBC-XBCH".

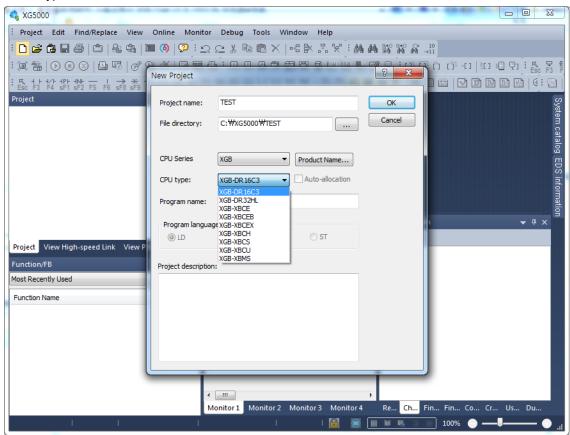

[Figure 4.2.1] New project making screen

#### 4.2.2 In case of off line, method on Cnet I/F module registration

In the status PLC is not connected, in case the user set about communication module and write parameter related with communication, right click "Unspecified Network" in the project tree and select [Add Item]-[Communication Module]. Click "Add Module" in the "Select communication module" window. Then register the Cnet I/F module about wanted slot position in the "Communication Module Settings" window.

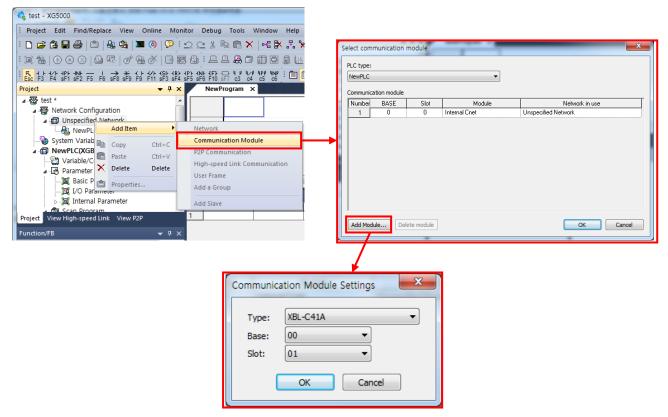

[Figure 4.2.2] Cnet module registration screen

#### 4.2.3 How to register Cnet I/F module in case of online

If you register communication module at online status by using XG5000, you should connect basic unit. After [Online]-> [Connection] after doing communication setting by using [Online] -> [Connection Settings] and doing local connection (or remote 1/2 connection). In case of normal connection, lower menu of "online" is activated, selecting [Online]-> [Diagnosis]-> [I/O Information] and click "I/O Sync", then equipped communication module is searched automatically.

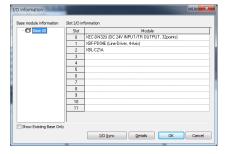

[Figure 4.2.3] Cnet I/O information screen

At this time, the following message occurs. Check the message and click "Yes" or "No".

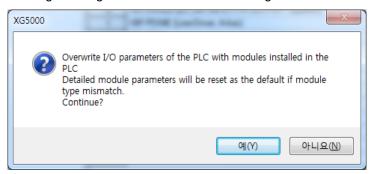

[Figure 4.2.4] I/O information change message

If you execute Read IO Information, equipped communication module like the following is indicated IO module information window.

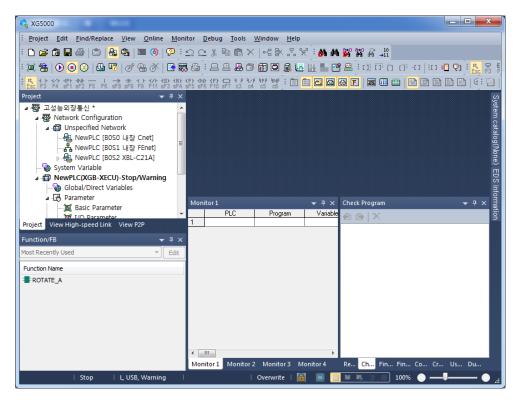

[Figure 4.2.5] Communication module registration compete screen

# 4.2.4 Read parameter saved in PLC

For read the basic setting of communication module and P2P setting that saved in PLC, select [Project]-[Open from PLC] then set the connection settings and click "OK".

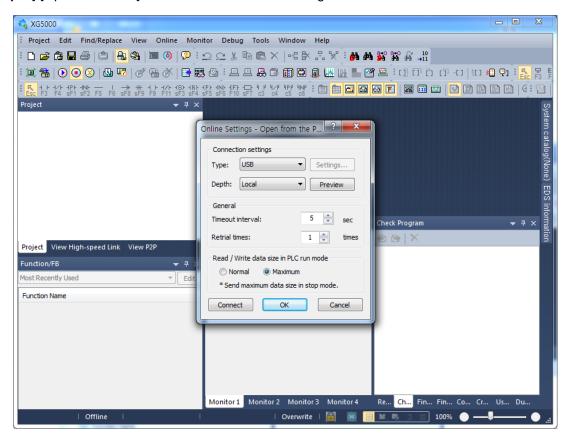

[Figure 4.2.6] Open form PLC

# 4.3 How to Set Basic Parameter

Communication function used in Cnet I/F module is classified as followings.

#### 1) Server mode service

- Without other program at PLC, you can read or write information in PLC and data.
- It can act as XGT server providing XGT dedicated protocol and Modbus server providing RTU/ASCII protocol.

#### 2) Client (P2P) service

- Cnet I/F module acts as client in network.
- In case designated event occurs, you can read or write memory of other station.
- It can act as XGT client and Modbus client.
- In case of sending/receiving user wanted frame and communicating with other device.
- You can define P2P block with max. 32 per one channel acting independently.

#### 3) Loader service

By using remote 1/2, you can monitor/download program about remote PLC.

To use Cnet I/F module, you should set transmission specification such as data type like transmission speed and data/stop bit.

You should select transmission specification of system to be same with specification of system.

Written standard setting value is saved CPU module of PLC and this value keeps though power goes off and this value is not changed before writing. Also though Cnet I/F module is changed and new module is installed, the standard setting value saved at CPU module previously written is applied to new module automatically. Standard communication setting parameter and P2P, all parameter is applied if download is complete.

# 4.3.1 Setting item

When setting Cnet communication parameter, the fact the user should define is as follows [Table 4.3.1]

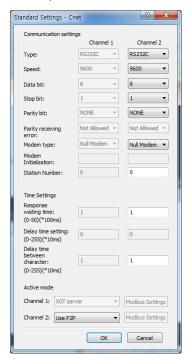

[Figure 4.3.1] Built-in communication standard setting screen

| Item                               | Setting content                                                                                                    |  |  |
|------------------------------------|----------------------------------------------------------------------------------------------------|--|--|
| Station no.                        | You can set from station 0 to station 255.                                                                                                    |  |  |
| Communicati on speed               | • 1200, 2400, 4800, 9600, 19200, 38400, 57600,115200 bps available                                                                                                    |  |  |
| Data bit                           | • 7 or 8 bit available                                                                                                    |  |  |
| Parity bit                         | None, Even, Odd available                                                                                                    |  |  |
| Stop bit                           | • 1 or 2 bit available                                                                                                    |  |  |
| Communicati<br>on channel          | <ul> <li>It is fixed as follows according to Cnet type</li> <li>1) Built-in communication → channel 1 : RS-232C , channel 2 : RS-485</li> <li>2) XBL-C41A → channel 1 : not used, channel 2: RS-422/RS-485</li> <li>3) XBL-C21A → channel 1 : not used, channel 2: RS-232C</li> </ul> |  |  |
| Response waiting time              | <ul> <li>It sets the time waiting respond after sending frame</li> <li>1) Setting: It can be set when active mode is "Use P2P".</li> <li>2) Waiting time: 100ms+(value X 100ms)</li> </ul>                                                                                            |  |  |
| Delay time                         | <ul> <li>It sets interval of communication frame</li> <li>1) Setting: It can be set when communication channel is RS-422/485.</li> </ul>                                                                                                    |  |  |
| Delay time<br>between<br>character | <ul> <li>If receives the character while in set time, it process as one frame.</li> <li>Setting: It can be set regardless of setting</li> <li>If set delay time "0", 3.5 character time<sup>Note 1)</sup> will apply that fits communication speed.</li> </ul>                        |  |  |

[Table 4.3.1] communication parameter setting item

The meaning of each item is as follows.

## 1) Parity bit

Cnet I/F module can define three parity bits. Meaning of each parity bit is as follows.

| Parity bit type | Meaning                                                         | Reference |
|-----------------|-----------------------------------------------------------------|-----------|
| None            | Not using parity bit                                            |           |
| Even            | If the number of 1 in one byte is even, parity bit becomes "0". |           |
| Odd             | If the number of 1 in one byte is odd, parity bit becomes "1".  |           |

[Table 4.3.2] Parity content table

# 2) Operation mode setting

## Sets operation mode

| Driver type          | Meaning                                                 | Reference         |  |
|----------------------|---------------------------------------------------------|-------------------|--|
| P2P                  | Each port acts as client and executes the communication | P2P setting       |  |
| P2P                  | by setting P2P parameter.                               | reference         |  |
| XGT server           | It acts as XGT server supporting XGT dedicated          | Dedicated service |  |
| AGT Server           | communication.                                          | Dedicated Service |  |
| Modbus ASCII server  | It acts as Modbus ASCII server                          | Modbus            |  |
| Woodbus ASCII server | it acts as Moubus ASCII server                          | communication     |  |
| Modbus RTU server    | It acts as Modbus RTU server                            | Modbus            |  |
| Modbus KTO server    | II dets as ivioupus KTO server                          | communication     |  |

[Table 4.3.3] operation mode setting item

#### Note

Note 1) Character Time: The time of sending one character. This value can be changed according to communication speed

In case of communication speed is 9600bps

Character Time=(Bit number of one character(11)/Communication speed)\*Character time =(11/9600)\*3.5

=4.01ms

## 4.3.2 Setting method

You should do like following to operate Cnet I/F module according to communication specification defined by user. In case of setting like the followings about XBL-C41A (RS-422/485 1 port) installed slot 2, setting method is as follows.

#### (1) Communication specification

■ Channel 2: RS-422, 38400Bps, 8/1/Odd, Null modem, P2P, 2 station, delay time 10 ms

Executing XG5000, you register communication module Cnet for setting at each slot position. After

Cnet module is registered, if you double-click Cnet module, the following standard setting window shows.

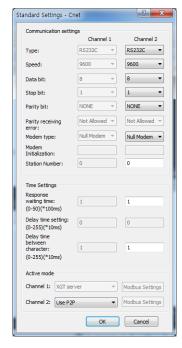

[Figure 4.3.2] Communication module setting screen

If standard communication parameter setting ends, download Cnet module.

If you select [Online -> Write], download is executed. After downloading, parameter is applied shortly.

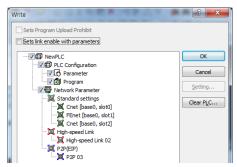

[Figure 4.3.3] Write Parameter screen

# **Chapter 5 Remote Connection**

## 5.1 Remote Connection

#### 5.1.1 General

In case PC executing XG5000 is far from XGB PLC, if you use remote connection function of Cnet I/F module, you can control remote PLC such as program download, upload, program debugging and monitor. Especially, in case XG5000 is far from PLC, if you use XG5000 remote connection function and modem connection function of Cnet I/F module, you can access easily by remote connection through air line. Remote connection is supported at XGB communication module, FEnet I/F module and Cnet I/F module. Connection between networks is available and you can control remote PLC through multiple connections. There are two methods for remote connection by using Cnet I/F module, first, XG5000 is connected with Cnet I/F module of remote PLC through modem, second, XG5000 and local PLC are connected into CPU through RS-232C, Cnet I/F module of local PLC communicates with Cent I/F module of remote PLC.

#### 5.1.2 XG5000 remote connection

[Figure 5.1.1] is figure indicating remote connection example where XG5000 and PLC are connected through modem. Like figure, it is necessary configuration in case PC executing XG5000 is far from PLC and telephone line and connected by dedicated modem or wireless modem. At this case, you should connect Cnet I/F module by modem from XG5000 and you should select modem as connection method at connection option. There are two methods, dedicated modem connection using dedicated line and dial-up modem connection using public line.

#### (1) Dial-up modem connection

[Figure 5.1.1] is example using dial-up modem. You can establish remote connection by connecting dial-up modem to PC and Cnet I/F module (RS-232C). In PC side, you can use external modem or internal dial-up modem and in Cnet I/F side (RS-232C), you should use external modem.

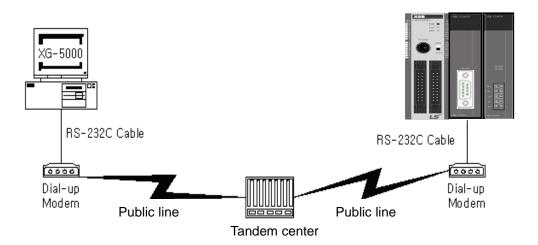

[Figure 5.1.1] XG5000 remote connection example by dial-up modem

Remote connection sequence by using dial-up modem is as follows.

- (a) Cnet I/F module connected with PLC setting
- 1) Sets active mode of RS-232C channel of Cnet I/F as XGT server at XG5000.
- 2) Sets Modem type of Cnet I/F module (RS-232C) as Dial-up modem and inputs atz in Modem Initialization.

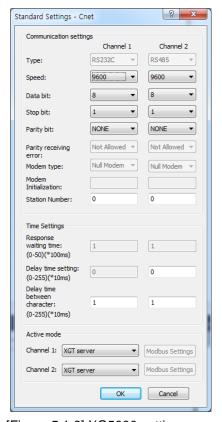

[Figure 5.1.2] XG5000 setting example

## (b) XG5000 setting

1) Execute XG5000 and pop up online settings window by selecting "Online -> Connection settings".

Here selects "Connection settings -> Type" as Modem.

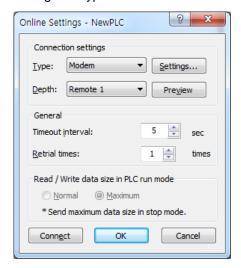

[Figure 5.1.3] Modem connection setting screen of XG5000

Details Modem Modem Type Dial up Dedicated Modem settings Port number: COM1 Baud rate: 19200 0415508114 Phone number: (Omit '-') Station number: 3 ΟK Cancel

2) Select settings of "Connection settings" and set detail of modem

[Figure 5.1.4] Modem detail setting screen

#### **Note**

Baud rate in modem settings means communication speed between PC and modem, not communication speed of modem. Baud rate of modem means communication speed between modem and modem, it is set automatically according to quality of public line and destination modem's speed.

For XG5000 remote connection at XGB PLC, you should use RS-232C channel. At communication standard setting, set "RS-232C dial-up modem" and write it to XGB Cnet I/F module.

- 3) Phone number means phone number of modem side connected with Cnet I/F module, in case of going out from local through extension line, you can use extension number and ',' symbol.
  - (Ex) In case extension number is '9': set as 9, 0343-398-xxxx

#### Note

In case modem connected with Cnet I/F module of destination station is through tandem center, communication is impossible. Namely, there is extension number for receive station, dial-up modem communication is impossible.

4) In case of selecting connection step as remote 2, like the following, select base and slot number of remote 1 communication module in detail and communication module station number of remote 2. Inputs station number set in Cnet I/F module, In case of Cnet channel, selects communication channel of remote 2.

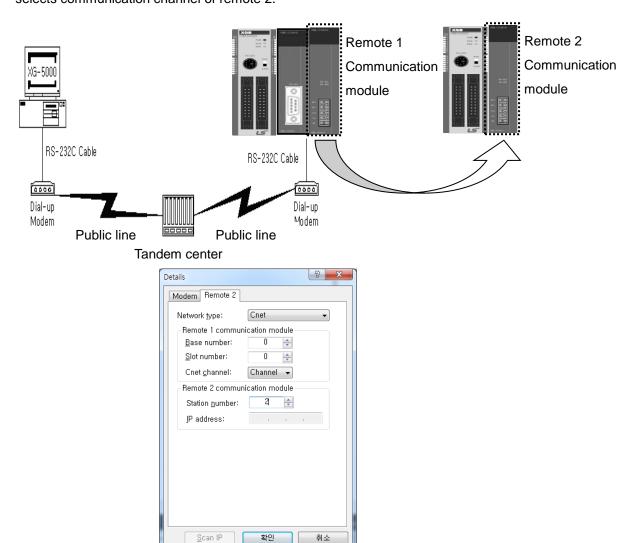

[Figure 5.1.5] Modem remote 2 setting screen

5) Select connection on online after setting connection option, modem initialization dialog box shows and modem is initialized.

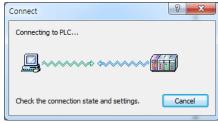

[Figure 5.1.6] Connecting to PLC

6) In case setting of COM channel of modem or connection with modem is wrong or, the error message shows. At this time, check COM channel or modem connection.

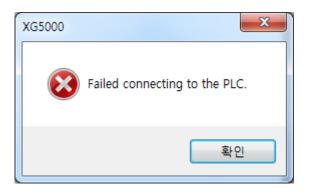

[Figure 5.1.7] Failed connecting

- 7) If making phone call is complete, XG5000 tries remote connection. In case remote connection is complete, "Online" menu is activated.
- 8) This case is same with connection status where connection is established through RS-232C cable. Here you can use all function of online menu.
- 9) In case you want to disconnect remote connection, select disconnect at online menu. Then disconnection menu box shows and remote connection is disconnected.
- 10) If connection is disconnected, XG5000 quit call automatically and disconnection telephone connection.
- 11) If it is success to quit call normally, local and remote modems return to initialization status. You can establish remote connection through making phone call.

#### Note

After remote connection, you can use online menu of XG5000 like local connection. You can use program download/upload/monitor function etc. PLC control through modem is affected by capability of modem and status of telephone line. In case telephone line is bad, connection may be canceled. At this time, don't try reconnection instantly, wait for 30s and retry again from step 1)

#### (2) Dedicated modem connection

The following figure indicates that PC and Cent module is connected by dedicated modem through dedicated line.

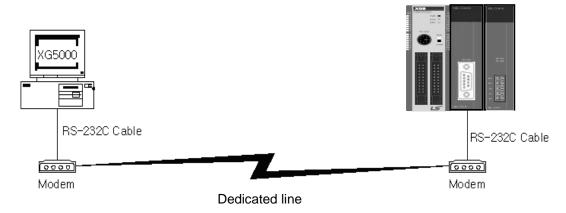

[Figure 5.1.8] XG5000 remote connection example by dedicated modem

[Figure 5.1.8] is example of dedicated modem connection by dedicated line. You can use wireless modem, optical modem other than dedicated modem. For setting method of modem not using public line, it is same with case of dedicated modem and refer to the followings.

Remote connection sequence by dedicated modem is as follows.

- (a) Connects PC with dedicated modem at Cnet I/F module
- (b) Cnet I/F module setting connected at remote PLC
  - 1) Sets RS-232C channel of Cnet I/F module as XGT server.
  - 2) Sets RS-232C channel operation of Cnet I/F module as dedicated modem.
- (c) XG5000 setting
  - 1) Execute XG5000 and select "Online -> connection settings" and pop up online settings window. Here set "Connection settings -> Type" as Modem. Press the "Settings" button and set communication channel and baud rate set in dedicated modem connected with PC. Baud rate should be same with communication speed of dedicated modem.

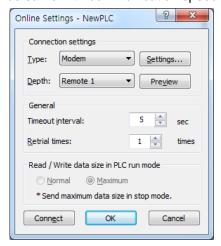

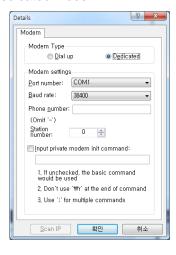

[Figure 5.1.9] dedicated modem setting screen

2) In case of setting depth as remote 2, set settings related with remote 1, 2 at the "Detail" window like the followings.

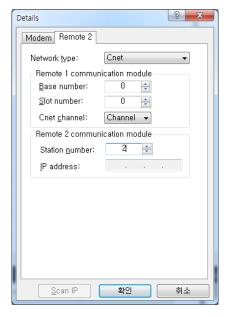

[Figure 5.1.10] dedicated modem remote 2 setting screen

- 3) After completing setting, if you click connection of connection setting, XG5000 tried remote connection. In case remote connection is complete, it is same when connection is established by RS-232C cable. Here you can use all functions of "Online" menu.
- 4) In case you want to disconnect remote connection, select disconnect at online menu. Disconnection menu box shows and remote connection is disconnected.
- 5) If disconnection is done normally, Cnet I/F module and XG5000 are switch into initial mode. In case of reconnection, retry from 2) item to reconnect.
- 6) Since for optical modem, wireless modem, only media between modems is different. Connection method is same.

#### **Note**

After remote connection, you can use online menu of XG5000 like local connection. You can use program download/upload/monitor etc. PLC control through modem is affected by capability of modem and status of telephone line. In case telephone line is bad, connection may be canceled. At this time, don't try reconnection instantly, wait for 30s and retry again from step 1)

## 5.1.3 Remote connection between Cnet I/F modules

(1) Remote connection through dedicated modem

[Figure 5.1.11] indicates that XG5000 and local PLC is connected through RS-232C cable and in case RS-232C channel of Cnet I/F module equipped at local PLC communicates with Cnet I/F module of remote PLC through dedicated modem. Figure is example indicating remote connection with remote PLC. Like figure, XG5000 uses modem communication function between Cnet I/F modules and control remote PLC by using remote connection.

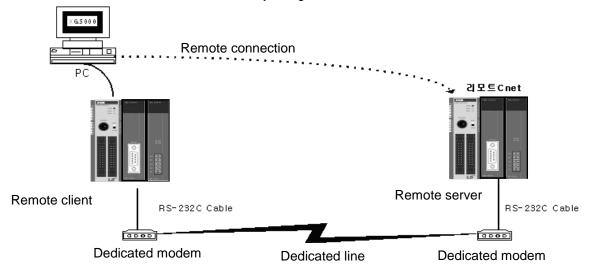

[Figure 5.1.11] remote connection between Cnet I/F modules

Remote connection sequence by dedicated modem is as follows.

- (a) Cnet I/F module setting connected at remote PLC
  - 1) Set RS-232C channel operation of Cnet I/F module at XG5000 as dedicated modem and have it operate as XGT server.

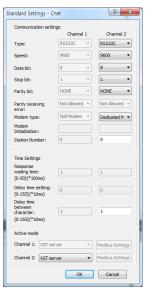

[Figure 5.1.12] Cnet I/F module XG5000 setting of remote PLC

(b) Cnet I/F module setting connected at local PLC

1) Converts local connected PLC to Stop mode

#### **Note**

Basic parameter of remote server connected through XG5000 should be set as server. In case of remote client, it should be set as P2P client.

In case there are many communications, if you try to remote connection, you may fail. Be sure to convert local PLC to stop mode and stop communication before remote connection.

## (c) XG5000 setting

- 1) Set active mode of RS-232C of Cnet I/F module at XG5000 as Use P2P settings.
- 2) Set modem type of Cnet I/F module (RS-232C) as dedicated modem.

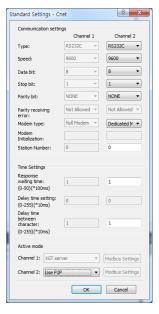

[Figure 5.1.13] Cnet I/F module XG5000 setting of local PLC

# 3) XG5000

a) Execute XG5000 and select "Online – Connection Settings" and set connection method. Select Type as RS-232C and communication channel. This is same in case of local connection.

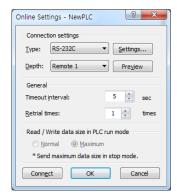

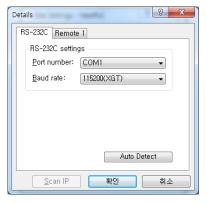

[Figure 5.1.14] XG5000 remote connection setting screen

b) Select depth as remote 1 and click "Settings" for detail setting. In the detail window, set station number. AS for station number, input station number set in Cnet I/F module to execute remote connection. Figure is case Cnet station number is set as 1.

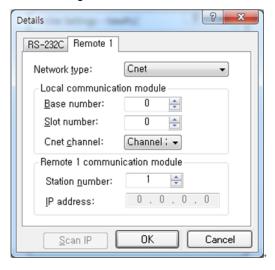

[Figure 5.1.15] XG5000 remote 1 connection setting screen

- c) XG5000 tries remote connection and in case remote connection is complete, online related function is activated.
- d) In this case, remote 1 connection is complete, it is same status with where it is connected by RS-232C cable. Here you can use all functions of online menu.
- e) In case you want to disconnect remote connection, select disconnect at online menu. Disconnection menu box shows and remote connection is disconnected. In case disconnection is done normally, Cnet I/F module and XG5000 are converted into initial mode. In case of reconnection, retry from (a) for reconnection.
- f) In case of optical modem, wireless modem other than dedicated modem, communication media is only different, method of remote connection is same.
- g) [Figure 5.1.16] indicates remote connection by wireless modem. As for connection method, it is same with method of remote connection between Cnet I/F module by using communication. In case of using wireless modem, 1:N remote connection where there are many Cnet I/F module is also available.

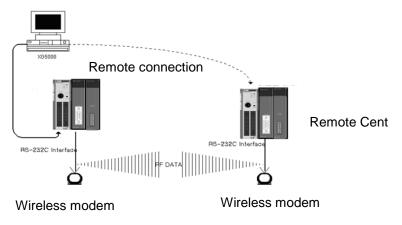

[Figure 5.1.16] remote connection by using wireless modem

#### (2) Remote connection by RS-422/485

[Figure 5.1.17] indicates XG5000 and local PLC is connected into CPU module by RS-232C cable, in case RS-422/485 channel of Cnet I/F module connected at local PLC communicates, it is figure indicating remote connection example to remote PLC. Like figure, XG5000 can control program of remote PLC by remote connection through remote connection function between Cnet I/F modules.

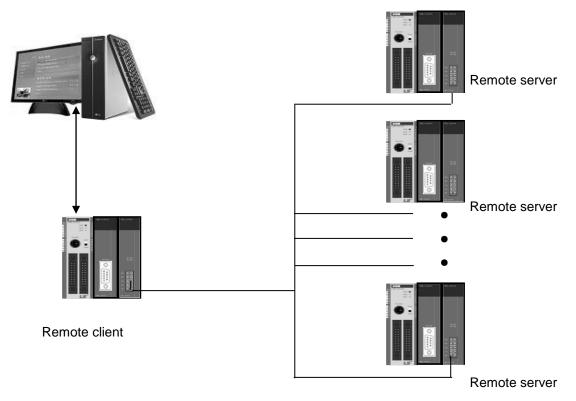

[Figure 5.1.17] Remote connection in case of RS-422/485 communication

## Note

Basic parameter of remote server connected through XG5000 should be set as server, in case of remote client, it should be set P2P client.

If you try remote connection when there is many communications, connection may fail. You should convert PLC as Stop mode and stop communication before remote connection.

Remote connection sequence by using dedicated modem is as follows.

- (a) Set basic parameter of remote server as XGT server.
- (b) Convert local connected PLC into Stop mode.
- (c) Execute XG5000 and select "Online Connection settings" and set connection method. And select connection method RS-232C and communication channel. This is same with case of local connection. At this time, you should set station number of remote server to connect.

# **Chapter 6 Server function and P2P service**

# 6.1 Server Modbus Service

Dedicated service is built-in service in Cnet I/F module. Without specific program at PLC, you can read or write information and data from PC and other device. It acts as server at communication network and if read, write request conforming XGT dedicated protocol or Modbus protocol come, it responds.

To use dedicated service, select operation mode about channel used as server among channel 1, channel of Cnet, when setting standard communication setting.

It supports XGT server and Modbus server and Modbus server responds about RTU and ASCII type.

Since each channel of Cnet I/F module acts independently, you can set as other type server. For normal operation check and diagnosis of dedicated service, refer to Chapter 9 Diagnosis.

#### 6.1.1 XGT dedicated server

It is used in case of communication between our products by our dedicated service, all characters are configured as ASCII code. In case of using multi drop, up to 32 stations can be connected. In case of setting station number, duplicated station number should not be set. In case of using multi drop, communication speed/stop bit/parity bit/data bit of all Cnet I/F module in network should be same. For more detail protocol, refer to "chapter 7 XGT dedicated protocol".

#### 6.1.2 Modbus server

It is used in case partner device acts as Modbus client.

ASCII mode and RTU mode of Modbus are all supported. You can define in standard settings active mode.

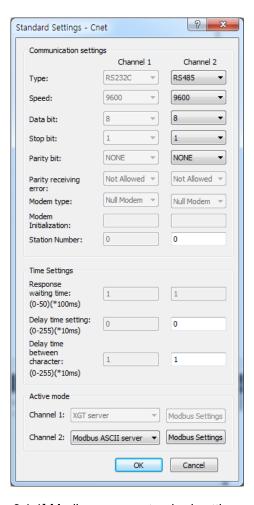

[Figure 6.1.1] Modbus server standard settings screen

Modbus instruction and response data max. number which is supported by Modbus RTU/ASCII driver are as follows.

Other client device should request in the range of the following table.

| Code | Purpose                   | Address | Max. no. of response data |
|------|---------------------------|---------|---------------------------|
| 01   | Read Coil Status          | 0XXXX   | 2000 Coils                |
| 02   | Read Input Status         | 1XXXX   | 2000 Coils                |
| 03   | Read Holding Registers    | 4XXXX   | 125 Registers             |
| 04   | Read Input Registers      | 3XXXX   | 125 Registers             |
| 05   | Force Single Coil         | 0XXXX   | 1 Coil                    |
| 06   | Preset Single Register    | 4XXXX   | 1 Register                |
| 15   | Force Multiple Coils      | 0XXXX   | 1968 Coils                |
| 16   | Preset Multiple Registers | 4XXXX   | 120 Registers             |

[Table 6.1.1] Modbus instruction code

About request per above code, you should set area about XGB PLC memory. At 'Modbus Settings of Cnet active mode' window, if you click "Modbu Settings" button which is activated when selecting Modbus ASCII server/RTU server, the following setting window shows.

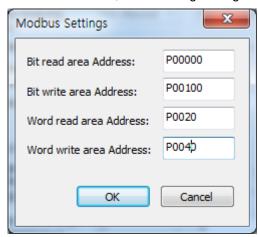

[Figure 6.1.2] Modbus server memory settings window

Meaning of each setting item is as follows.

| Wearing or each cetting term is as relieve: |                                                |              |  |
|---------------------------------------------|------------------------------------------------|--------------|--|
| Item                                        | Meaning                                        | Reference    |  |
| Bit read area Address                       | Address of XGB relevant to digital Input area  | Bit address  |  |
| Bit write area Address                      | Address of XGB relevant to digital output area | Bit address  |  |
| Word read area Address                      | Address of XGB relevant to analog input area   | Word address |  |
| Word write area Address                     | Address of XGB relevant to analog output area  | Word address |  |

[Table 6.1.2] Modbus area meaning

In case of IEC type, use IEC type address value

Address value of each item is base address of each area.

The setting of above screen is the situation of allocating bit reading area from M0000 (bit) and Word writing area from D0000 (word).

Base address input value should be in XGB series internal device area.

Since address of Modbus 1~9999 (decimal number), size of bit IO area is 9999/8=1249.875 byte (Namely 1249, byte should be integer unit).

Also size of word IO area is 9999\*2=19998 byte.

In case the user set 0 as base address of bit output (0XXXX) area, Modbus bit area 00001 corresponds 0<sup>th</sup> byte 0<sup>th</sup> bit, 00002 corresponds 0<sup>th</sup> byte first bit.

## 6.2 P2P Service

#### 6.2.1 General

P2P service means acting client operation of communication module. P2P instructions available at Cnet I/F module are 4 (Read/Write/Send/Receive).

Registration and edit of P2P service is executed in XG5000, each P2P parameter consists of max. 32 P2P block.

The following figure is example of P2P parameter setting window of XG5000.

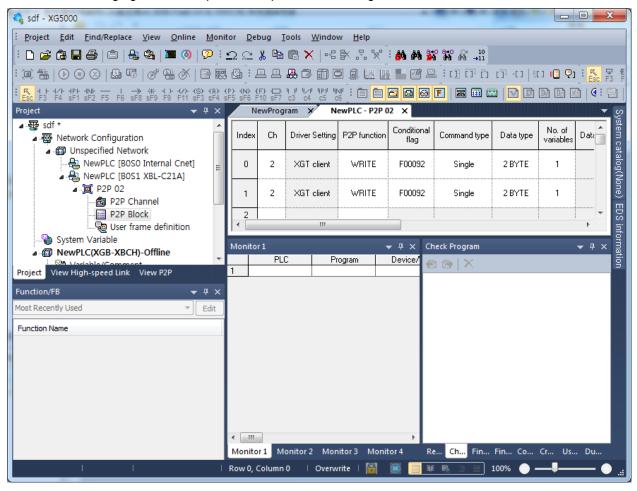

[Figure 6.2.1] P2P parameter setting example

## Note

Note 1) P2P 01 is fixed allocated at built-in communication, P2P 02 for first communication module, P2P 03 for second communication. So slot number should be correct.

# 6.2.2 P2P parameter configuration

To use P2P service, the user executes the setting for the wanted operation at the P2P parameter window. Like the following figure, P2P parameter consists of three information.

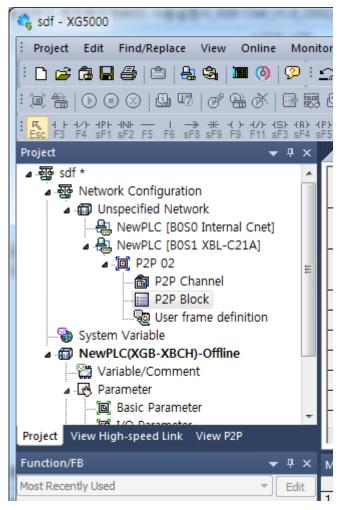

[Figure 6.2.2] P2P parameter configuration screen

- 1) P2P channel
  - P2P channel setting defining communication protocol of P2P service to execute
  - XGT/Modbus available
  - Each channel is independent. It is applied when active mode is "Use P2P settings"
- 2) P2P block
  - Setting P2P block of 32 acting independently
- 3) User frame definition
  - User frame definition registration

#### 6.2.3 Channel information

Built-in Cnet I/F function provides two fixed communication channel as fixed P2P 1.

Cnet I/F module are allocated P2P 2 and P2P 3 according to equipment sequence and communication channel supports only one channel.

At Built-in Cnet I/F, you can define driver type for P2P service about each.

If you select P2P channel at P2P setting window, like the following, P2P channel setting window shows. If you select P2P driver to use, setting is complete.

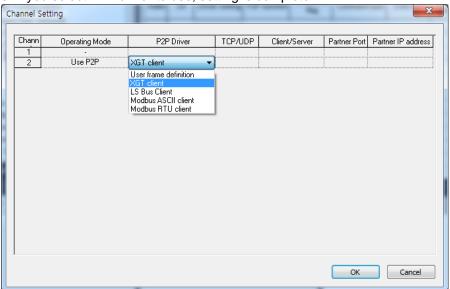

[Figure 6.2.3] P2P channel setting screen

| Driver                | Meaning                                                     |
|-----------------------|-------------------------------------------------------------|
| None                  | Not using P2P service                                       |
| User frame definition | In case of transmitting/receiving user frame definition     |
| XGT client            | Select in case of executing read, write of XGT memory.      |
| Modbus ASCII client   | Select in case of acting as Modbus client, using ASCII mode |
| Modbus RTU client     | Select in case of acting as Modbus client, using RTU mode.  |

[Table 6.2.1] Driver table

About communication channel, in case of selecting P2P driver as XGT or Modbus, user frame definition can not be used.

#### 6.2.4 Block information

If you select P2P block of each parameter at P2P parameter setting window, P2P block setting

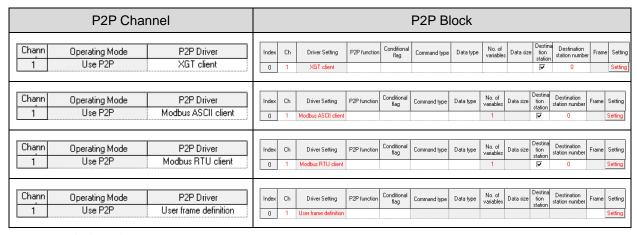

window shows.

[Figure 6.2.4] P2P block setting screen

You can set up to 32 independent blocks. If you select temporary block, you can designate each block operation by selecting instruction.

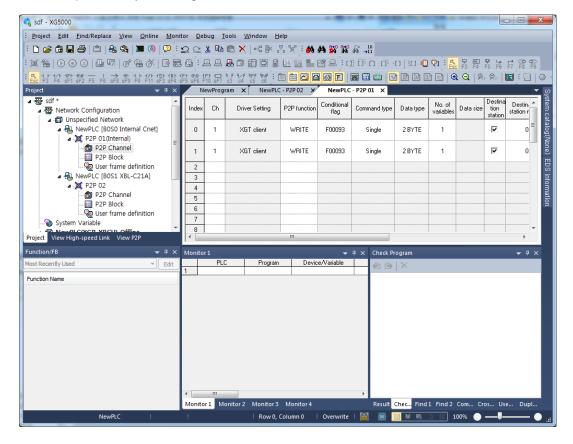

[Figure 6.2.5] P2P instruction screen

# 6.3 XGT Client Service

When communicating by using XGT protocol, XGT client requests read or write data from server and XGT server analyses received data from client then if received frame is fit to XGT protocol specification, processes requested instruction with ACK response, or is not fit to XGT protocol specification, transmits NAK response with error code to the XGT client.

# 6.3.1 Channel Setting

Cnet I/F module can set the driver type for P2P service. For P2P channel acts as client, active mode of basic setting must defined "Use P2P".

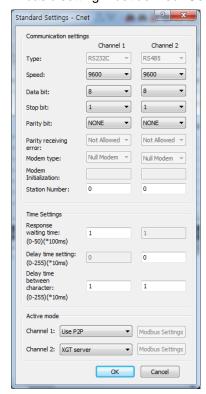

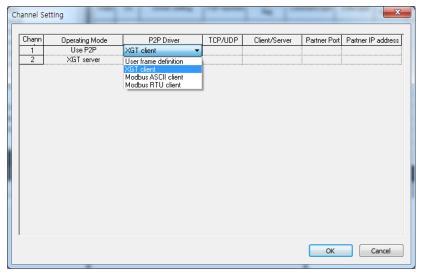

[Figure 6.3.1] P2P Channel setting

# 6.3.2 P2P Block Setting

After set the P2P channel as XGT client, you can set the P2P block.

Meaning of each item is as follows.

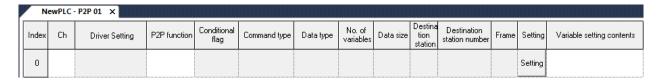

| No | Item                       | Setting                                    | Description                                                                                                    |
|----|----------------------------|--------------------------------------------|----------------------------------------------------------------------------------------------------|
| 1  | Channel                    |                                            | Driver will be changed by P2P channel setting                                                                                                    |
| 2  | P2P function               | P2P function  ■  READ WRITE                | READ: Select if read the data from destination station.     WRITE: Select if write the data to destination station.                                                                                                    |
| 3  | Conditional flag           | Conditional flag<br>F00092                 | Enter the time of data transmission by using special flag or bit contact     XGK type: F0090(20ms cycle), M00001     XGI type: _T20MS(20ms cycle), %MX01                                                                                                    |
| 4  | Command type               | Command type  ▼ Single Continuous          | Single: Read or write max. four data of memory area to destination station. Ex) M01, M10, M20, M30     Continuous: Read or write continuous data to destination station Ex) M01~M10                                                                                                    |
| 5  | Data type                  | Data type  BIT 1 BYTE 2 BYTE 4 BYTE 8 BYTE | 1. Command type is single - BIT, 1BYTE, 2BYTE, 4BYTE, 8BYTE 2. Command type is continuous - 1BYTE, 2BYTE, 4BYTE, 8BYTE                                                                                                    |
| 6  | No. of variables           | No. of variables   1 2 3 4                 | It is activate when command type is single. Select number of data to transmission.     It will be fixed 1 when command type is continuous                                                                                                    |
| 7  | Data size                  | Data size                                  | 1. It is activate when command type is continuous. Setting range is 1~120byte. (In case of data type is 1BYTE)                                                                                                    |
| 8  | Detestation station number | Destination<br>station number<br>0         | 1. It means destination station number and setting range is 0~31.                                                                                                    |
| 9  | Setting                    |                                            | P2P function is READ     Read area: Device area of data saved in destination station(server)     Save area: Device area of self station to save the data     P2P function is WRITE     Read area: Device area of data saved in self station     Save area: Device area of destination station area to save the data |

## 6.3.3 Parameter Write

After completed the P2P block setting, download the parameter to CPU.

Select [Online]→[Write] on the menu, click [OK] in the parameter download window. After download is complete, parameter will be right applied.

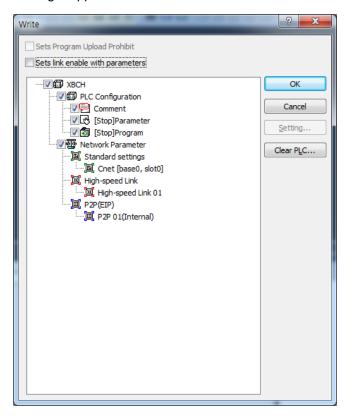

[Figure 6.3.2] Parameter write

## 6.3.4 Enable Link

After completed the parameter download, user must enabling the P2P service. If user complete the parameter download but do not enabling the P2P(IEP), P2P block will not work.

Select [Online]→[Communication Module Setting]→[Enable Link] and check the P2P(EIP) to use, then P2P will be activated.

# **Chapter 6 Server function and P2P service**

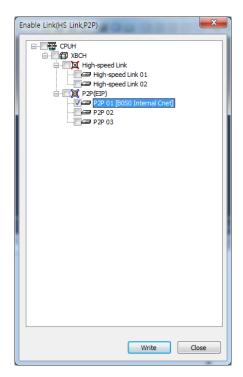

[Figure 6.3.3] Enable P2P Link

# 6.3.5 Diagnosis

User can check the normal operation to using diagnosis feature.

Select [Online]→[Communication module setting]→[System diagnosis]. Right click on the module to check and select frame moniter or status by service. Then user can check the communication status.

For more information, please refer to the Chapter 10 Diagnosis.

# **6.4 Modbus Client Service**

Modbus protocol is a standardized open protocol for client-server communication. It operates send/receive data by function code. Device to device communication using Modbus protocol, use client-server feature to handle only one client.

# 6.4.1 Channel Setting

Cnet I/F module can set the driver type for P2P service. For P2P channel acts as client, active mode of basic setting must defined "Use P2P".

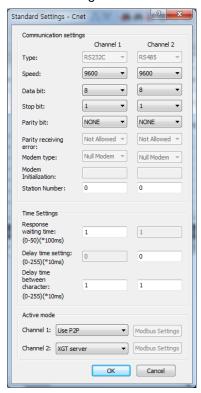

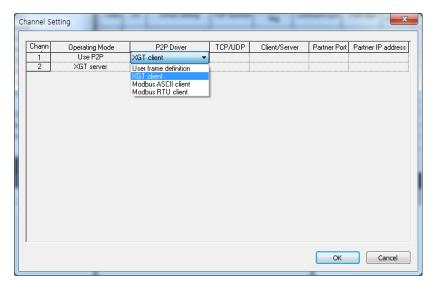

[Figure 6.4.1] P2P Channel setting

# 6.4.2 P2P Block Setting

The operation using Modbus RTU/ASCII client has read function that read the data from destination station and write function that write the data to destination station. Modbus RTU/ASCII client block setting is as follows.

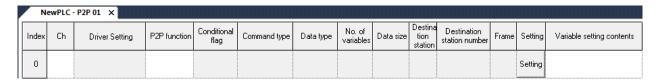

| No | Item             | Setting                         | Description                                                                                                    |
|----|------------------|---------------------------------|----------------------------------------------------------------------------------------------------|
| 1  | Channel          | Ch 1 2                          | Driver will be changed by P2P channel setting                                                                                                    |
| 2  | P2P function     | P2P function READ WRITE         | READ: Select if read the data from destination station.     WRITE: Select if write the data to destination station.                                                                                                    |
| 3  | Conditional flag | Conditional flag<br>F00092      | Enter the time of data transmission by using special flag or bit contact     XGK type: F0090(20ms cycle), M00001     XGI type: _T20MS(20ms cycle), %MX01                                                                                                    |
| 4  | Command type     | Command type  Single Continuous | Single: Read or write max. four data of memory area to destination station. Ex) M01, M10, M20, M30     Continuous: Read or write continuous data to destination station Ex) M01~M10                                                                                                    |
| 5  | Data type        | Data type  ▼ BIT WORD           | Data type can be set BIT or WORD                                                                                                    |
| 6  | Data size        | Data size                       | <ul> <li>It is activate when command type is continuous.</li> <li>1. In case of P2P function is READ</li> <li>1) Modbus RTU client</li> <li>(1) BIT: 1~2000</li> <li>(2) WORD: 1~120</li> <li>2) Modbus ASCII client</li> <li>(1) BIT: 1~976</li> <li>(2) WORD: 1~61</li> <li>2. In case of P2P function is WRITE</li> <li>1) Modbus RTU client</li> <li>(1) BIT: 1~1968</li> <li>(2) WORD: 1~120</li> <li>2) Modbus ASCII client</li> <li>(1) BIT: 1~944</li> <li>(2) WORD: 1~120</li> </ul> |

| 7 | Detestation<br>station<br>number | Destination<br>station number<br>0                                                                       | 1. It means destination station number and setting range is 0~31.                                                                                                    |
|---|----------------------------------|----------------------------------------------------------------------------------------------------|----------------------------------------------------------------------------------------------------|
| 8 | Setting                          | Variable Setting  Read area: Local Address (RICH)  Serv area: Renote Address    Read area: Local Address | 1. Read area: Device area of data saved in destination station(server) BIT Input(0x10000), WORD Input(0x30000), 2. Save area: Device area of self station to save the data BIT Output(0x00000), WORD Output(0x40000) |

# 6.4.3 Parameter Write

After completed the P2P block setting, download the parameter to CPU.

Select [Online]→[Write] on the menu, click [OK] in the parameter download window. After download is complete, parameter will be right applied.

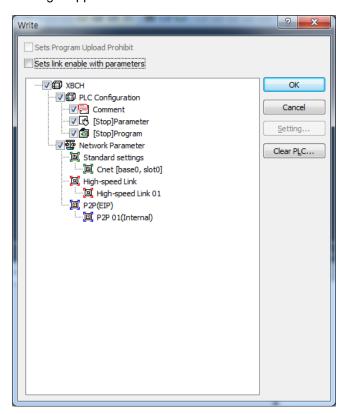

[Figure 6.4.2] Parameter write

#### 6.4.4 Enable Link

After completed the parameter download, user must enabling the P2P service. If user complete the parameter download but do not enabling the P2P(IEP), P2P block will not work.

Select [Online]→[Communication Module Setting]→[Enable Link] and check the P2P(EIP) to use, then P2P will be activated.

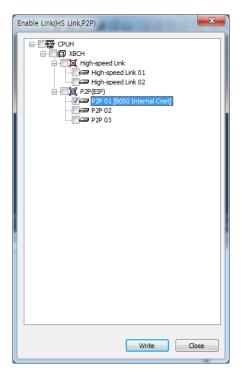

[Figure 6.4.3] Enable P2P Link

## 6.4.5 Diagnosis

User can check the normal operation to using diagnosis feature.

Select [Online]→[Communication module setting]→[System diagnosis]. Right click on the module to check and select frame moniter or status by service. Then user can check the communication status.

For more information, please refer to the Chapter 10 Diagnosis.

# 6.5 User Frame Definition

There are many protocols according to producer of communication device and it is impossible to supports diverse protocols. So if the user defines protocols and writes program, Cnet I/F module allows the communication between different devices according to defined protocol. In order to communicate with device which doesn't use specific protocols (XGT protocol, Modbus protocol), the user can directly define protocol used in the device the user want to communicate and communicate. At this time, the user should define TX and RX frame so that it meets partner device's protocol.

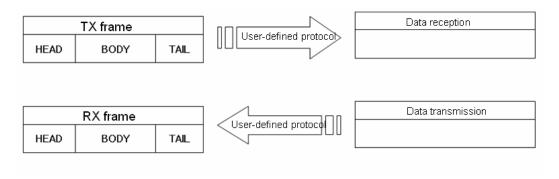

[Figure 6.5.1] User frame definition

#### 6.5.1 Structure of user definition frame

When writing frame by user definition frame, frame is divided into HEAD that start of frame, TAIL that end of frame and BODY that data area. Each HEAD, TAIL and BODY is divided into segment. Total size of one frame should be less than 1024 byte.

| Frame     |           |           |  |
|-----------|-----------|-----------|--|
| HEAD      | BODY      | TAIL      |  |
| Segment 1 | Segment 1 | Segment 1 |  |
| Segment 2 | Segment 2 | Segment 2 |  |
| Segment 3 | Segment 3 | Segment 3 |  |
| Segment N | Segment N | Segment N |  |

#### 1) Structure of HEAD

Input type of segment for HEAD is divided into numerical constant and string constant.

In case of numerical constant, it means HEX value and in case of string constant, it means ASCII value.

#### 2) Structure of TAIL

Input type of segment for HEAD is divided into numerical constant, string constant and BCC which check frame error. Meaning of numerical constant and string constant is same with HEAD's. BCC is segment

# **Chapter 6 Server function and P2P service**

used for checking TRX frame error, only one can be set in the TAIL.

#### BCC error check

It is the meaning that the numerical value and the character string which are used in HEAD are used to be equal. BCC is the segment which is used to inspect the error of the TRX frame. It can only set Tail. When BCC is applied, calculation about TRX frame is executed and if calculation is different, relevant frame is ignored to improve the reliability of communication. Calculation methods about each BCC are as follows.

| Classification                                          | BCC method        | Contents description                                                                       |
|---------------------------------------------------------|-------------------|--------------------------------------------------------------------------------------------|
|                                                         | Byte SUM          | Adds designated data as I byte unit and uses lower byte value                              |
|                                                         | Word SUM          | Adds designated data as 1 word unit and uses lower word value                              |
|                                                         | Byte XOR          | Executes Exclusive OR calculation about designated data as 1 byte unit and uses lower byte |
| General method                                          | 7bit SUM          | Uses result value of byte sum except the most significant bit                              |
| checking error                                          | 7bit XOR          | Uses result value of byte XOR except the most significant bit                              |
|                                                         | 7bit SUM#1        | If result of 7 bit SUM is less than 20 <sub>H</sub> , it adds 20 <sub>H</sub> .            |
|                                                         | Byte SUM 2'S COMP | Takes 2's complement about byte sum result                                                 |
|                                                         | Byte SUM 1'S COMP | Takes 1's complement about byte sum result                                                 |
|                                                         | CRC 16            | 16 bit error detection method                                                              |
| Method checking<br>error for dedicated<br>communication | LGIS CRC          | Error detection method used for LSIS PLC                                                   |
|                                                         | DLE AB            | Error detection method used for DF1Protocol of Allen Bradley                               |
|                                                         | DLE<br>SIEMENS    | Error detection method used for Siemens 3964R communication                                |

When setting BCC, in case of general method, the user need not set BCC setting range and indication method and in case of dedicated method, the user should set BCC setting range and indication method.

| Item             |               | Contents                                                                                                    |
|------------------|---------------|----------------------------------------------------------------------------------------------------|
| Stort            | Start area    | Determines where BCC calculation starts from among HEAD/BODY/TAIL                                                                     |
| Start Segment    |               | Determines segment location to start BCC calculation in HEAD/BODY/TAIL. 0 means first segment will be included in the BCC calculation |
| End              | Before<br>BCC | Included from start position to before BCC                                                                                            |
| position         | End of area   | Included from start position to end of designated area                                                                                |
|                  | Settings      | Included from start position to designated area segment                                                                               |
| ASCII conversion |               | Converts result value, its size will be double                                                                                        |
| Initial value 0  |               | Designates BCC initial value as 0. If there is no designation, initial value is FF <sub>H</sub> .                                     |

#### 3) Structure of BODY

Input type of segment which composes BODY is different according to receive and transmission. In case of transmission, they are divided into string constant, numerical constant and fix sized variable. Meaning of string constant and numerical constant is same with HEAD's.

## (1) Variable sized variable (in RX frame)

Part where size and contents changes are defined as variable sized variable. Variable sized variable can be set in the BODY and after variable sized variable, the user can't add segment. When using variable sized variable, there should be one among HEAD, TAIL. If the user registers variable sized variable without HEAD, TAIL, when receiving frame, there may be error according to communication status. For reliability of communication, register one among HEAD, TAIL. (In case of Variable sized variable of TX frame, the size is designated in P2P Block setting, so the function and characteristic is same with Fix sized variable of RX frame.)

#### (2) Fix sized variable (in RX frame)

Frame part where size is fixed but contents changes are defined as Fix sized variable. It can be set in the BODY. In case of Fix sized variable, the user can register up to 4.

TRX frame standard for user - defined communication of XGT Cnet I/F module is as follows.

| Group       | Frame | Segment                 | Reference                                     |
|-------------|-------|-------------------------|-----------------------------------------------|
| TX<br>frame | HEAD  | Numerical constant      | Max. 10 byte                                  |
|             |       | String constant         | Max. 10 byte                                  |
|             | TAIL  | Numerical constant      | Max. 10 byte                                  |
|             |       | String constant         | Max. 10 byte                                  |
|             |       | BCC                     | Only one BCC applicable                       |
|             | BODY  | Numerical constant      | Max. 10 byte                                  |
|             |       | String constant         | Max. 10 byte                                  |
|             |       | Variable sized variable | Available up to 4                             |
| RX<br>frame | HEAD  | Numerical constant      | Max. 10 byte                                  |
|             |       | String constant         | Max. 10 byte                                  |
|             | TAIL  | Numerical constant      | Max. 10 byte                                  |
|             |       | String constant         | Max. 10 byte                                  |
|             |       | BCC                     | Only one BCC applicable                       |
|             | BODY  | Numerical constant      | Max. 10 byte                                  |
|             |       | String constant         | Max. 10 byte                                  |
|             |       | Fix sized variable      | Available up to 4                             |
|             |       |                         | Fix sized variable 3, variable sized variable |
|             |       |                         | 1 are available                               |
|             |       | Variable sized variable | Only one variable sized variable available    |
|             |       |                         | After variable sized variable, adding         |
|             |       |                         | segment is impossible                         |
|             |       |                         |                                               |

# 6.5.2 Channel Setting

Cnet I/F module can set the driver type for P2P service. For P2P channel acts as client, active mode of basic setting must defined "Use P2P".

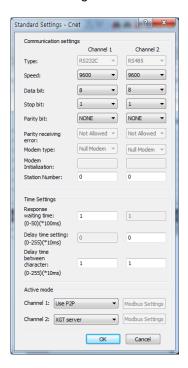

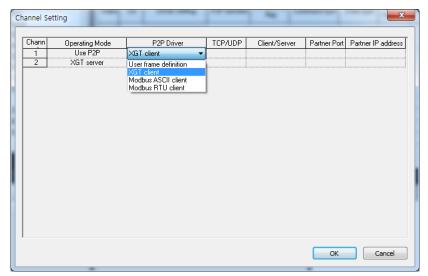

[Figure 6.5.2] P2P Channel setting

# 6.5.3 Writing transmission frame

Frame is composed of HEAD indicating start, TAIL indicating end and BODY which is data area. How to write transmission frame is as follows.

| Seq. | Setting                                                                             | Setting method                                                                                                    |  |  |
|------|-------------------------------------------------------------------------------------|----------------------------------------------------------------------------------------------------|--|--|
| 1    | Writing user frame definition                                                       | Project   Project   Proj |  |  |
|      | Select User frame definition     Click right button of mouse and click Add Group    |                                                                                                    |  |  |
| 2    | Creating frame                                                                      | Group Edit  Group name: Send  Frame type: Transmission   OK Cancel                                                                                                    |  |  |
|      | Group name is name of frame for user to write     Select Transmission as frame type |                                                                                                    |  |  |

# Chapter 6 Server function and P2P service

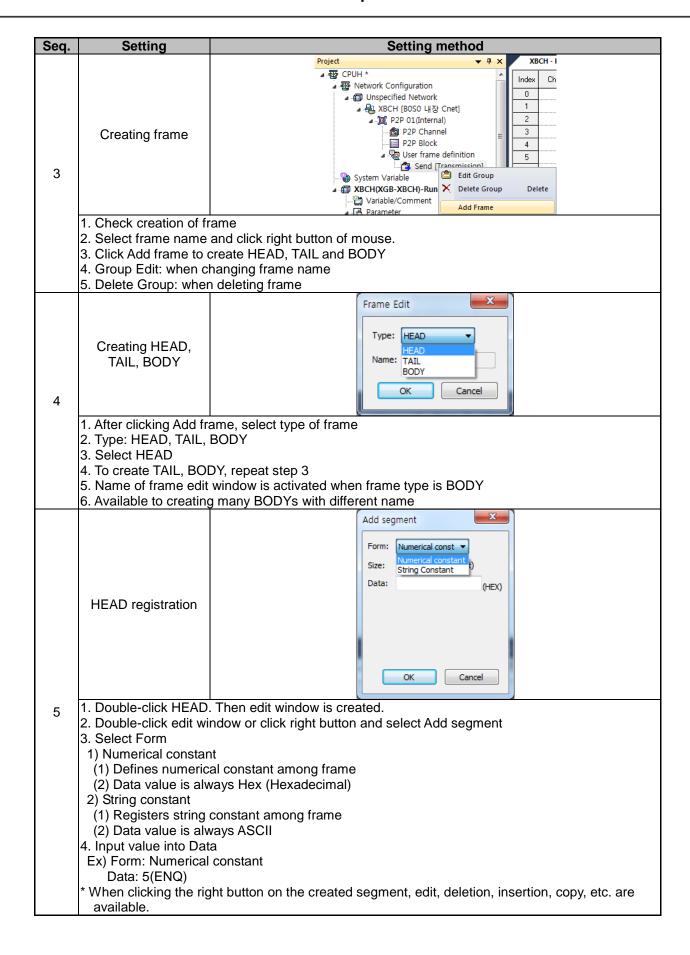

### Chapter 6 Server function and P2P service

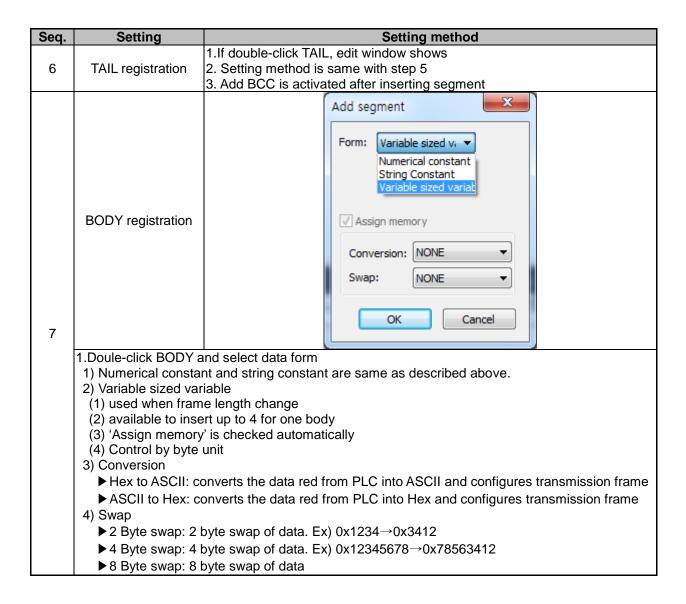

## 6.5.4 Writing receive frame

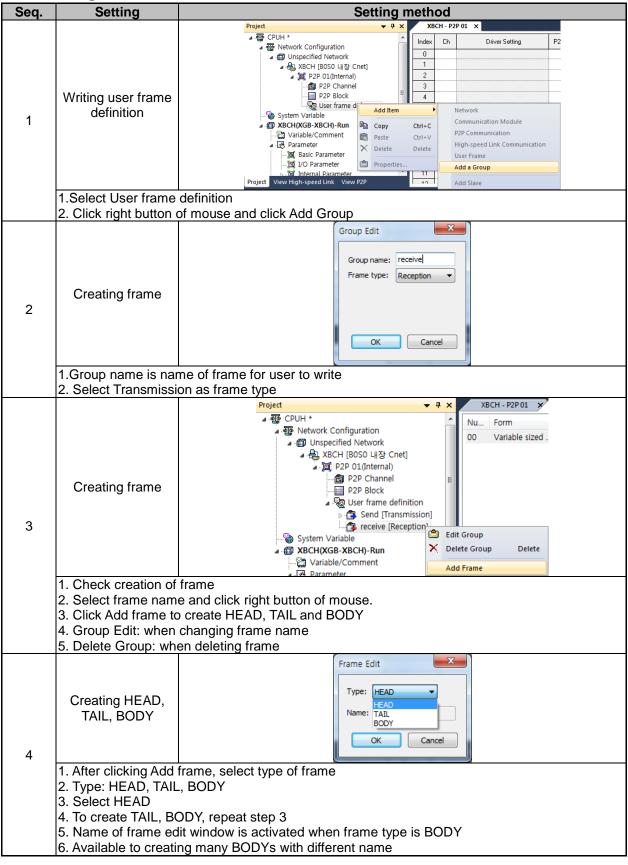

# **Chapter 6 Server function and P2P service**

| Seq. | Setting                                                                                                    | Setting method                                                                                                    |
|------|----------------------------------------------------------------------------------------------------|----------------------------------------------------------------------------------------------------|
| 5    | Double-click edit     Select Form                                                                                                    | D. Then edit window is created. window or click right button and select Add segment  n form is same as described in the transmission ata                                   |
| 6    | TAIL registration                                                                                                    | 1.If double-click TAIL, edit window shows 2. Setting method is same with step 5 3. Add BCC is activated after inserting segment                                            |
|      | BODY registration                                                                                                    | Add segment  Form: Variable sized v.   Numerical constant String Constant Variable sized variat  Variable sized variat  Variable sized variat  NONE  Swap: NONE  OK Cancel |
| 7    | 1) Numerical const 2) Variable sized va (1) used when frai (2) available to ins (3) 'Assign memorical (4) Control by byte 3) Fix sized variabl (1) Used when frai (2) available to ins (3) When checking 4) Assign memory: 5) Conversion  Hex to ASCII: ASCII to Hex: 6) Swap 2 Byte swap: 2 4 Byte swap: 4 | me length change<br>sert up to 4 for one body<br>ry' is checked automatically<br>e unit<br>e                                                                               |

#### 6.5.5 Parameter setting

To send and receive the user definition frame of XG-PD, the user should set the parameter by P2P block. How to set the P2P block is as follows.

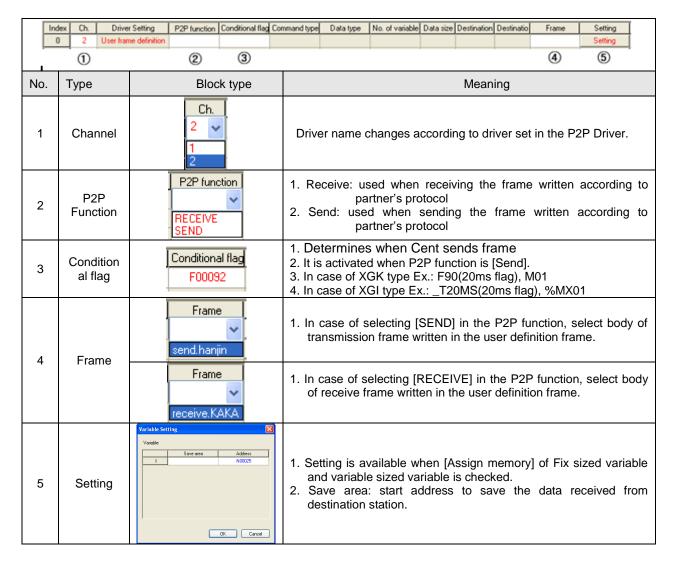

#### 6.5.6 Parameter Write

After completed the P2P block setting, download the parameter to CPU.

Select [Online]→[Write] on the menu, click [OK] in the parameter download window. After download is complete, parameter will be right applied.

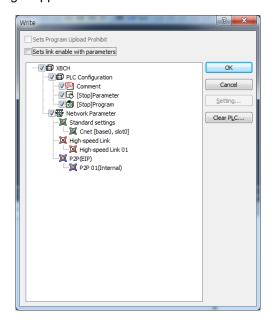

[Figure 6.5.3] Parameter write

#### 6.5.7 Enable Link

After completed the parameter download, user must enabling the P2P service. If user complete the parameter download but do not enabling the P2P(IEP), P2P block will not work.

Select [Online]→[Communication Module Setting]→[Enable Link] and check the P2P(EIP) to use, then P2P will be activated.

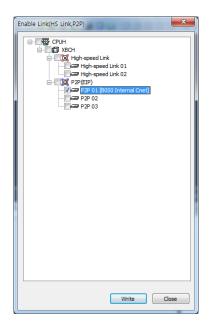

[Figure 6.5.4] Enable P2P Link

# **Chapter 6 Server function and P2P service**

# 6.5.8 Diagnosis

User can check the normal operation to using diagnosis feature.

 $Select\ [Online] \rightarrow [Communication\ module\ setting] \rightarrow [System\ diagnosis].\ Right\ click\ on\ the\ module\ to\ check$ and select frame moniter or status by service. Then user can check the communication status.

For more information, please refer to the Chapter 10 Diagnosis.

# **6.6 UDATA Instruction**

# 6.6.1 SEND\_UDATA [IEC]

| SEND_UDATA                                                                              | Av    | ailability                                                                                                    | Flags                        |
|-----------------------------------------------------------------------------------------|-------|----------------------------------------------------------------------------------------------------|------------------------------|
| User defined data send                                                                  | ;     | XGI, XGR                                                                                                    | -                            |
| Function Block                                                                          |       | Descri                                                                                                    | ption                        |
| BOOL—REQ DONE—BOOL  USINT—BASE STAT—UINT  USINT—CH  ARRAY[1024] OF BYTE—DATA  UINT—SIZE | Input | REQ: requires to exe<br>BASE: base number<br>SLOT: slot number<br>CH: channel(1 or 2)<br>DATA: data area to s<br>SIZE: data size to so<br>DONE: maintains 1 a<br>STAT: completion ar | end<br>end<br>fter operation |

- (a) Function
  - 1) SEND\_UDATA instruction sends user defined data(UDATA).
  - 2) BASE and SLOT should input a base and the slot number that CNET module was attached to now.
  - 3) CH means a channel number and must set 1 or 2
  - 4) DATA must be declared only ARRAY OF BYTE type.
  - 5) Array size is 1 ~ 1024 byte.
  - 6) Save to transmit buffer as number as SIZE from DATA[0]. (Limit of data size is 1024 at once)
  - 7) If 1 is output by Done and STAT, it accomplished normally and If an error is produced, state information is displayed by STAT.

# (b) Error

| STAT | Message               | Description                                                |  |  |  |  |
|------|-----------------------|------------------------------------------------------------|--|--|--|--|
| 0    | Initial state         | Initial state before instruction operation                 |  |  |  |  |
| 1    | No error              | normal operation                                           |  |  |  |  |
| 2    | Module setting error  | Module is not installed or CNET module trouble             |  |  |  |  |
| 3    | Channel setting error | Input range(1, 2) is exceeded                              |  |  |  |  |
| 4    | Array size error      | Transmit data size exceed 1024                             |  |  |  |  |
| 5    | Parameter setting     | CNET module's parameter is not set as User defined or link |  |  |  |  |
|      | error                 | enable is not set                                          |  |  |  |  |
| 6    | Instruction timeout   | No response from module or maximum scan time is            |  |  |  |  |
|      | error                 | exceeded(10 scan)                                          |  |  |  |  |
| 7    | Version mismatch      | XGI CPU version is under V3.9, XGR CPU version is under    |  |  |  |  |
| ,    | error                 | V2.6 or CNET module version is under V3.2                  |  |  |  |  |

# (c) Program example

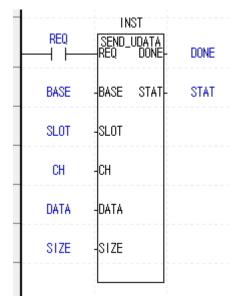

Order to send up to 1,024 Byte with CNET module attached to BASE, SLOT

# 6.6.2 RCV\_UDATA [IEC]

| RCV_UDATA                                                                                      | Availability                                                                                                    | Flags                                                    |
|------------------------------------------------------------------------------------------------|----------------------------------------------------------------------------------------------------|----------------------------------------------------------|
| User defined data send                                                                         | XGI, XGR                                                                                                    | -                                                        |
| Function Block                                                                                 | Descr                                                                                                    | ption                                                    |
| BOOL—REQ DONE—BOOL USINT—BASE STAT—UINT USINT—SLOT SIZE—UINT USINT—CH ARRAY[1024] OF BYTE—DATA | Input REQ: requires to a BASE: base num SLOT: slot number CH: channel(1 or DATA: data area to DONE: maintains STAT: completion SIZE: received decrease to the state of the state of the sta | r<br>2)<br>o save<br>1 after operation<br>a and ERR info |

### (a) Function

- 1) RCV\_UDATA instruction saves received user defined data(UDATA) from CNET module.
- 2) BASE and SLOT should input a base and the slot number that CNET module was attached to now.
- 3) CH means a channel number and must set 1 or 2
- 4) DATA must be declared only ARRAY OF BYTE type.
- 5) Array size is 1 ~ 1024 byte.
- 6) Save to transmit buffer as number as SIZE from DATA[0]. (Limit of data size is 1024 at once)
- 7) If 1 is output by Done and STAT, it accomplished normally and If an error is produced, state information

is displayed by STAT

### (b) Error

| STAT | Message               | Description                                                  |
|------|-----------------------|--------------------------------------------------------------|
| 0    | Initial state         | Initial state before instruction operation                   |
| 1    | No error              | normal operation                                             |
| 2    | Module setting error  | Module is not installed or CNET module trouble               |
| 3    | Channel setting error | Input range(1, 2) is exceeded                                |
| 4    | Array size error      | Transmit data size exceed 1024                               |
| 5    | Parameter setting     | CNET module's parameter is not set as User defined or link   |
|      | error                 | enable is not set                                            |
| 6    | Instruction timeout   | No response from module or maximum scan time is exceeded(10  |
|      | error                 | scan)                                                        |
| 7    | Version mismatch      | XGI CPU version is under V3.9, XGR CPU version is under V2.6 |
| ,    | error                 | or CNET module version is under V3.2                         |

# 6.6.3 SEND\_DTR [IEC]

| SEND_DTR                                                          | Availability                                                                                                    | Flags          |
|-------------------------------------------------------------------|----------------------------------------------------------------------------------------------------|----------------|
| DTR signal send                                                   | XGI, XGR                                                                                                    | •              |
| Function Block                                                    | Descrip                                                                                                    | tion           |
| SEND_DTR REQ DONE—BOOL  USINT—BASE STAT—UINT  USINT—CH  USINT—DTR | Input REQ: requires to exe BASE: base number SLOT: slot number CH: channel(1 or 2) DTR: 0 or 1  Output DONE: maintains 1 a STAT: completion ar | fter operation |

### (a) Function

- 1) SEND\_DTR instruction send DTR(Data Terminal Ready) signal that means communication ready complete.
- 2) If 1 is output by Done and STAT, it accomplished normally and If an error is produced, state information

is displayed by STAT

# (b) ERROR

| STAT | Message                   | Description                                                |
|------|---------------------------|------------------------------------------------------------|
| 0    | Initial state             | Initial state before instruction operation                 |
| 1    | No error                  | normal operation                                           |
| 2    | Module setting error      | Module is not installed or CNET module trouble             |
| 3    | Channel setting error     | Input range(1, 2) is exceeded                              |
| 4    | DTR setting error         | Input range(0, 1) is exceeded                              |
| 5    | Parameter setting error   | CNET module's parameter is not set as User defined or link |
|      |                           | enable is not set                                          |
| 6    | Instruction timeout error | No response from module or maximum scan time is            |
|      |                           | exceeded(10 scan)                                          |
| 7    | Version mismatch error    | XGI CPU version is under V3.9, XGR CPU version is under    |
| ,    | version mismatch enor     | V2.6 or CNET module version is under V3.2                  |

# 6.6.4 SEND\_RTS [IEC]

| SEND_RTS                                                                           | А     | vailability                                                                                                    | Flags          |
|------------------------------------------------------------------------------------|-------|----------------------------------------------------------------------------------------------------|----------------|
| RTS signal send                                                                    |       | XGI, XGR                                                                                                    | -              |
| Function Block                                                                     |       | Descrip                                                                                                    | otion          |
| SEND_RTS BOOL REQ DON BOOL E  USINT BAS STAT UINT E USINT SLO T USINT CH USINT RTS | Input | REQ: requires to exe<br>BASE: base number<br>SLOT: slot number<br>CH: channel(1 or 2)<br>RTS: 0 or 1<br>DONE: maintains 1 a<br>STAT: completion ar | fter operation |

### (a) Function

- 1) SEND\_DTR instruction send DTR(Data Terminal Ready) signal that means communication ready complete.
- 2) If 1 is output by Done and STAT, it accomplished normally and If an error is produced, state information is displayed by STAT.

# (b) ERROR

| STAT | Message                   | Description                                                |  |  |  |  |
|------|---------------------------|------------------------------------------------------------|--|--|--|--|
| 0    | Initial state             | Initial state before instruction operation                 |  |  |  |  |
| 1    | No error                  | normal operation                                           |  |  |  |  |
| 2    | Module setting error      | Module is not installed or CNET module trouble             |  |  |  |  |
| 3    | Channel setting error     | Input range(1, 2) is exceeded                              |  |  |  |  |
| 4    | RTS setting error         | Input range(0, 1) is exceeded                              |  |  |  |  |
| 5    | Parameter setting error   | CNET module's parameter is not set as User defined or link |  |  |  |  |
|      |                           | enable is not set                                          |  |  |  |  |
| 6    | Instruction timeout error | No response from module or maximum scan time is            |  |  |  |  |
|      |                           | exceeded(10 scan)                                          |  |  |  |  |
| 7    | Version mismatch error    | XGI CPU version is under V3.9, XGR CPU version is under    |  |  |  |  |
| ,    | version mismatch enor     | V2.6 or CNET module version is under V3.2                  |  |  |  |  |

# 6.6.5 SNDUDATA [MK]

| Instruction |    |      | Area Available |   |   |   |   |   |     |     |       |   |   | Flag |   |      |        |        |        |
|-------------|----|------|----------------|---|---|---|---|---|-----|-----|-------|---|---|------|---|------|--------|--------|--------|
|             |    | РМ   | F              |   | _ | С | S | 7 | Dv  | Dv  | Canat |   | N | _    | В | Step | Error  | Zero   | Carry  |
|             |    | K    | Г              | - | ı | C | 3 | Z | D.X | R.x | Const | ٥ | N | D    | R |      | (F110) | (F111) | (F112) |
|             | sl | sl - | -              | - | - | - | - | - | -   | -   | 0     | - | - | -    | - |      |        |        |        |
|             | S1 | 0    | -              | 0 | - | - | - | 0 | -   | -   | 0     | 0 | 0 | 0    | 0 |      |        |        |        |
| SNDUDATA    | S2 | 0    | -              | 0 | - | - | - | 0 | -   | -   | -     | 0 | 0 | 0    | 0 | 4~7  | 0      | -      | -      |
|             | S3 | 0    | -              | 0 | - | - | - | 0 | -   | -   | -     | 0 | 0 | 0    | 0 |      |        |        |        |
|             | D  | 0    | -              | 0 | - | - | - | 0 | -   | -   | -     | 0 | 0 | 0    | 0 |      |        |        |        |

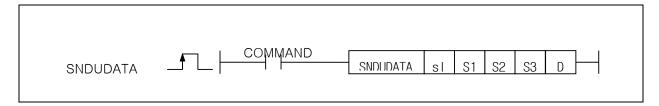

### [Area Setting]

| Operand | Description                               | Data type |
|---------|-------------------------------------------|-----------|
| sl      | Base and slot number                      | WORD      |
| S1      | Channel (1 or 2)                          | WORD      |
| S2      | Data area to send                         | WORD      |
| S3      | Data size to send (maximum 1024 Byte)     | WORD      |
| D       | Temporary device that used in instruction | WORD      |

### [Flag Setting]

| Flag  | Description                                            | Device<br>Number |
|-------|--------------------------------------------------------|------------------|
| Error | If sI value is not matched with CNET module installed. | F110             |

### (a) SNDUDATA

- 1) SNDUDATA instruction sends user defined data(UDATA).
- 2) sl is base and slot number of CNET module installed.
- 3) S1 is channel number (1 or 2).
- 4) S2 is start device to send UDATA
- 5) S3 is size of UDATA, instruction sends the number of S3 from S2(Maximum 1024 Byte).
- 6) D is temporary device area to save instruction information. Initial value is 0 and If user change that value, instruction is not operated normally.

|   | CPU Device | Data size | Information          |  |  |  |  |  |
|---|------------|-----------|----------------------|--|--|--|--|--|
| ſ | D          | WORD      | State code           |  |  |  |  |  |
| Ī | D+1        | WORD      | December             |  |  |  |  |  |
| Ī | D+2        | WORD      | Reserved area        |  |  |  |  |  |
| Ī | D+3        | WORD      | (Prohibition on Use) |  |  |  |  |  |

# **Chapter 6 Server function and P2P service**

- (b) Error
  - 1) If sI value is not matched with CNET module installed, set error flag(F110).
- (c) State Information

| State code | State                                 | Information                                                                                       |  |  |  |  |  |
|------------|---------------------------------------|---------------------------------------------------------------------------------------------------|--|--|--|--|--|
| 00         | Initial state                         | Before excute instruction                                                                         |  |  |  |  |  |
| 01         | Done                                  | Instruction excute complete                                                                       |  |  |  |  |  |
| 02         | Modlue setting error                  | If sI value is not matched with CNET module installed                                             |  |  |  |  |  |
| 03         | Channel setting error                 | S1 value is not 1 or 2                                                                            |  |  |  |  |  |
| 04         | Data size setting error               | Size if data to send exceeds range(0~1024)                                                        |  |  |  |  |  |
| 05         | Communication parameter setting error | If parameter of CNET module is not set as user defined data, or when Link enable is not set       |  |  |  |  |  |
| 06         | Timeout error                         | No response casue of abnormal CNET module                                                         |  |  |  |  |  |
| 07         | Verseion mismatch                     | CNET OS version is below V3.2<br>(If CPU version is below V4.2, program download in not operated) |  |  |  |  |  |

### (d) Program Example

1) If Input signal REQ, Order to send up to SIZE with CNET module attached to BASE, SLOT

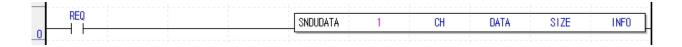

# Remark

(1) Devices D+1 ~ D+3 set in operand D are the areas to be saved with instruction information. So users must not change that areas. If change that areas, instruction is not operated normally.

# 6.6.6 RCVUDATA [MK]

|             |    |     | Area Available |   |   |   |   |   |     |     |     |   |    |   |   |      |        | Flag   |        |
|-------------|----|-----|----------------|---|---|---|---|---|-----|-----|-----|---|----|---|---|------|--------|--------|--------|
| Instruction |    | DMZ | F              |   | т | С | S | Z | Dv  |     | Con |   | NI | , | Ъ | Step | Error  | Zero   | Carry  |
|             |    | PMK | Г              | _ | • | C | 3 |   | D.X | R.x | st  | U | N  | D | R |      | (F110) | (F111) | (F112) |
|             | sl | 1   | -              | - | 1 | - | - | - | -   | -   | 0   | - | -  | - | - |      |        |        |        |
|             | S1 | 0   | -              | 0 | - | - | - | 0 | -   | -   | 0   | 0 | 0  | 0 | 0 |      |        |        |        |
| SNDUDATA    | D1 | 0   | -              | 0 | - | - | - | 0 | -   | -   | -   | 0 | 0  | 0 | 0 | 4~7  | 0      | -      | -      |
|             | D2 | 0   | -              | 0 | - | - | - | 0 | -   | -   | -   | 0 | 0  | 0 | 0 |      |        |        |        |
|             | D3 | 0   | -              | 0 | - | - | - | 0 | -   | -   | -   | 0 | 0  | 0 | 0 |      |        |        |        |

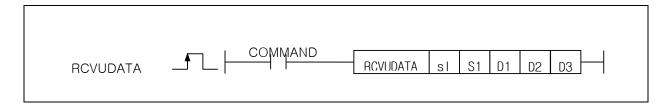

### [Area Setting]

| Operand | Description                               | Data type |
|---------|-------------------------------------------|-----------|
| sl      | Base and slot number                      | WORD      |
| S1      | Channel (1 or 2)                          | WORD      |
| D1      | Data area to receive                      | WORD      |
| D2      | Data size to receive (maximum 1024 Byte)  | WORD      |
| D3      | Temporary device that used in instruction | WORD      |

### [Flag Setting]

| Flag  | Description                                            | Device Number |
|-------|--------------------------------------------------------|---------------|
| Error | If sI value is not matched with CNET module installed. | F110          |

### (a) RCVUDATA

- 1) RCVUDATA instruction receives user defined data(UDATA).
- 2) sl is base and slot number of CNET module installed.
- 3) S1 is channel number (1 or 2).
- 4) D1 is start device to save UDATA
- 5) D2 is size of UDATA and unit is Byte.
- 6) D3 is temporary device area to save instruction information. Initial value is 0 and If user change that value, instruction is not operated normally.

| CPU Device | Data size | Information          |  |  |  |  |
|------------|-----------|----------------------|--|--|--|--|
| D3         | WORD      | State code           |  |  |  |  |
| D3+1       | WORD      | Decembed and         |  |  |  |  |
| D3+2       | WORD      | Reserved area        |  |  |  |  |
| D3+3       | WORD      | (Prohibition on Use) |  |  |  |  |

### (b) Error

1) If sI value is not matched with CNET module installed, set error flag(F110).

# **Chapter 6 Server function and P2P service**

# (c) State Information

| State code | State                                       | Information                                                                                       |  |  |  |  |  |
|------------|---------------------------------------------|---------------------------------------------------------------------------------------------------|--|--|--|--|--|
| 00         | Initial state                               | Before excute instruction                                                                         |  |  |  |  |  |
| 01         | Done                                        | Instruction excute complete                                                                       |  |  |  |  |  |
| 02         | Modlue setting error                        | If sI value is not matched with CNET module installed                                             |  |  |  |  |  |
| 03         | Channel setting error                       | S1 value is not 1 or 2                                                                            |  |  |  |  |  |
| 04         | No data received                            | No data received                                                                                  |  |  |  |  |  |
| 05         | Communication<br>parameter setting<br>error | If parameter of CNET module is not set as user defined data, or when Link enable is not set       |  |  |  |  |  |
| 06         | Timeout error                               | No response casue of abnormal CNET module                                                         |  |  |  |  |  |
| 07         | Verseion mismatch                           | CNET OS version is below V3.2<br>(If CPU version is below V4.2, program download in not operated) |  |  |  |  |  |

(d) Program Example

(e) 1) If Input signal M00001, Order to receive up to SIZE with CNET module attached to BASE, SLOT

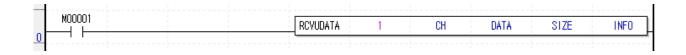

### Remark

- (1) Devices D3+1 ~ D3+3 set in operand D3 are the areas to be saved with instruction information. So users must not change that areas. If change that areas, instruction is not operated normally.
- (2) Maximum size of data received is 1024 Byte and device number set as D2 must smaller than (end area of that device 1024 Byte).

# **6.6.7 SENDDTR [MK]**

|             |    |           | Area Available |   |     |   |   |     |     |     |    |   |   |   |      |       |        | Flag   |        |  |  |
|-------------|----|-----------|----------------|---|-----|---|---|-----|-----|-----|----|---|---|---|------|-------|--------|--------|--------|--|--|
| Instruction |    | PMK F L T |                | _ | T 0 |   |   | 7 0 |     | Con |    |   |   | ) | Step | Error | Zero   | Carry  |        |  |  |
|             |    | PMK       | Г              | _ | '   | С | S | Z   | D.X | R.x | st | U | N | D | R    |       | (F110) | (F111) | (F112) |  |  |
|             | sl | -         | -              | - | -   | - | - | 0   | -   | -   | 0  | - | - | - | -    |       |        |        |        |  |  |
| CNDDTD      | S1 | 0         | -              | 0 | -   | - | - | 0   | -   | -   | 0  | 0 | 0 | 0 | 0    | 4 7   |        |        |        |  |  |
| SNDDTR      | S2 | 0         | -              | 0 | -   | - | - | 0   | -   | -   | 0  | 0 | 0 | 0 | 0    | 4~7   | 0      | -      | -      |  |  |
|             | D  | 0         | 1              | 0 | ı   | • | - | 0   | -   | -   | -  | 0 | 0 | 0 | 0    |       |        |        |        |  |  |

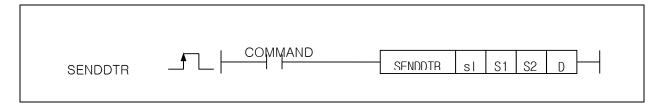

#### [Area Setting]

| Operand | Description                               | Data type |
|---------|-------------------------------------------|-----------|
| sl      | Base and slot number                      | WORD      |
| S1      | Channel (1 or 2)                          | WORD      |
| S2      | DTR (0 or 1)                              | WORD      |
| D       | Temporary device that used in instruction | WORD      |

### [Flag Setting]

| Flag  | Description                                            | Device Number |
|-------|--------------------------------------------------------|---------------|
| Error | If sI value is not matched with CNET module installed. | F110          |

#### (a) Function

- 1) SENDDTR instruction sends DTR(Data Terminal Ready) signal.
- 2) sl is base and slot number of CNET module installed.
- 3) S1 is channel number (1 or 2).
- 4) S2 is DTR value (0 or 1).
- 5) D is temporary device area to save instruction information. Initial value is 0 and If user change that value, instruction is not operated normally.

| CPU Device | Data size | Information          |  |  |
|------------|-----------|----------------------|--|--|
| D          | WORD      | State code           |  |  |
| D+1        | WORD      | Decembed area        |  |  |
| D+2        | WORD      | Reserved area        |  |  |
| D+3        | WORD      | (Prohibition on Use) |  |  |

#### (b) Error

- 1) If sI value is not matched with CNET module installed, set error flag(F110).
- (c) State Information

# **Chapter 6 Server function and P2P service**

| State code | State                                       | Information                                                                                       |
|------------|---------------------------------------------|---------------------------------------------------------------------------------------------------|
| 00         | Initial state                               | Before excute instruction                                                                         |
| 01         | Done                                        | Instruction excute complete                                                                       |
| 02         | Modlue setting<br>error                     | If sI value is not matched with CNET module installed                                             |
| 03         | Channel setting error                       | S1 value is not 1 or 2                                                                            |
| 04         | DTR level setting error                     | S2 DTR setting value is not 0 or 1                                                                |
| 05         | Communication<br>parameter setting<br>error | If parameter of CNET module is not set as user defined data, or when Link enable is not set       |
| 06         | Timeout error                               | No response cause of abnormal CNET module                                                         |
| 07         | Verseion<br>mismatch                        | CNET OS version is below V3.2<br>(If CPU version is below V4.2, program download in not operated) |

# (d) Program Example

1) If Input signal M00002, Order to send DTR(Data Terminal Ready) up to SIZE with CNET module attached to BASE, SLOT

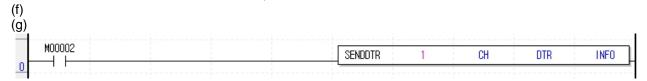

### Remark

(1) Devices D+1 ~ D+3 set in operand D are the areas to be saved with instruction information. So users must not change that areas. If change that areas, instruction is not operated normally.

# **6.6.8 SENDRTS [MK]**

|            |    | Area Available |   |   |   |   |   |   |     |     |     | Flag |   |   |   |      |        |        |        |
|------------|----|----------------|---|---|---|---|---|---|-----|-----|-----|------|---|---|---|------|--------|--------|--------|
| Instructio | n  | DMZ            | F |   | _ | С | s | Z | Dv  |     | Con |      | N | _ | R | Step | Error  | Zero   | Carry  |
|            |    | PMK            | Г | _ | ' | C | 3 | ~ | D.X | R.x | st  | U    | N | D | K |      | (F110) | (F111) | (F112) |
|            | sl | -              | - | - | - | - | - | 0 | -   | -   | 0   | -    | - | - | - |      |        |        |        |
| CNDDTD     | S1 | 0              | - | 0 | - | - | - | 0 | -   | -   | 0   | 0    | 0 | 0 | 0 | 4~7  | 0      |        |        |
| SNDDTR     | S2 | 0              | - | 0 | - | - | - | 0 | -   | -   | 0   | 0    | 0 | 0 | 0 | 4~1  |        | -      | -      |
|            | D  | 0              | - | 0 | - | - | - | 0 | -   | -   | -   | 0    | 0 | 0 | 0 |      |        |        |        |

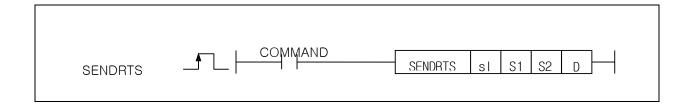

### [Area Setting]

| Operand | Description                               | Data type |
|---------|-------------------------------------------|-----------|
| sl      | Base and slot number                      | WORD      |
| S1      | Channel (1 or 2)                          | WORD      |
| S2      | RTS (0 or 1)                              | WORD      |
| D       | Temporary device that used in instruction | WORD      |

### [Flag Setting]

| Flag  | Description                                            | Device<br>Number |
|-------|--------------------------------------------------------|------------------|
| Error | If sI value is not matched with CNET module installed. | F110             |

### (a) Function

- 1) SENDRTS instruction sends RTS(Request To Send) signal.
- 2) sl is base and slot number of CNET module installed.
  3) S1 is channel number (1 or 2).
  4) S2 is RTS value (0 or 1).

- 5) D is temporary device area to save instruction information. Initial value is 0 and If user change that value, instruction is not operated normally.

| CPU Device | Data size | Information          |  |  |  |
|------------|-----------|----------------------|--|--|--|
| D          | WORD      | State code           |  |  |  |
| D+1        | WORD      | Decembed area        |  |  |  |
| D+2        | WORD      | Reserved area        |  |  |  |
| D+3        | WORD      | (Prohibition on Use) |  |  |  |

#### (b) Error

1) If sI value is not matched with CNET module installed, set error flag(F110).

# **Chapter 6 Server function and P2P service**

### (c) State Information

| State code | State                                       | Information                                                                                       |  |  |  |  |  |
|------------|---------------------------------------------|---------------------------------------------------------------------------------------------------|--|--|--|--|--|
| 00         | Initial state                               | Before excute instruction                                                                         |  |  |  |  |  |
| 01         | Done                                        | Instruction excute complete                                                                       |  |  |  |  |  |
| 02         | Module setting error                        | If sI value is not matched with CNET module installed                                             |  |  |  |  |  |
| 03         | Channel setting error                       | S1 value is not 1 or 2                                                                            |  |  |  |  |  |
| 04         | DTR level setting<br>error                  | S2 RTS setting value is not 0 or 1                                                                |  |  |  |  |  |
| 05         | Communication<br>parameter setting<br>error | If parameter of CNET module is not set as user defined data, or when Link enable is not set       |  |  |  |  |  |
| 06         | Timeout error                               | No response casue of abnormal CNET module                                                         |  |  |  |  |  |
| 07         | Version mismatch                            | CNET OS version is below V3.2<br>(If CPU version is below V4.2, program download in not operated) |  |  |  |  |  |

## (d) Program Example

 If Input signal M00003, Order to send RTS(Request to send) up to SIZE with CNET module attached to BASE, SLOT

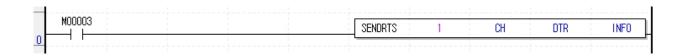

# Remark

(1) Devices D+1 ~ D+3 set in operand D are the areas to be saved with instruction information. So users must not change that areas. If change that areas, instruction is not operated normally.

# Chapter 7 XGT Dedicated Protocol

### 7.1 XGT Dedicated Protocol

XGT series dedicated protocol communication is function executing communication by our dedicated protocol. User can configure the intended communication system between our products without special setting by using reading/writing data of internal device area and monitoring function.

Dedicated protocol function supported by XGB is as follows.

- Device individual/continuous read
- Device individual/continuous write
- Monitor variable registration
- Monitor execution
- 1:1 connection (Our link) system configuration

#### Note

XGB's built-in communication function supports Cnet communication without any separate Cnet I/F module. It must be used under the following instructions.

- 1) Channel 0 of XGB's main unit supports 1:1 communication only. For 1:N system having master-slave Format, use RS-485 communication in channel 1 or XGB's main unit with XGL-C41A module connected. XGL-C41A module supports RS-422/485 protocol.
- 2) RS-232C communication cable for XGB's main unit is different from RS-232C cable for XG5000 in pin arrangement and from the cable for Cnet I/F module, too. The cable can't be used without any treatment. For the detailed wiring method, refer to configuration of respective communication.
- 3) It's possible to set baud rate type and station No. in XG5000.

#### 7.1.1 Frame structure

- (1) Base format
  - (a) Request frame (external communication device→XGB)

| Header<br>(ENQ) | Station number Comman | Command type | Structurized data area | Tail<br>(EOT) | Frame check (BCC) |
|-----------------|-----------------------|--------------|------------------------|---------------|-------------------|
|-----------------|-----------------------|--------------|------------------------|---------------|-------------------|

(b) ACK response frame (XGB→external communication device, when receiving data normally)

| Header | Station | Command | Command | Structurized | data | area | or | Tail  | Frame check |
|--------|---------|---------|---------|--------------|------|------|----|-------|-------------|
| (ACK)  | number  | Command | type    | Null code    |      |      |    | (ETX) | (BCC)       |

(c) NAK response frame (XGB→external communication device when receiving data abnormally)

| Header | Station | Command | Command | Error code ( ASCII 4 Byte ) | Tail  | Frame check |
|--------|---------|---------|---------|-----------------------------|-------|-------------|
| (NAK)  | number  | Command | type    | Error code ( ASCII 4 Byte ) | (ETX) | (BCC)       |

#### **Note**

1) The numerical data of all frames are ASCII codes equal to hexadecimal value, if there's no clear

The terms in hexadecimal are as follows.

- Station No.
- When the main command is R(r) or W (w) and the command type is numerical (means a data type)
- All of the terms indicating size of all data in the formatted data area.
- Monitoring registration and command registration number of execution commands.
- · All contents of data
- 2) If it is hexadecimal, H is attached in front of the number of frames like H01, H12345, H34, H12, and H89AB.
- 3) Available frame length is maximum 256 bytes.
- 4) Used control codes are as follows.

| Codes | Hex value | Name               | Contents                         |
|-------|-----------|--------------------|----------------------------------|
| ENQ   | H05       | Enquire            | Request frame initial code       |
| ACK   | H06       | Acknowledge        | ACK response frame initial code  |
| NAK   | H15       | Not<br>Acknowledge | NAK response frame initial code  |
| EOT   | H04       | End of Text        | Request frame ending ASCII code  |
| ETX   | H03       | End Text           | Response frame ending ASCII code |

5) If the command is small letter (r), BCC value is added in check frame. The other side capital letter (R), BCC value is not added in check frame.

# **Chapter 7 XGT Dedicated Protocol**

# (2) Command frame sequence

• Sequence of command request frame

| E    | NQ | Stati<br>on<br>No. | Comma<br>nd | Formatted data | EOT | всс |         |                |         |                |     |     |
|------|----|--------------------|-------------|----------------|-----|-----|---------|----------------|---------|----------------|-----|-----|
|      |    |                    |             |                |     |     | ACK     | Station No.    | Command | Formatted data | ETX | всс |
| (PLC |    |                    |             |                |     |     |         |                | onse)   |                |     |     |
|      |    |                    |             |                |     |     | NAK     | Station<br>No. | Command | Formatted data | ETX | всс |
|      |    |                    |             |                |     |     | /DL O N | IAI/ roor      |         |                |     |     |

### (PLC NAK response)

### 7.1.2 List of commands

List of commands used in dedication communication is as shown below.

| Cl      | assification |      | Comr         | mand         |            |                                                                                                    |  |  |
|---------|--------------|------|--------------|--------------|------------|----------------------------------------------------------------------------------------------------|--|--|
|         | Items        |      | n command    | Command type |            | Treatment                                                                                                    |  |  |
| Items   |              |      | ASCII code   | Code         | ASCII code |                                                                                                    |  |  |
| Reading | Individual   | r(R) | H72<br>(H52) | SS           | 5353       | Reads direct variable of Bit, Byte, Word, Dword, Lword type.                                                   |  |  |
| device  | Continuous   | r(R) | H72<br>(H52) | SB           | 5342       | Read direct variable of Byte, Word, Dword, Lword with block unit (Bit continuous read is not allowed)          |  |  |
| Writing | Individual   | w(W) | H77<br>(H57) | SS           | 5353       | Write data of Bit, Byte, Word, Dword, Lword at direct variable                                                 |  |  |
| device  | Continuous   | w(W) | H77<br>(H57) | SB           | 5342       | Write data of Byte, Word, Dword, Lword at direct variable with block unit (Bit continuous read is not allowed) |  |  |

| Classification                     |                 | Со           | mmand        |                                       |  |  |  |
|------------------------------------|-----------------|--------------|--------------|---------------------------------------|--|--|--|
|                                    | Mair            | command      | Pogiator No. | Treatment                             |  |  |  |
| Item                               | Code ASCII code |              | Register No  |                                       |  |  |  |
| Monitoring<br>variable<br>register | x(X)            | H78<br>(H58) | H00~H0F      | Register device to monitor.           |  |  |  |
| Execution of monitoring            | y(Y)            | H79<br>(H59) | H00~H0F      | Execute registered device to monitor. |  |  |  |

# Note

• It identifies capitals or small letters for main commands, but not for the others.

# 7.1.3 Data type

It's possible to read and write device in built-in communication. When device is used, be aware of data type.

Available types of device

### - XBM-DXXXS and XBC-DXXXH

| Device | "S" type range  | "H" type range  | Size (Word) | Remark                       |
|--------|-----------------|-----------------|-------------|------------------------------|
| Р      | P0 – P127       | P0 – P1023      | 1024        | Read/Write/Monitor available |
| М      | M0 – M255       | M0 – M1023      | 1024        | Read/Write/Monitor available |
| K      | K0 – K2559      | K0 – K4095      | 4096        | Read/Write/Monitor available |
| F      | F0 – F255       | F0 – F1023      | 1024        | Read/Monitor available       |
| Т      | T0 – T255       | T0 – T1023      | 1024        | Read/Write/Monitor available |
| С      | C0 - C255       | C0 - C1023      | 1024        | Read/Write/Monitor available |
| L      | L0 – L1279      | L0 – L2047      | 2048        | Read/Write/Monitor available |
| N      | N0 - N3935      | N0 – N5119      | 5120        | Read/Monitor available       |
| D      | D0 – D5119      | D0 – D10239     | 10240       | Read/Write/Monitor available |
| U      | U00.00 - U07.31 | U00.00 – U0A.31 | 352         | Read/Write/Monitor available |
| Z      | Z0 – Z127       | Z0 – Z127       | 128         | Read/Write/Monitor available |
| R      | -               | R0 – R10239     | 10240       | Read/Write/Monitor available |

### - XEC-DXXXH

| Device | Range                 | Size (Word) | Remark                       |
|--------|-----------------------|-------------|------------------------------|
| I      | %IW0.0.0 ~ %IW15.15.3 | 1024        | Read/Write/Monitor available |
| Q      | %QW0.0.0 ~ %QW15.15.3 | 1024        | Read/Write/Monitor available |
| М      | %MW0 ~ %MW8191        | 8192        | Read/Write/Monitor available |
| W      | %WW0 ~ %WW10239       | 10240       | Read/Write/Monitor available |
| R      | %RW0 ~ %RW10239       | 10240       | Read/Write/Monitor available |
| F      | %FW0 ~ %FW1023        | 1024        | Read/Monitor available       |
| K      | %KW0 ~ %KW4095        | 4096        | Read/Write/Monitor available |
| L      | %LW0 ~ %LW2047        | 2048        | Read/Write/Monitor available |
| N      | %NW0 ~ %NW5119        | 5120        | Read/Monitor available       |
| U      | %UW0.0.0 ~ %UW0.15.31 | 512         | Read/Write/Monitor available |

# **Chapter 7 XGT Dedicated Protocol**

• When device is designated, attach '%' (25H) in front of the marking characters. ('%' is stands for starting of device.)

| Data type | Marking characters | Examples                                                              |
|-----------|--------------------|-----------------------------------------------------------------------|
| Bit       | X(58H)             | %PX000,%MX000,%LX000,%KX000,%CX000,%TX000,%FX000 etc.                 |
| Byte      | B(42H)             | %PB000,%MB000,%LB000,%KB000,%CB000,%TB000,%FB000 etc.                 |
| Word      | W(57H)             | %PW000,%MW000,%LW000,%KW000,%CW000,%TW000,%FW000,%DW000,%UW00.00 etc. |
| Dword     | D(44H)             | %PD000,%MD000,%LD000,%KD000,%CD000,%TD000,<br>%FD000,%DD000 etc.      |
| Lword     | L(4CH)             | %PL000,%ML000,%LL000,%KL000,%CL000,%TL000,<br>%FL000,%DL000 etc.      |

#### **Note**

- U device can be supported only when operating as a server.
- U device area input value
- Bit: U01.02.3 → %UX343 ((1 x 32Word) + 2Word) + 3Bit), U07.09.4 → %UX2334 ((7 x 32Word) + 9Word)+ 4Bit)
- Word: U03.07 →%UW103 ((3 x 32Word) + 7Word), U05.01 → %UW161 ((5 x 32Word) + 1Word)
- Timer/Counter used in bit command means contact point values. (word command means current values.)
- Data register (D) can uses only word or byte commands.
- In byte type commands, address is doubled. For example, D1234 is addressed to '%DW1234' in word type, and is addressed to '%DB2468' in byte type.

# 7.2 Detail of Instruction

# 7.2.1 Individual reading of device (R(r)SS)

This is a function that reads PLC device specified in accord with memory data type. Separate device memory can be read up to 16 at a time.

### PC request format

| Format name  | Header | Station No. | Command | Command<br>type | Number of blocks | Device<br>length | Device name   | <br>Tail | Frame check |
|--------------|--------|-------------|---------|-----------------|------------------|------------------|---------------|----------|-------------|
| Ex. of frame | ENQ    | H20         | R(r)    | SS              | H01              | H06              | %MW100        | EOT      | BCC         |
| ASCII value  | H05    | H3230       | H52(72) | H5353           | H3031            | H3036            | H254D57313030 | H04      |             |

1 block (setting can be repeated up to max. 16 blocks)

| Item                                        | Description                                                                                                    |
|---------------------------------------------|----------------------------------------------------------------------------------------------------|
|                                             | When command is lowercase(r), only one lower byte of the value resulted by adding 1                                                                                                    |
| BCC                                         | Byte each to ASCII values from ENQ to EOT is converted into ASCII and added to BCC.                                                                                                    |
|                                             | For example, the BCC of the above frame is gotten as below: H05+H32+H30+H72+H53+H53+H30+H31+H30+H36+H25+H4D+H57+H31+H30+H30+H04 = H03A4 Therefore BCC value is A4 (ASCII value : H4134).                                                                                                    |
| Number of<br>Blocks                         | This specifies how much of the blocks composed of "[device length][device name]" are in this request format. This can be set up to 16. Therefore, the value of [Number of blocks] must be set between H01(ASCII value:3031)-H10(ASCII value:3030).                                                                                                    |
| Device length<br>(Length of<br>device name) | This indicates the number of name's characters that means device, which is allowable up to 16 characters. This value is one of ASCII converted from hex type, and the range is from H01(ASCII value:3031) to H10(ASCII value:3130). For example, if the device name is %MW0, it has 4 characters to be H04 as its length. If %MW000 characters to be H06. |
| Device name                                 | Address to be actually read is entered. This must be ASCII value within 16 characters, and in this name, digits, upper/lower case, '%' is only allowable to be entered.                                                                                                    |

### Note

- BCC value is low 1byte in the sum of each byte from ENQ to EOT.
- In case of making actual frame, 'H' is not attached. Because the data of frame indicates hexadecimal.

### • XGB response format (ACK response)

| Format name  | Header | Station No. | Command | Command type | mmand type Number of of blocks data data |       | data      | Tail    | Frame<br>check |
|--------------|--------|-------------|---------|--------------|------------------------------------------|-------|-----------|---------|----------------|
| Ex. of frame | ACK    | H20         | R(r)    | SS           | H01                                      | H02   | HA9F3     | <br>ETX | всс            |
| ASCII value  | H06    | H3230       | H52(72) | H5353        | H3031                                    | H3032 | H41394633 | H04     |                |

1 block (max. 16 blocks possible)

| Item      |                                                                               |                                                                                                    | Description                                                                                                    |                          |  |  |  |  |  |  |
|-----------|-------------------------------------------------------------------------------|----------------------------------------------------------------------------------------------------|----------------------------------------------------------------------------------------------------|--------------------------|--|--|--|--|--|--|
| BCC       | addi                                                                          | When command is lowercase(r), only one lower byte of the value resulted by adding 1 Byte each to ASCII values from ACK to ETX is converted into ASCII and added to BCC, and sent. |                                                                                                    |                          |  |  |  |  |  |  |
| Number of | num                                                                           | ber is determine<br>puter request Fo                                                                                                    | ans byte number of hex type, and is ed according to data type (X,B,W) in the standard of the contract.  accordance with its data type is as format. | ncluded in device name o |  |  |  |  |  |  |
| data      |                                                                               | Data type                                                                                                    | Available variable                                                                                                    | Number of data           |  |  |  |  |  |  |
|           |                                                                               | Bit(X)                                                                                                    | %(P,M,L,K,F,T,C,D,R,I,Q,W)X                                                                                                    | 1                        |  |  |  |  |  |  |
|           |                                                                               | Byte(B)                                                                                                    | %(P,M,L,K,F,T,C,D,R,I,Q,W)B                                                                                                    | 1                        |  |  |  |  |  |  |
|           |                                                                               | Word(W)                                                                                                    | %(P,M,L,K,F,T,C,D,R,I,Q,W)W                                                                                                    | 2                        |  |  |  |  |  |  |
|           | <b>∦</b> R                                                                    | ※R area is supported at XBC-DXXXH                                                                                                    |                                                                                                    |                          |  |  |  |  |  |  |
| Data      | In data area, there are the values of hex data converted to ASCII code saved. |                                                                                                    |                                                                                                    |                          |  |  |  |  |  |  |

### Example 1

The fact that number of data is H04 (ASCII code value:H3034) means that there is hex data of 4 bytes in data. Hex data of 4 bytes is converted into ASCII code in data.

### • Example 2

If number of data is H04 and the data is H12345678, ASCII code converted value of this is "31 32 33 34 35 36 37 38," and this contents is entered in data area. Name directly, highest value is entered first, lowest value last.

• XGB response format (NAK response)

| Format name  | Heade<br>r | Station<br>No. | Command | Command type | Error code<br>(Hex 2 Byte) | Tail | Frame check |
|--------------|------------|----------------|---------|--------------|----------------------------|------|-------------|
| Ex. of frame | NAK        | H20            | R(r)    | SS           | H1132                      | ETX  | BCC         |
| ASCII value  | H15        | H3230          | H52(72) | H5353        | H31313332                  | H03  |             |

| Item       | Explanation                                                                                                    |
|------------|----------------------------------------------------------------------------------------------------|
| ВСС        | When command is lowercase(r), only one lower byte of the value resulted by adding 1 Byte each to ASCII values from NAK to ETX is converted into ASCII and added to BCC. |
| Error code | Hex and 2 bytes (ASCII code, 4 bytes) indicate error type. Refer to Appendix 3 error codes and countermeasures.                                                         |

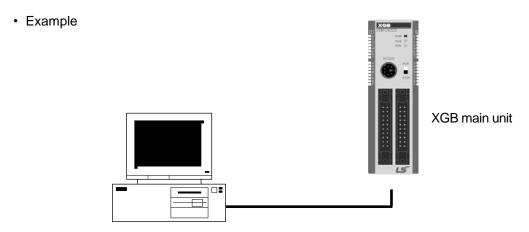

This example supposes when 1 WORD from M20 and 1 WORD from P001 address of station No.1 are read

(At this time, it is supposed that H1234 is entered in M20, and data of H5678 is entered in P001.)

• PC request format (PC  $\rightarrow$  XGB)

| Format name  | Header | Station<br>No. | Command | Comman<br>d type | Number of blocks | Variable length | Variable name | Device<br>length | Variable name   | Tail | Frame check |
|--------------|--------|----------------|---------|------------------|------------------|-----------------|---------------|------------------|-----------------|------|-------------|
| Ex. of frame | ENQ    | H01            | R(r)    | SS               | H02              | H06             | %MW020        | H06              | %PW001          | EOT  | BCC         |
| ASCII value  | H05    | H3031          | H52(72) | H5353            | H3032            | H3036           | H254D57303230 | H3036            | H25505730303031 | H04  |             |

• For ACK response after execution of command (PC  $\leftarrow$  XGB)

| Format name  | Header | Station<br>No. | Command | Command type | Number of blocks | Number of data | Data      | Number of data | Data      | Tail | Frame check |
|--------------|--------|----------------|---------|--------------|------------------|----------------|-----------|----------------|-----------|------|-------------|
| Ex. of frame | ACK    | H01            | R(r)    | SS           | H02              | H02            | H1234     | H02            | H5678     | ETX  | BCC         |
| ASCII value  | H06    | H3031          | H52(72) | H5353        | H3032            | H3032          | H31323334 | H3032          | H35363738 | H03  |             |

• For NAK response after execution of command (PC ← XGB)

| Format name  | Header | Station No. | Command | Command type | Error code          | Tail | Frame check |
|--------------|--------|-------------|---------|--------------|---------------------|------|-------------|
| Ex. of frame | NAK    | H01         | R(r)    | SS           | Error code (2 Byte) | ETX  | BCC         |
| ASCII value  | H15    | H3031       | H52(72) | H5353        | Error code (4 Byte) | H03  |             |

# 7.2.2 Direct variable continuous reading (R(r)SB)

This is a function that reads the PLC device memory directly specified in accord with memory data type. With this, data is read from specified address as much as specified continuously.

### PC request format

| Format name    | Head<br>er | Station<br>No. | Comman<br>d | Comman<br>d type | Device length | Device            | Number of data | Tail | Frame check |
|----------------|------------|----------------|-------------|------------------|---------------|-------------------|----------------|------|-------------|
| Ex. of frame   | ENQ        | H10            | R(r)        | SB               | H06           | %MW100            | H05            | EOT  | BCC         |
| ASCII<br>value | H05        | H3130          | H52(72)     | H5342            | H3036         | H254D5731<br>3030 | H3035          | H04  |             |

| Item                                        | Description                                                                                                    |
|---------------------------------------------|----------------------------------------------------------------------------------------------------|
| BCC                                         | When command is lowercase(r), only one lower byte of the value resulted by adding 1 Byte each to ASCII values from ENQ to EOT is converted into ASCII and added to BCC.                                                               |
| Device length<br>(Length of<br>device name) | This indicates the number of name's characters that means device, which is allowable up to 16 characters. This value is one of ASCII converted from hex type, and the range is from H01 (ASCII value:3031) to H10 (ASCII value:3130). |
| Device name                                 | Address to be actually read is entered. This must be ASCII value within 16 characters, and in this name, digits, upper/lowercase, and '%' only are allowable to be entered.                                                           |

## Note

- Number of data specifies the number to read according to the type of data. Namely, if the data type of device is word and number is 5, it means that 5 words should be read.
- In the number of data, you can use up to 60 words (120Byte).
- Protocol of continuous reading of direct variable doesn't have number of blocks.
- Bit device continuous reading is not supported.

### • XGB response format (ACK response)

| Format name  | Header | Station<br>No. | Command | Command type | Number of blocks | Number of data | data      | Tail | Frame check |
|--------------|--------|----------------|---------|--------------|------------------|----------------|-----------|------|-------------|
| Ex. of frame | ACK    | H10            | R(r)    | SB           | H01              | H02            | H1122     | ETX  | BCC         |
| ASCII value  | H06    | H3130          | H52(72) | H5342        | H3031            | H3134          | H31313232 | H03  |             |

| Item           |    | Description         |                                    |                  |  |  |  |  |  |
|----------------|----|---------------------|------------------------------------|------------------|--|--|--|--|--|
|                | lt | means byte numbe    | r of hex type, and is converted in | to ASCII         |  |  |  |  |  |
|                |    | Data type           | Available device                   | Data size (Byte) |  |  |  |  |  |
|                |    | BYTE(B)             | %(P,M,L,K,F,T,C,D,R,I,Q,W)B        | 1                |  |  |  |  |  |
|                |    | WORD(W)             | %(P,M,L,K,F,T,C,D,R,I,Q,W)W        | 2                |  |  |  |  |  |
| Number of data |    | DWord(D)            | %(P,M,L,K,F,T,C,D,R,I,Q,W)D        | 4                |  |  |  |  |  |
|                |    | LWord(L)            | %(P,M,L,K,F,T,C,D,I,Q,W)L          | 8                |  |  |  |  |  |
|                | *  | R area is supported | at XBC-DXXXH                       |                  |  |  |  |  |  |
|                |    |                     |                                    |                  |  |  |  |  |  |
|                |    |                     |                                    |                  |  |  |  |  |  |

### • Example 1

When memory type included in variable name of computer request Format is W (Word), and data number of computer request Format is 03, data number of PLC ACK response after execution of command is indicated by H06 (2\*03 = 06 bytes)Byte and ASCII code value 3036 is entered in data area.

### • Example 2

In just above example, when data contents of 3 words are 1234, 5678, and 9ABC in order, actual ASCII code converted values are 31323334 35363738 39414243, and the contents are entered in data area.

• XGB response format (NAK response)

| Format name  | Heade<br>r | Station<br>No. | Command | Command type | Error code<br>(Hex 2 Byte) | Tail | Frame check |
|--------------|------------|----------------|---------|--------------|----------------------------|------|-------------|
| Ex. of frame | NAK        | H10            | R(r)    | SB           | H1132                      | ETX  | BCC         |
| ASCII value  | H15        | H3130          | H52(72) | H5342        | H31313332                  | H03  |             |

| Item       | Description                                                                                                    |
|------------|----------------------------------------------------------------------------------------------------|
| BCC        | When command is lowercase(r), only one lower byte of the value resulted by adding 1 Byte each to ASCII values from NAK to ETX is converted into ASCII and added to BCC, and sent. |
| Error code | Hex and 2 bytes (ASCII code, 4 bytes) indicate error type. For the details, Refer to Appendix 3 error codes and countermeasures.                                                  |

# **Chapter 7 XGT Dedicated Protocol**

### • Example

This example supposes that 2 WORDs from M000 of station No. 10 is read (It supposes that M000 = H1234, M001 = H5678.)

• PC request format (PC  $\rightarrow$  XGB)

| Format name     | Header | Station<br>No. | Command | Command type | Device length | Device name | Number of data | Tail | Frame check |
|-----------------|--------|----------------|---------|--------------|---------------|-------------|----------------|------|-------------|
| Frame (Example) | ENQ    | H0A            | R(r)    | SB           | H06           | %MW000      | H02            | EOT  | BCC         |
| ASCII value     | H05    | H3041          | H52(72) | H5342        | H3036         | H254D303030 | H3032          | H04  |             |

# •For ACK response after execution of command (PC ← XGB)

| Format name     | Header | Station No. | Command | Command type | Number of block | Number of data | Data              | Tail | Frame check |
|-----------------|--------|-------------|---------|--------------|-----------------|----------------|-------------------|------|-------------|
| Frame (Example) | ACK    | H0A         | R(r)    | SB           | H01             | H04            | 12345678          | ETX  | BCC         |
| ASCII value     | H06    | H3041       | H52(72) | H5342        | H3031           | H3034          | H3132333435363738 | 03   |             |

# •For NAK response after execution of command (PC $\leftarrow$ XGB)

| Format name     | Header | Station No. | Command | Command type | Error code          | Tail | BCC |
|-----------------|--------|-------------|---------|--------------|---------------------|------|-----|
| Frame (Example) | NAK    | H0A         | R(r)    | SB           | Error code (2 Byte) | ETX  | BCC |
| ASCII value     | H15    | H3041       | H52(72) | H5342        | Error code (4 Byte) | H03  |     |

## 7.2.3 Individual writing of device (W(w)SS)

This is a function that writes the PLC device memory directly specified in accord with memory data type.

PC request format

| Format name     | Header | Station No. | Command | Command type | Number of blocks | Device<br>Length | Device Name   | Data      | <br>Tail | Frame check |
|-----------------|--------|-------------|---------|--------------|------------------|------------------|---------------|-----------|----------|-------------|
| Frame (Example) | ENQ    | H20         | W(w)    | SS           | H01              | H06              | %MW100        | H00E2     | EOT      | всс         |
| ASCII value     | H05    | H3230       | H57(77) | H5353        | H3031            | H3036            | H254D57313030 | H30304532 | H04      |             |

1 block (setting can be repeated up to max. 16 blocks)

| Item                                  | Description                                                                                                    |
|---------------------------------------|----------------------------------------------------------------------------------------------------|
| всс                                   | When command is lowercase(r), only one lower byte of the value resulted by adding 1 Byte each to ASCII values from ENQ to EOT is converted into ASCII and added to BCC.                                                                             |
| Number of blocks                      | This specifies how much of the blocks composed of "[device length][device name]" are in this request Format. This can be set up to 16. Therefore, the value of [Number of blocks] must be set between H01(ASCII value:3031)-H10 (ASCII value:3030). |
| Device Length (Name length of device) | This indicates the number of name's characters that means device, which is allowable up to 16 characters. This value is one of ASCII converted from hex type, and the range is from H01 (ASCII value: 3031) to H10 (ASCII value:3130).              |
| device                                | Address to be actually read is entered. This must be ASCII value within 16 characters, and in this name, digits, upper/lower case, and '%' only is allowable to be entered.                                                                         |
| Data                                  | If the value to be written in %MW100 area is H A, the data Format must be H000A. If the value to be written in %MW100 area is H A, the data Format must be H000A. In data area, the ASCII value converted from hex data is entered.                 |

#### • Example 1

If type of data to be currently written is WORD, the data is H1234, ASCII code converted value of this is "31323334" and this content must be entered in data area. Namely, most significant value must be sent first, least significant value last.

#### Note

- Device data types of each block must be the same
- If data type is Bit, the data to be written is indicated by bytes of hex. Namely, if Bit value is 0, it must be indicated by H00 (3030), and if 1, by H01 (3031).

• XGB Response format (ACK response)

| Format name     | Header | Station No. | Command | Command type | Tail | Frame check |
|-----------------|--------|-------------|---------|--------------|------|-------------|
| Frame (Example) | ACK    | H20         | W(w)    | SS           | ETX  | BCC         |
| ASCII value     | H06    | H3230       | H57(77) | H5353        | H03  |             |

| Item | Description                                                                                                    |
|------|----------------------------------------------------------------------------------------------------|
| всс  | When command is lowercase (r), only one lower byte of the value resulted by adding 1 Byte each to ASCII values from ACK to ETX is converted into ASCII and added to BCC, and sent. |

XGB Response format (NAK response)

|                 |        | ,           |         |              |              |      |             |
|-----------------|--------|-------------|---------|--------------|--------------|------|-------------|
|                 |        |             |         |              | Error code   |      |             |
| Format name     | Header | Station No. | Command | Command type | (Hex 2 Byte) | Tail | Frame check |
| Frame (Example) | NAK    | H20         | W(w)    | SS           | H4252        | ETX  | BCC         |
| ASCII value     | H15    | H3230       | H57(77) | H5353        | H34323532    | H03  |             |

| Item       | Description                                                                                                    |
|------------|----------------------------------------------------------------------------------------------------|
| BCC        | When command is lowercase(r), only one lower byte of the value resulted by adding 1 Byte each to ASCII values from NAK to ETX is converted into ASCII and added to BCC, and sent. |
| Error code | Hex and 2 bytes (ASCII code, 4 bytes) indicate error type. For the details, Refer to Appendix 3 error codes and countermeasures.                                                  |

 Example This example supposes that "HFF" is written in M230 of station No. 1.

PC request format (PC → XGB)

| Format name     | Header | Station<br>No. | Command | Command type | Number of blocks | Device<br>Length | Device Name       | Data      | Tail | Frame check |
|-----------------|--------|----------------|---------|--------------|------------------|------------------|-------------------|-----------|------|-------------|
| Frame (Example) | ENQ    | H01            | W(w)    | SS           | H01              | H06              | %MW230            | H00FF     | EOT  | BCC         |
| ASCII value     | H05    | H3031          | H57(77) | H5353        | H3031            | H3036            | H254D573233<br>30 | H30304646 | H04  |             |

• For ACK response after execution of command (PC ← XGB)

| Format name     | Header | Station No. | Command | Command type | Tail | Frame check |
|-----------------|--------|-------------|---------|--------------|------|-------------|
| Frame (Example) | ACK    | H01         | W(w)    | SS           | ETX  | всс         |
| ASCII value     | H06    | H3031       | H57(77) | H5353        | H03  |             |

• For NAK response after execution of command (PC ← XGB)

| Format name     | Header | Station<br>No. | Command | Command type | Error code          | Tail | Frame check |
|-----------------|--------|----------------|---------|--------------|---------------------|------|-------------|
| Frame (Example) | NAK    | H01            | W(w)    | SS           | Error code (2 Byte) | ETX  | BCC         |
| ASCII value     | H15    | H3031          | H57(77) | H5353        | Error code (4 Byte) | H03  |             |

# 7.2.4 Continuous writing of device (W(w)SB)

This is a function that directly specifies PLC device memory and continuously writes data from specified address as much as specified length.

### Request format

| Format name        | Head<br>er | Station<br>No. | Command | Comma nd type | Device<br>Length | Device name       | Number of data | Data                  | Tail | Frame check |
|--------------------|------------|----------------|---------|---------------|------------------|-------------------|----------------|-----------------------|------|-------------|
| Frame<br>(Example) | ENQ        | H10            | W(w)    | SB            | H06              | %MW100            | H02            | H11112222             | EOT  | всс         |
| ASCII<br>value     | H05        | H3130          | H57(77) | H5342         | H303<br>6        | H254D573130<br>30 | H3032          | H31313131323232<br>32 | H04  |             |

| Item                                             | Description                                                                                                    |
|--------------------------------------------------|----------------------------------------------------------------------------------------------------|
| BCC                                              | When command is lowercase(r), only one lower byte of the value resulted by adding 1 Byte each to ASCII values from ENQ to EOT is converted into ASCII and added to BCC.                                                                 |
| Device<br>Length<br>(Name length of<br>variable) | This indicates the number of name's characters that means device, which is allowable up to 16 characters. This value is one of ASCII converted from hex type, and the range is from H01 (ASCII value: 3031) to H10 (ASCII value: 3130). |
| Device                                           | Address to be actually read. This must be ASCII value within 16 characters, and in this name, digits, upper/lower case, and '%' only are allowable to be entered.                                                                       |

### Note

- Number of data specifies the number according to the type of device. Namely, if the data type of device is WORD, and number of data is 5, it means that 5 WORDs should be written.
- Number of data can be used up to 120Bytes (60 Words).

### • XGB Response format (ACK response)

| Format name     | Header | Station No. | Command | Command type | Tail | Frame check |
|-----------------|--------|-------------|---------|--------------|------|-------------|
| Frame (Example) | ACK    | H10         | W(w)    | SB           | ETX  | BCC         |
| ASCII value     | H06    | H3130       | H57(77) | H5342        | H03  |             |

| Item | Description                                                                                                    |
|------|----------------------------------------------------------------------------------------------------|
| ВСС  | When command is lowercase(r), only one lower byte of the value resulted by adding 1 Byte each to ASCII values from ACK to ETX is converted into ASCII and added to BCC, and sent. |

• XGB Response format (NAK response)

| Format name     | Header | Station No. | Command | Command type | Error code (Hex 2 Byte) | Tail | Frame check |
|-----------------|--------|-------------|---------|--------------|-------------------------|------|-------------|
| Frame (Example) | ENQ    | H10         | W(w)    | SB           | H1132                   | EOT  | BCC         |
| ASCII value     | H05    | H3130       | H57(77) | H5342        | H31313332               | H03  |             |

| Item       | Description                                                                                                    |
|------------|----------------------------------------------------------------------------------------------------|
| всс        | When command is lowercase(r), only one lower byte of the value resulted by adding 1 Byte each to ASCII values from NAK to ETX is converted into ASCII and added to BCC, and sent. |
| Error code | Hex and 2 bytes (ASCII code, 4 bytes) indicate error type. For the details, Refer to Appendix 3 error codes and countermeasures.                                                  |

Example

This example supposes that 2 byte H'AA15 is written in D000 of station No. 1.

PC request format (PC → XGB)

| Format name        | Header | Station<br>No. | Command | Comman d type | Device<br>Length | Device            | Number of data | Data      | Tail | Frame check |
|--------------------|--------|----------------|---------|---------------|------------------|-------------------|----------------|-----------|------|-------------|
| Frame<br>(Example) | ENQ    | H01            | W(w)    | SB            | H06              | %DW000            | H01            | HAA15     | EOT  | BCC         |
| ASCII value        | H05    | H3031          | H57(77) | H5342         | H3036            | H2544573030<br>30 | H3031          | H41413135 | H04  |             |

• For ACK response after execution of command (PC ← XGB)

| Format name     | Header | Station No. | Command | Command type | Tail | Frame check |
|-----------------|--------|-------------|---------|--------------|------|-------------|
| Frame (Example) | ACK    | H01         | W(w)    | SB           | ETX  | BCC         |
| ASCII value     | H06    | H3031       | H57(77) | H5342        | H03  |             |

• For NAK response after execution of command (PC ← XGB)

| Format name        | Header | Station No. | Command | Command type | Error code     | Tail | Frame check |
|--------------------|--------|-------------|---------|--------------|----------------|------|-------------|
| Frame<br>(Example) | NAK    | 01          | W(w)    | SB           | Error code (2) | ETX  | всс         |
| ASCII value        | H15    | H3031       | H57(77) | H5342        | Error code (4) | H03  |             |

# 7.2.5 Monitor variable register (X##)

Monitor register can separately register up to 16 (from 0 to 15) in combination with actual variable reading command, and carries out the registered one through monitor command after registration.

### · PC request format

| Format name        | Head<br>er | Station<br>No. | Comma<br>nd | Registratio n No. | Registration format          | Tail | Frame check |
|--------------------|------------|----------------|-------------|-------------------|------------------------------|------|-------------|
| Frame<br>(Example) | ENQ        | H10            | X(x)        | H09               | Refer to registration format | EOT  | BCC         |
| ASCII value        | H05        | H3130          | H58(78)     | H3039             | Refer to *1                  | H04  |             |

| Item               | Description                                                                                                    |
|--------------------|----------------------------------------------------------------------------------------------------|
| ВСС                | When command is lowercase(x), only one lower byte of the value resulted by adding 1 byte each to ASCII values from ENQ to EOT is converted into ASCII, added to BCC. |
| Register No.       | This can be registered up to 16 (0 to 15, H00-H0F), and if an already registered No. is registered again, the one currently being executed is registered.            |
| Register<br>Format | This is used to before EOT in command of Formats of separate reading of variable, continuous reading, and named variable reading.                                    |

### Note

\*1 : Register Format of request Formats must select and use only one of the followings.

### 1) Individual reading of device

| RSS | Number of blocks (2<br>Byte) | Device length (2 Byte) | Device name (16 Byte) |  |
|-----|------------------------------|------------------------|-----------------------|--|
| 1   |                              | 1 block (max           | . 16 blocks)          |  |

### 2) Continuous reading of device

| RSB | Device length (2 Byte) | Device name (16 Byte) | Number of data |
|-----|------------------------|-----------------------|----------------|
|-----|------------------------|-----------------------|----------------|

### • XGB Response format (ACK response)

| Format name     | Header | Station No. | Command | Registration no. | Tail | Frame check |
|-----------------|--------|-------------|---------|------------------|------|-------------|
| Frame (Example) | ACK    | H10         | X(x)    | H09              | ETX  | BCC         |
| ASCII value     | H06    | H3130       | H58(78) | H3039            | H03  |             |

| Item | Description                                                                                                    |
|------|----------------------------------------------------------------------------------------------------|
| всс  | When command is lowercase(x), only one lower byte of the value resulted by adding 1 Byte each to ASCII values from ACK to ETX is converted into ASCII and added to BCC, and sent. |

# • XGB Response format (NAK response)

| Format name     | Header | Station No. | Command | Registratio n No. | Error code<br>(Hex 2Byte) | Tail | Frame check |
|-----------------|--------|-------------|---------|-------------------|---------------------------|------|-------------|
| Frame (Example) | NAK    | H10         | X(x)    | H09               | H1132                     | ETX  | BCC         |
| ASCII value     | H15    | H3130       | H58(78) | H3039             | H31313332                 | H03  |             |

| Item       | Description                                                                                                    |
|------------|----------------------------------------------------------------------------------------------------|
| всс        | When command is one of lower case(x), only one lower byte of the value resulted by adding 1 Byte each to ASCII values from NAK to ETX is converted into ASCII and added to BCC, and sent. |
| Error code | Hex and 2 bytes (ASCII code, 4 bytes) indicate error type. For the details, Refer to Appendix 3 error codes and countermeasures.                                                          |

# Example

This example supposes that device M000 of station NO. 1 is monitor registered.

### PC request format (PC → XGB)

|                 |        | Station |         | Registration |             | Reg              | istration For | mat               |      | Frame |
|-----------------|--------|---------|---------|--------------|-------------|------------------|---------------|-------------------|------|-------|
| Format name     | Header | No.     | Command | No.          |             | Number of blocks | Device length | Device name       | Tail | check |
| Frame (Example) | ENQ    | H01     | X(x)    | H01          | RSS         | H01              | H06           | %MW000            | EOT  | всс   |
| ASCII value     | H05    | H3031   | H58(78) | H3031        | H5253<br>53 | H3031            | H3036         | H2554573030<br>30 | H04  |       |

### • For ACK response after execution of command (PC ← XGB)

| Format name     | Header | Station No. | Command | Registration No. | Tail | Frame check |
|-----------------|--------|-------------|---------|------------------|------|-------------|
| Frame (Example) | ACK    | H01         | X(x)    | H01              | ETX  | BCC         |
| ASCII value     | H06    | H3031       | H58(78) | H3031            | H03  |             |

### • For NAK response after execution of command (PC ← XGB)

| Format name     | Header | Station No. | Command | Registration No. | Error code     | Tail | Frame check |
|-----------------|--------|-------------|---------|------------------|----------------|------|-------------|
| Frame (Example) | NAK    | H01         | X(x)    | H01              | Error code (2) | ETX  | BCC         |
| ASCII value     | H15    | H3031       | H58(78) | H3031            | Error code (4) | H03  |             |

# 7.2.6 Monitor execution (Y##)

This is a function that carries out the reading of the variable registered by monitor register. This also specifies a registered number and carries out reading of the variable registered by the number.

### · PC request format

| Format name     | Header | Header Station No. |         | Registration No. | Tail | Frame check |  |
|-----------------|--------|--------------------|---------|------------------|------|-------------|--|
| Frame (Example) | ENQ    | H10                | Y(y)    | H09              | EOT  | BCC         |  |
| ASCII value     | H05    | H3130              | H59(79) | H3039            | H03  |             |  |

| Item            | Description                                                                                                    |
|-----------------|----------------------------------------------------------------------------------------------------|
| Register<br>No. | Register No. uses the same number registered during monitor register for monitor execution. It is possible to set from 00-09 (H00-H09).                               |
| ВСС             | When command is lower case(y), only one lower byte of the value resulted by adding 1 byte each to ASCII values from ENQ to EOT is converted into ASCII, added to BCC. |

- XGB Response format (ACK response)
  - 1) In case that the register Format of register No. is the Individual reading of device

| Format name     | Header | Station<br>No. | Command | Registration No. | Number of Blocks | Number of data | Data      | Tail | Frame check |
|-----------------|--------|----------------|---------|------------------|------------------|----------------|-----------|------|-------------|
| Frame (Example) | ACK    | H10            | Y(y)    | H09              | H01              | H02            | H9183     | ETX  | BCC         |
| ASCII값          | H06    | H3130          | H59(79) | H3039            | H3031            | H3032          | H39313833 | H03  |             |

2) In case that the register Format of register No. is the continuous reading of device

| Format name     | Header | Station No. | Command | Registration No. | Number of data | Data                  | Tail | Frame check |
|-----------------|--------|-------------|---------|------------------|----------------|-----------------------|------|-------------|
| Frame (Example) | ACK    | H10         | Y(y)    | H09              | H04            | H9183AABB             | ETX  | BCC         |
| ASCII value     | H06    | H3130       | H59(79) | H3039            | H3034          | H39313833414142<br>42 | H03  |             |

#### • XGB Response Format (NAK response)

| Format name     | Head<br>er | Station<br>No. | Command | Registration<br>No. | Error code<br>(Hex 2Byte) | Tail | Frame check |
|-----------------|------------|----------------|---------|---------------------|---------------------------|------|-------------|
| Frame (Example) | NAK        | H10            | Y(y)    | H09                 | H1132                     | ETX  | BCC         |
| ASCII value     | H15        | H3130          | H59(79) | H3039               | H31313332                 | H03  |             |

| Item       | Description                                                                                                    |
|------------|----------------------------------------------------------------------------------------------------|
| BCC        | When command is lowercase(y), only one lower byte of the value resulted by adding 1 Byte each to ASCII values from NAK to ETX is converted into ASCII and added to BCC, and sent. |
| Error code | Hex and 2 bytes (ASCII code, 4 bytes) indicate error type. For the details, Refer to Appendix 3 error codes and countermeasures.                                                  |

## **Chapter 7 XGT Dedicated Protocol**

### • Example

This example supposes that registered device No. 1 of station No. 1 is read. and BCC value is checked. And it is supposed that device M000 is registered and the number of blocks is 1.

• PC request format (PC  $\rightarrow$  XGB)

| Format name     | Header | Station No. | Command | Registration No. | Tail | Frame check |
|-----------------|--------|-------------|---------|------------------|------|-------------|
| Frame (Example) | ENQ    | H01         | Y(y)    | H01              | EOT  | BCC         |
| ASCII value     | H05    | H3031       | H59(79) | H3031            | H04  |             |

• For ACK response after execution of command (PC  $\rightarrow$  XGB)

| Format name     | Header | Station<br>No. | Command | Registration No. | Number of Blocks | Number of data | Data      | Tail | Frame check |
|-----------------|--------|----------------|---------|------------------|------------------|----------------|-----------|------|-------------|
| Frame (Example) | ACK    | H01            | Y(y)    | H01              | H01              | H02            | H2342     | ETX  | BCC         |
| ASCII value     | H06    | H3031          | H59(79) | H3031            | H3031            | H3032          | H32333432 | H03  |             |

• For NAK response after execution of command (PC  $\rightarrow$  XGB)

| Format name     | Header | Station No. | Command | Registration No. | Error code    | Tail | Frame check |
|-----------------|--------|-------------|---------|------------------|---------------|------|-------------|
| Frame (Example) | NAK    | H01         | Y(y)    | H01              | Error code(2) | ETX  | BCC         |
| ASCII value     | H15    | H3031       | H59(79) | H3031            | Error code(4) | H03  |             |

# **Chapter 8 LS Bus Protocol**

### 8.1 LS Bus Protocol

LS Bus Protocol communication is function executing communication between XGB Cnet and LS Inverter. User can configure LS Bus communication system between our products without special setting by using reading/writing data of internal device area and monitoring function.

The function of LS Bus Protocol supported by XGB is as follows.

- Device continuous reading
- Device continuous writing

#### 8.1.1 Frame structure

- 1) Base format
  - (a) Request frame (External communication → XGB)

| Header | Station | Command | Structurized data area | Frame check | Tail  |
|--------|---------|---------|------------------------|-------------|-------|
| (ENQ)  | number  | Command | Structurized data area | (BCC)       | (EOT) |

#### (b) ACK response frame (XGB → External communication, when receiving data normally)

| Header | Station | Commond | Church wined detector  | Frame check | Tail  |
|--------|---------|---------|------------------------|-------------|-------|
| (ACK)  | number  | Command | Structurized data area | (BCC)       | (EOT) |

#### (c) NAK response frame (XGB → External communication, when receiving data abnormally)

|        | , <u> </u> |         | •                         | <u>, , , , , , , , , , , , , , , , , , , </u> | <i>'</i> |
|--------|------------|---------|---------------------------|-----------------------------------------------|----------|
| Header | Station    | Command | From code (ASCII 4 Duto)  | Frame check                                   | Tail     |
| (NAK)  | number     | Command | Error code (ASCII 4 Byte) | (BCC)                                         | (EOT)    |

- 1) The numerical data of all frames are ASCII codes equal to hexadecimal value, if there's no clear statement. The terms in hexadecimal are as follows.
  - Station No.
  - Command type is supported R (read) and W (write).
  - All contents of data
- If it is hexadecimal, H is attached in front of the number of frames like H01, H12345, H34, H12, and H89AB.
- 3) Available frame length is maximum 256 bytes.
- 4) Used control codes are as follows.

| Code | Hex value | Name            | Contents                        |
|------|-----------|-----------------|---------------------------------|
| ENQ  | H05       | Enquire         | Request frame initial code      |
| ACK  | H06       | Acknowledge     | ACK response frame initial code |
| NAK  | H15       | Not Acknowledge | NAK response frame initial code |
| EOT  | H04       | End of Text     | Request frame ending ASCII code |

### 2) Command frame sequence

Sequence of command request frame

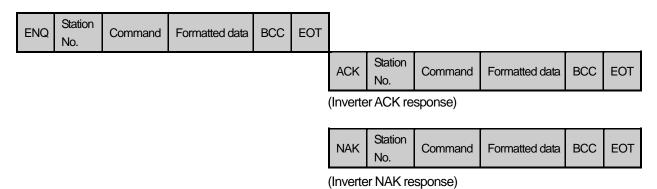

### 8.1.2 List of commands

List of commands used in LS Bus communication is as shown below.

| Classification Command |              | nmand      |                                  |  |
|------------------------|--------------|------------|----------------------------------|--|
|                        | Command type |            | Treatment                        |  |
| Items                  | Code         | ASCII code |                                  |  |
| Continuous read        | R            | H52        | Read inverter variable of Word.  |  |
| Continuous write       | W            | H57        | Write inverter variable of Word. |  |

# 8.2 Detail of instruction

# 8.2.1 Continuous writing to inverter device (W)

This command is to write PLC data in specified address of inverter.

### LS Bus Client Request format

| Format name     | Header | Station<br>No. | Command | Device<br>Length | Address of inverter | Data      |   | Frame<br>check | Tail |
|-----------------|--------|----------------|---------|------------------|---------------------|-----------|---|----------------|------|
| Frame (Example) | ENQ    | H20            | W       | H6               | 0100                | H00E2     | - | BCC            | EOT  |
| ASCII<br>value  | H05    | H3230          | H57     | H36              | H30313030           | H30304532 | - | -              | H04  |

| Item                | Description                                                                                                    |
|---------------------|----------------------------------------------------------------------------------------------------|
| BCC                 | When ASCII value of each 1byte except ENQ and EOT is summed, the lowest 1byte of the result value is BCC.                                        |
| Device<br>Length    | This specifies how many Words you will write. As converted value to ASCII, the range is from H01 (ASCII value: 3031) to H08 (ASCII value: 3038). |
| Address of inverter | Enter the address that you want to read. ASCII value above 4 characters and non-numeric is not allowed.                                          |
| Data                | When you write data H'A to inverter address 0100 area, the data format has to be H000A.                                                          |

#### Example)

If you want to write H1234, 31323334 (Converted value to ASCII) should be included in the data area. So, the highest value has to be sent first and the lowest value has to be sent last.

### Note

• Device data of Word type is only supported.

### • Inverter Response format(ACK response)

| Format name     | Header | Station<br>No. | Command | Data      |   | Frame check | Tail |
|-----------------|--------|----------------|---------|-----------|---|-------------|------|
| Frame (Example) | ACK    | H20            | W       | H00E2     |   | BCC         | EOT  |
| ASCII value     | H06    | H3230          | H57     | H30304532 | - | -           | H04  |

| Item | Description                                                                                               |
|------|----------------------------------------------------------------------------------------------------|
| BCC  | When ASCII value of each 1byte except ENQ and EOT is summed, the lowest 1byte of the result value is BCC. |

#### Inverter Response format(NAK response)

| Format name     | Header | Station No. | Command | Error code<br>(ASC 2 Byte) | Frame<br>check | Tail |
|-----------------|--------|-------------|---------|----------------------------|----------------|------|
| Frame (Example) | NAK    | H20         | W       | H12                        | BCC            | EOT  |
| ASCII value     | H15    | H3230       | H57     | H3132                      | -              | H04  |

| Item       | Description                                                                                               |
|------------|----------------------------------------------------------------------------------------------------|
| BCC        | When ASCII value of each 1byte except ENQ and EOT is summed, the lowest 1byte of the result value is BCC. |
| Error code | Error information is shown as hex 1byte (2bytes of ASCII code).                                           |
| Error code | For more information, please refer to the error code of the inverter user manual.                         |

#### Example

This describes if the user want to write "H00FF" to address number 1230 of station number 1 of inverter.

### XGB request format (XGB → Inverter)

| Format name     | Header | Station No. | Command | Device<br>length | Address of inverter | Data      | Frame check | Tail |
|-----------------|--------|-------------|---------|------------------|---------------------|-----------|-------------|------|
| Frame (Example) | ENQ    | H01         | W       | H1               | 1230                | H00FF     | BCC         | EOT  |
| ASCII value     | H05    | H3031       | H57     | H3031            | H31323330           | H30304646 | -           | H04  |

### ullet For ACK response after execution of command (XGB $\leftarrow$ Inverter)

| Format name     | Header | Header Station No. |     | Command Data |     | Tail |
|-----------------|--------|--------------------|-----|--------------|-----|------|
| Frame (Example) | ACK    | H01                | W   | H00FF        | BCC | EOT  |
| ASCII value     | H06    | H3031              | H57 | H30304646    | -   | H04  |

### ullet For NAK response after execution of command (XGB $\leftarrow$ Inverter)

| Format name     | Header | Station No. | Command | Error code          | Frame check | Tail |
|-----------------|--------|-------------|---------|---------------------|-------------|------|
| Frame (Example) | NAK    | H01         | W       | H12                 | BCC         | EOT  |
| ASCII value     | H15    | H3031       | H57     | Error code (2 Byte) | -           | H04  |

# 8.2.2 Inverter continuous reading (R)

This is a function of continuous reading of designated amount of PLC data from designated address number.

### PC Request format

| Format name     | Header | Station<br>No. | Command | Address of inverter | Number of data | Frame check | Tail |
|-----------------|--------|----------------|---------|---------------------|----------------|-------------|------|
| Frame (Example) | ENQ    | H10            | R       | 0100                | H5             | BCC         | EOT  |
| ASCII value     | H05    | H3130          | H52     | H30313030           | H35            | -           | H04  |

| Item                | Description                                                                                                    |  |  |  |  |
|---------------------|----------------------------------------------------------------------------------------------------|--|--|--|--|
| BCC                 | When ASCII value of each 1byte except ENQ and EOT is summed, the lowest 1byte of the result value is BCC.                                        |  |  |  |  |
| Device length       | This specifies how many Words you will write. As converted value to ASCII, the range is from H01 (ASCII value: 3031) to H08 (ASCII value: 3038). |  |  |  |  |
| Address of inverter | Enter the address that you want to read. ASCII value above 4 characters and non-numeric is not allowed.                                          |  |  |  |  |

### Note

• Device data of Word type is only supported.

### • Inverter response format (ACK response)

| Format name     | Header | Station<br>No. | Command | Data      |   | Frame check | Tail |
|-----------------|--------|----------------|---------|-----------|---|-------------|------|
| Frame (Example) | ACK    | H20            | R       | H00E2     |   | BCC         | EOT  |
| ASCII value     | H06    | H3230          | H52     | H30304532 | - | -           | H04  |

| Item | Description                                                                                               |
|------|----------------------------------------------------------------------------------------------------|
| BCC  | When ASCII value of each 1byte except ENQ and EOT is summed, the lowest 1byte of the result value is BCC. |

### Inverter response format (NAK response)

| Format name     | Header | Station<br>No. | Command | Error code<br>(ASC 2 Byte) | Frame<br>check | Tail |
|-----------------|--------|----------------|---------|----------------------------|----------------|------|
| Frame (Example) | NAK    | H20            | R       | H12                        | BCC            | EOT  |
| ASCII value     | H15    | H3230          | H52     | H3132                      | -              | H04  |

| Item       | Description                                                                                                    |
|------------|----------------------------------------------------------------------------------------------------|
| BCC        | When ASCII value of each 1byte except ENQ and EOT is summed, the lowest 1byte of the result value is BCC.                                          |
| Error code | Error information is shown as hex 1byte (2bytes of ASCII code).  For more information, please refer to the error code of the inverter user manual. |

#### Example

This describes if the user want to read 1Word data from address number 1230 of station number 1 of inverter.

### • XGB request format (XGB $\rightarrow$ Inverter)

| Format name     | Header | Station<br>No. | Command | Address of inverter | Device length | Frame check | Tail |
|-----------------|--------|----------------|---------|---------------------|---------------|-------------|------|
| Frame (Example) | ENQ    | H01            | R       | 1230                | H1            | BCC         | EOT  |
| ASCII value     | H05    | H3031          | H52     | H31323330           | H31           | -           | H04  |

### ● For ACK response after execution of command (XGB ← Inverter)

| Format name     | Header | Station<br>No. | Command | Data      | Frame check | Tail |
|-----------------|--------|----------------|---------|-----------|-------------|------|
| Frame (Example) | ACK    | H01            | R       | H1234     | BCC         | EOT  |
| ASCII value     | H06    | H3031          | H52     | H31323334 | -           | H04  |

### $\bullet \ \, \text{For NAK response after execution of command (XGB} \leftarrow \text{Inverter})$

| Format name     | Header | Station<br>No. | Command | Error code | Frame check | Tail |
|-----------------|--------|----------------|---------|------------|-------------|------|
| Frame (Example) | NAK    | H01            | R       | H12        | BCC         | EOT  |
| ASCII value     | H15    | H3031          | H52     | H3132      | -           | H04  |

# **Chapter 9 Modbus Communication**

### 9.1 General

Modbus protocol is specified open protocol used between client-server, which executes reading/writing data according to function code. Communication between devices that use Modbus protocol uses Client-server function in which only one client processes the data.

### 9.2 Modbus Protocol

### 9.2.1 Kind of modbus protocol

There are two communication modes of Modbus, ASCII and RTU.

| Charac          | cteristic                | ASCII mode                         | RTU mode                        |  |
|-----------------|--------------------------|------------------------------------|---------------------------------|--|
| Coding          | method                   | ASCII code                         | 8 bit binary code               |  |
|                 | Start bit                | 1                                  | 1                               |  |
| No. of data per | Data bit                 | 7                                  | 8                               |  |
| one character   | Parity bit               | Even,Odd,None                      | Even,Odd,None                   |  |
| Stop bit        |                          | 1 or 2                             | 1 or 2                          |  |
| Error check     |                          | LRC(Longitudinal Redundancy Check) | CRC (Cyclical Redundancy Check) |  |
| Start o         | Start of frame Colon (:) |                                    | 3.5 Character no response time  |  |

### 9.2.2 Structure of modbus protocol

Modbus protocol's structure is as follows.

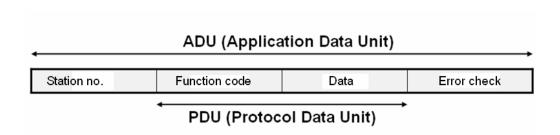

In case of normal communication, process step is as follows.

| Client        |              |               | Server               |                         |
|---------------|--------------|---------------|----------------------|-------------------------|
| Function code | Data request |               | Reponse process acco | ording to function code |
| Receiving re  | \            | Function code | Response data        |                         |

In case of abnormal communication, process step is as follows.

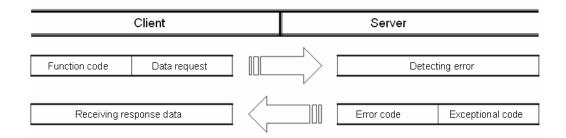

When receiving the abnormal frame from client, server transmits error code and exceptional code. Error code is function code adding 80(Hex) and exceptional code indicate the specific error content. Each code has following content.

| Code | Code name                         | Meaning                                                              |
|------|-----------------------------------|----------------------------------------------------------------------|
| 01   | Function code error               | Function code error                                                  |
| 02   | Address error                     | Exceeds allowed address range                                        |
| 03   | Data setting error                | Not allowed data value                                               |
| 04   | Server error                      | Server(slave) is error                                               |
| 05   | Server requesting re-transmission | Now server is too busy to process and requests re-transmission later |
| 06   | Server process time delay         | Server takes time to process. Master should request again.           |

#### 9.3 Structure of Frame

#### 9.3.1 Structure of frame in the ASCII mode

Frame structure in the ASCII mode is as follows.

| Classification | Start | Station no. | Function code | Data | Error check | End |
|----------------|-------|-------------|---------------|------|-------------|-----|
| Size (byte)    | 1     | 2           | 2             | N    | 2           | 2   |

#### (1) Characteristic of ASCII mode

- (a) In the ASCII mode, start of frame is indicated with colon (:), which is ASCII code, and end of frame is indicated with 'CRLF'.
- (b) Each character allows maximum 1s interval.
- (c) How to check the error uses LRC, it takes 2's complement except frame of start and end and converts it as ASCII conversion.

#### (2) Address area

- (a) It consists of 2 byte.
- (b) When using the XGT Cnet I/F module, range of station is 0~31.
- (c) Station number 0 is used for client.
- (d) When server responds, it contains self address to response frame to know client's response.

#### (3) Data area

- (a) Transmits the data by using the ASCII data, data structure changes according to function code.
- (b) In case of receiving normal frame, it responds as normal response.
- (c) In case of receiving abnormal frame, it responds by using error code.

#### (4) Error check area

How to check error of frame takes 2's complement except start and end of frame and converts it as ASCII.

#### 9.3.2 Frame structure in the RTU mode

Frame structure in the RTU mode is as follows.

| Classification | Start     | Station<br>number | Function code | Data | Error check | End       |
|----------------|-----------|-------------------|---------------|------|-------------|-----------|
| size(byte)     | Idle time | 1                 | 1             | N    | 2           | Idle time |

#### (1) Characteristic of RTU mode

- (a) It uses hexadecimal.
- (b) Start character is station number and frame is classified by CRC error check.
- (c) Start and end of frame is classified by adding idle time of 1 bit.
- (d) Between frames, there is interval of 3.5 character time. When exceeding 1.5 character time, it is acknowledged as independent frame.

#### (2) Address area

- (a) It consists of 1 byte.
- (b) When using the XGT Cnet I/F module, range of station is 0~31.
- (c) Station number 0 is used for client.
- (d) When server responds, it contains self address to response frame to know client's response.

#### (3) Data area

- (a) Transmits the data by using the Hex. data, data structure changes according to function code.
- (b) In case of receiving normal frame, it responds as normal response.
- (c) In case of receiving abnormal frame, it responds by using error code.

#### (4) Error check area

It determines if frame is normal or not by using CRC check of 2 byte.

### (5) Modbus address regulation

Address in the data starts from 0 and it is same with value that is minus 1 from modbus memory, Modbus address 2 is same with address 1 of data.

## **Chapter 9 Modbus Communication**

# 9.3.3 Data and expression of address

To express data and address of modbus protocol, the characteristic is as follows.

- (1) It used hexadecimal as basic form.
- (2) In the ASCII mode, Hex data is converted into ASCII code.
- (3) RTU mode uses Hex data.
- (4) Each function code has following meaning.

| Code(Hex) | Purpose                   | Used area   | address | Max. response data |
|-----------|---------------------------|-------------|---------|--------------------|
| 01        | Read Coil Status          | Bit output  | 0XXXX   | 2000bit            |
| 02        | Read Input Status         | Bit input   | 1XXXX   | 2000bit            |
| 03        | Read Holding Registers    | Word output | 4XXXX   | 125word            |
| 04        | Read Input Registers      | Word input  | 3XXXX   | 125word            |
| 05        | Force Single Coil         | Bit output  | 0XXXX   | 1bit               |
| 06        | Preset Single Register    | Word output | 4XXXX   | 1word              |
| 0F        | Force Multiple Coils      | Bit output  | 0XXXX   | 1968bit            |
| 10        | Preset Multiple Registers | Word output | 4XXXX   | 120word            |

### 9.4 Modbus Protocol

### 9.4.1 Reading data of bit type at the bit output (01)

#### (1) Reading bit of output area (function code: 01)

In case of reading data of bit type, request and response frame is as follows. Detail of frame is applied in case of ASCII mode.

(a) Request frame

| V | a.,         |             |                       |         |           |                   |             |
|---|-------------|-------------|-----------------------|---------|-----------|-------------------|-------------|
|   | Frame       | Station no. | Function code<br>(01) | Address | Data size | Frame error check | Tail (CRLF) |
|   | Size (byte) | 1           | 1                     | 2       | 2         | 2                 | 2           |

(b) Response frame (In case of receiving normal frame)

| Frame       | Station no. | Function code<br>(01) | No. of byte | Data | Frame error check | Tail (CRLF) |
|-------------|-------------|-----------------------|-------------|------|-------------------|-------------|
| Size (byte) | 1           | 1                     | 1           | N    | 2                 | 2           |

(c) In case of response frame (In case of receiving abnormal frame)

| (0) 111 000    | / in ease of response marrie (in ease of receiving abriefinal name) |            |                  |             |  |  |  |  |
|----------------|---------------------------------------------------------------------|------------|------------------|-------------|--|--|--|--|
| Frame          | Station no.                                                         | Error code | Exceptional code | Tail (CRLF) |  |  |  |  |
| Size<br>(byte) | 1                                                                   | 1          | 1                | 2           |  |  |  |  |

#### (2) Details of frame

- (a) Station no.: indicates the station no. of slave to read bit of output area.
- (b) Function code: '01' indicating Read Coil Status
- (c) Address: start address of data to read and it consists of 2 byte. At this time, start address conforms to modbus address regulation.
- (d) Data size: size of data to read and it consists of 2 byte.
- (e) Frame error check: in case of ASCII mode, it uses LRC and in case of STU mode, it uses CRC. It consists of 2 byte.
- (f) Tail: it is applies in case of ASCII mode, CRLF is added after LRC.
- (g) No. of byte: no. of byte of response data
- (h) Data: makes address of request frame as start address and transmits data with byte unit
- (i) Error code: error code is expressed by adding 80(Hex) to function code and in case of reading bit of output area, it is expressed as 81(Hex).
- (j) Exceptional code: indicates detail of error and consists of 1 byte

# **Chapter 9 Modbus Communication**

### (3) Frame example

Example that requests reading bit of 20~28 to station number 1 server acting as modbus RTU mode

(a) Request frame

| Classification Sta | Station no. | Function | Add        | lress      | Data       | size       | Error check |
|--------------------|-------------|----------|------------|------------|------------|------------|-------------|
|                    | Station no. | code     | Upper byte | Lower byte | Upper byte | Lower byte | EHOI CHECK  |
| Frame              | 01          | 01       | 00         | 13         | 00         | 13         | CRC         |

(b) Response frame (In case receiving normal frame)

| Classification | Station no. | Function code | No. of byte |    | Data |    | Error check |
|----------------|-------------|---------------|-------------|----|------|----|-------------|
| Frame          | 01          | 01            | 03          | 12 | 31   | 05 | CRC         |

(c) Response frame (In case of receiving abnormal frame)

| Classification | Station no. | Function code | Exceptional code | Error check |
|----------------|-------------|---------------|------------------|-------------|
| Frame          | 01          | 81            | 02               | CRC         |

### 9.4.2 Read Input Status (02)

#### (1) Reading bit of input area

In case of reading data of bit type of input area, request and response frame is as follows. Tail of frame is applied in case of ASCII mode.

(a) Request frame

| Classification | Station no. | Function code (02) | Address | Data size | Frame error check | Tail (CRLF) |
|----------------|-------------|--------------------|---------|-----------|-------------------|-------------|
| Size (byte)    | 1           | 1                  | 2       | 2         | 2                 | 2           |

(b) Response frame (In case of receiving normal frame)

| Classification | Station no. | Function code<br>(02) | No. of byte | Data | Frame error check | Tail (CRLF) |
|----------------|-------------|-----------------------|-------------|------|-------------------|-------------|
| Size (byte)    | 1           | 1                     | 1           | N    | 2                 | 2           |

(c) Response frame (In case of receiving abnormal frame)

| Classification | Station no. | Error code | Exceptional code | Tail (CRLF) |
|----------------|-------------|------------|------------------|-------------|
| Size (byte)    | 1           | 1          | 1                | 2           |

#### (2) Details of frame

- (a) Station no.: indicates station no. of slave to read bit of input area
- (b) Function code: '02' indicating Read Input Status
- (c) Address: indicating start address of data to read. It consists of 2 byte. At this time, start address conforms to modbus address regulation.
- (d) Data size: size of data to read, consists of 2 byte
- (e) Frame error check: in case of ASCII mode, it uses LRC and in case of STU mode, it uses CRC for error check. It consists of 2 byte.
- (f) Tail: it is applied in case of ASCII mode, CRLF is added after LRC.
- (g) No. of byte: no. of byte of data responding
- (h) Data: address of request frame is start address and transmits data with byte unit.
- (i) Error code: Error code is expressed by adding 80(Hex) and in case of reading bit of output area, it is expressed 82(Hex).
- (j) Exceptional code: details of error, consists of 1 byte.

#### (3) Frame example

Example that reads bit (20~38) from station number 1 server acting as modbus RTU

(a) Request frame

| Classification | Station no  | Station no. Function code |            | Address    |            | Data size  |       |
|----------------|-------------|---------------------------|------------|------------|------------|------------|-------|
| Ciassilication | Station no. | ation no. Function code   | Upper byte | Lower byte | Upper byte | Lower byte | check |
| Frame          | 01          | 02                        | 00         | 13         | 00         | 13         | CRC   |

(b) Response frame (When receiving normal frame)

| Classificatio<br>n | Statio<br>n no. | Function code | No. of byte |    | Error check |    |     |
|--------------------|-----------------|---------------|-------------|----|-------------|----|-----|
| Frame              | 01              | 02            | 03          | 12 | 31          | 05 | CRC |

(c) Response frame (When receiving abnormal frame)

| Classification | Station no. | Function code | Exceptional code | Error check |  |
|----------------|-------------|---------------|------------------|-------------|--|

### **Chapter 9 Modbus Communication**

| Frame | 01 | 82 | 02 | CRC |
|-------|----|----|----|-----|
|-------|----|----|----|-----|

### 9.4.3 Read Holding Registers (03)

#### (1) Reading word of output area

When reading data of word type of output area, request and response frame is as follows. Tail of frame is applied in case of ASCII mode.

#### (a) Request frame

| Classification | Station no. | Function code (03) | Address | Data size | Frame error check | Tail (CRLF) |
|----------------|-------------|--------------------|---------|-----------|-------------------|-------------|
| Size (byte)    | 1           | 1                  | 2       | 2         | 2                 | 2           |

#### (b) Response frame (When receiving normal frame)

| Classification | n Station no. | Function code (03) | No. of byte | Data | Frame error check | Tail (CRLF) |
|----------------|---------------|--------------------|-------------|------|-------------------|-------------|
| Size (Byte)    | 1             | 1                  | 1           | N*2  | 2                 | 2           |

#### (c) Response frame (When receiving abnormal frame)

| Classification | Station no. | Error code | Exceptional code | Tail (CRLF) |
|----------------|-------------|------------|------------------|-------------|
| Size (byte)    | 1           | 1          | 1                | 2           |

#### (2) Details of frame

- (a) Station no.: indicates the station no. of slave to read word data of output area.
- (b) Function code: '03' indicating Read Holding Registers
- (c) Address: indicating start address of data to read. It consists of 2 byte. At this time, start address conforms to modbus address regulation.
- (d) Data size: size of data to read, consists of 2 byte
- (e) Frame error check: in case of ASCII mode, it uses LRC and in case of STU mode, it uses CRC for error check. It consists of 2 byte.
- (f) Tail: it is applied in case of ASCII mode, CRLF is added after LRC.
- (g) No. of byte: no. of byte of data responding
- (h) Data: address of request frame is start address and transmits data with byte unit. At this time, since data is word type, it is double of no. of byte.
- (i) Error code: error code is expressed by adding 80(Hex) and in case of reading word of output area, it is expressed 83(Hex).
- (j) Exceptional code: details of error, consists of 1 byte.

#### (3) Frame example

Example that reads word (108~110) from station number 1 server acting as modbus RTU

#### (a) Request frame

| Classification Station F |                    | Function | Ade        | dress      | Data size  |            | Error check |
|--------------------------|--------------------|----------|------------|------------|------------|------------|-------------|
| Classification           | Classification no. |          | Upper byte | Lower byte | Upper byte | Lower byte | EIIOI CHECK |
| Frame                    | 01                 | 03       | 00         | 6B         | 00         | 03         | CRC         |

#### (b) Response frame (receiving normal frame)

| Classification | Station no. | Function code | No. of byte |    |    | D  | ata |    |    | Error check |
|----------------|-------------|---------------|-------------|----|----|----|-----|----|----|-------------|
| Frame          | 01          | 03            | 06          | 13 | 12 | 3D | 12  | 40 | 4F | CRC         |

(c) Response frame (receiving abnormal frame)

| Classification | sification Station no. Function code |  | Exceptional code | Error check |
|----------------|--------------------------------------|--|------------------|-------------|
| Frame          | Frame 01                             |  | 04               | CRC         |

# 9.4.4 Read Input Registers (04)

#### (1) Reading word of input area

In case of reading word of input area, request and response frame is as follows. Tail of frame is applied in case of ASCII mode.

(a) Request frame

| Classification | Station no. | Function code<br>(04) | Address | Data size | Frame error check | Tail (CRLF) |
|----------------|-------------|-----------------------|---------|-----------|-------------------|-------------|
| Size (byte)    | 1           | 1                     | 2       | 2         | 2                 | 2           |

(b) Response frame (In case of receiving normal frame)

| Classification | Station no. | Function code (04) | No. of byte | Data | Frame error check | Tail (CRLF) |
|----------------|-------------|--------------------|-------------|------|-------------------|-------------|
| Size (byte)    | 1           | 1                  | 1           | N*2  | 2                 | 2           |

(c) In case of response frame (In case of receiving abnormal frame)

| (6) in case of response marrie (in case of receiving action harmane) |             |            |                  |             |  |  |  |  |  |
|----------------------------------------------------------------------|-------------|------------|------------------|-------------|--|--|--|--|--|
| Classification                                                       | Station no. | Error code | Exceptional code | Tail (CRLF) |  |  |  |  |  |
| Size (byte)                                                          | 1           | 1          | 1                | 2           |  |  |  |  |  |

#### (2) Details of frame

- (a) Station no.: indicates the station no. of slave to read word of input area.
- (b) Function code: '04' indicating Read Input Registers
- (c) Address: start address of data to read and it consists of 2 byte. At this time, start address conforms to modbus address regulation.
- (d) Data size: size of data to read and it consists of 2 byte.
- (e) Frame error check: in case of ASCII mode, it uses LRC and in case of STU mode, it uses CRC. It consists of 2 byte.
- (f) Tail: it is applies in case of ASCII mode, CRLF is added after LRC.
- (g) No. of byte: no. of byte of response data
- (h) Data: makes address of request frame as start address and transmits data with byte unit. At this time, since data is word type, it is double of no. of byte.
- (i) Error code: error code is expressed by adding 80(Hex) to function code and in case of reading word of input area, it is expressed as 84(Hex).
- (i) Exceptional code: indicates detail of error and consists of 1 byte

### (3) Frame example

Example that requests reading word of 9 to station number 1 server acting as modbus RTU mode

(a) Request frame

| Classificatio | Statio | Function | Address    |            | Data       | Error check |             |
|---------------|--------|----------|------------|------------|------------|-------------|-------------|
| n             | n no.  | code     | Upper byte | Lower byte | Upper byte | Lower byte  | ETIOI CHECK |
| Frame         | 01     | 04       | 00         | 08         | 00         | 01          | CRC         |

(b) Response frame (In case receiving normal frame)

| Classificatio<br>n | Statio<br>n no. | Function code | No. of byte | Data |    | Error check |
|--------------------|-----------------|---------------|-------------|------|----|-------------|
| Frame              | 01              | 04            | 02          | 00   | 0A | CRC         |

### **Chapter 9 Modbus Communication**

(c) Response frame (In case of receiving abnormal frame)

| Classification | Station no. | Function code | Exceptional code | Error check |
|----------------|-------------|---------------|------------------|-------------|
| Frame          | 01          | 84            | 04               | CRC         |

### 9.4.5 Force Single Coil (05)

### (1) Writing single bit of output area

When writing single bit of output area, request and response frame is as follows. Tail of frame is applied in case of ASCII mode.

(a) Request frame

| Classification | Station no. | Function code (05) | Address | Output | Frame error check | Tail (CRLF) |
|----------------|-------------|--------------------|---------|--------|-------------------|-------------|
| Size (byte)    | 1           | 1                  | 2       | 2      | 2                 | 2           |

(b) Response frame (In case of receiving normal frame)

| Classification | Station no. | Function code (05) | Address | Output | Frame error check | Tail (CRLF) |
|----------------|-------------|--------------------|---------|--------|-------------------|-------------|
| Size (byte)    | 1           | 1                  | 2       | 2      | 2                 | 2           |

(c) In case of response frame (In case of receiving abnormal frame)

| Classification | ion Station no. Error code |   | Exceptional code | Tail (CRLF) |
|----------------|----------------------------|---|------------------|-------------|
| Size (byte)    | 1                          | 1 | 1                | 2           |

#### (2) Details of frame

- (a) Station no.: indicates the station no. of slave to write single bit of output area.
- (b) Function code: '05' indicating Force Single Coil
- (c) Address: start address of data to write and it consists of 2 byte. At this time, start address conforms to modbus address regulation.
- (d) Output: in case of turning on address set in the Address, FF00(Hex) is indicated and in case of turning off address set in the Address, it is indicated 0000(Hex).
- (e) Frame error check: in case of ASCII mode, it uses LRC and in case of STU mode, it uses CRC. It consists of 2 byte.
- (f) Tail: it is applies in case of ASCII mode, CRLF is added after LRC.
- (g) No. of byte: no. of byte of response data
- (h) Error code: error code is expressed by adding 80(Hex) to function code and in case of Force Single Coil, it is expressed as 85(Hex).
- (i) Exceptional code: indicates detail of error and consists of 1 byte

#### (3) Frame example

Example that turning on 9th bit to station number 1 server acting as Modbus RTU mode

(a) Request frame

| Classificatio | Statio | Function | Add        | ress       | Output     |            | Error check |
|---------------|--------|----------|------------|------------|------------|------------|-------------|
| n             | n no.  | code     | Upper byte | Lower byte | Upper byte | Lower byte | EHOI CHECK  |
| Frame         | 01     | 05       | 00         | 08         | FF         | 00         | CRC         |

(b) Response frame (In case receiving normal frame)

| Classificatio | Statio | Function | Add        | ress       | Output     |            | Error check |
|---------------|--------|----------|------------|------------|------------|------------|-------------|
| n             | n no.  | code     | Upper byte | Lower byte | Upper byte | Lower byte | EHOI CHECK  |
| Frame         | 01     | 05       | 00         | 08         | FF         | 00         | CRC         |

(c) Response frame (In case of receiving abnormal frame)

| Classification | Station no. | Function code | Exceptional code | Error check |
|----------------|-------------|---------------|------------------|-------------|
| Frame          | 01          | 85            | 04               | CRC         |

### 9.4.6 Preset Single Register (06)

#### (1) Writing single word of output area

In case of writing single word to output area, request and response frame is as follows. Detail of frame is applied in case of ASCII mode.

a) Request frame

| Classific | cation | Station no. | Function code<br>(06) | Address | Output | Frame error check | Tail (CRLF) |
|-----------|--------|-------------|-----------------------|---------|--------|-------------------|-------------|
| Size (b   | oyte)  | 1           | 1                     | 2       | 2      | 2                 | 2           |

b) Response frame (In case of receiving normal frame)

| Classification | Station no. | Function code<br>(06) | Address | Output | Frame error check | Tail (CRLF) |
|----------------|-------------|-----------------------|---------|--------|-------------------|-------------|
| Size (byte)    | 1           | 1                     | 2       | 2      | 2                 | 2           |

c) In case of response frame (In case of receiving abnormal frame)

| 0) 111 0030 01 10 | ·)          |            |                  |             |
|-------------------|-------------|------------|------------------|-------------|
| Classification    | Station no. | Error code | Exceptional code | Tail (CRLF) |
| Size (byte)       | 1           | 1          | 1                | 2           |

#### (2) Details of frame

- (a) Station no.: indicates the station no. of slave to write single word of output area.
- (b) Function code: '06' indicating Preset Single Register
- (c) Address: start address of data to write and it consists of 2 byte. At this time, start address conforms to modbus address regulation.
- (d) Output: data value to write in the address set in the Address.
- (e) Frame error check: in case of ASCII mode, it uses LRC and in case of STU mode, it uses CRC. It consists of 2 byte.
- (f) Tail: it is applies in case of ASCII mode, CRLF is added after LRC.
- (g) No. of byte: no. of byte of response data
- (h) Error code: error code is expressed by adding 80(Hex) to function code and in case of writing single word of output area, it is expressed as 86(Hex).
- (i) Exceptional code: indicates detail of error and consists of 1 byte

### (3) Frame example

Example writing 0003(Hex) to 9th word of station number 1 server acting as modbus RTU mode

(a) Request frame

| Classificatio | Statio | Function | Add                   | ress | Out        | put        | Error check |
|---------------|--------|----------|-----------------------|------|------------|------------|-------------|
| n             | n no.  | code     | Upper byte Lower byte |      | Upper byte | EHOI CHECK |             |
| Frame         | 01     | 06       | 00                    | 08   | 00         | 03         | CRC         |

(b) Response frame (In case receiving normal frame)

| Classificatio | Statio | Function | Add        | ress       | Out        | put        | Error check |  |
|---------------|--------|----------|------------|------------|------------|------------|-------------|--|
| n             | n no.  | code     | Upper byte | Lower byte | Upper byte | Lower byte | LITOI CHECK |  |
| Frame         | 01     | 06       | 00         | 08         | 00         | 03         | CRC         |  |

### **Chapter 9 Modbus Communication**

#### (c) Response frame (In case of receiving abnormal frame)

| Classification | Station no. | Function code | Exceptional code | Error check |
|----------------|-------------|---------------|------------------|-------------|
| Frame          | 01          | 86            | 02               | CRC         |

### 9.4.7 Force Multiple Coils (0F)

#### (1) Writing continuous bit to output area

In case of writing continuous bit to output area, request and response frame is as follows. Tail of frame is applied in case of ASCII mode.

#### (a) Request frame

| Classification | Station no. | Function code (0F) | Address | No. of output | Data size | Output | Frame<br>error<br>check | Tail<br>(CRLF) |
|----------------|-------------|--------------------|---------|---------------|-----------|--------|-------------------------|----------------|
| Size (byte)    | 1           | 1                  | 2       | 2             | 1         | N      | 2                       | 2              |

#### (b) Response frame (In case of receiving normal frame)

| Classification | Station no. | Function code<br>(0F) | Address | No. of output | Frame error check | Tail (CRLF) |
|----------------|-------------|-----------------------|---------|---------------|-------------------|-------------|
| Size (byte)    | 1           | 1                     | 2       | 2             | 2                 | 2           |

### (c) In case of response frame (In case of receiving abnormal frame)

| Classification | Station no. | Error code | Exceptional code | Tail (CRLF) |
|----------------|-------------|------------|------------------|-------------|
| Size (byte)    | 1           | 1          | 1                | 2           |

### (2) Details of frame

- (a) Station no.: indicates the station no. of slave to write continuous bit of output area.
- (b) Function code: '06' indicating Force Multiple Coils
- (c) Address: start address of data to read and it consists of 2 byte. At this time, start address conforms to Modbus address regulation.
- (d) No. of output: no. of output to write and it consists of 2 byte
  - Ex.) When writing 10 continuous data from address number 20, no. of output is 000A(Hex)
- (e) Data size: indicates no. of output as byte. Namely, in case data size is 1, no. of data is 9.
  - Ex.) In case of writing 10 continuous bits, data size is 2.
- (f) Output: data value to write in the address set in the Address.
- (g) Frame error check: in case of ASCII mode, it uses LRC and in case of STU mode, it uses CRC. It consists of 2 byte.
- (h) Tail: it is applies in case of ASCII mode, CRLF is added after LRC.
- (i) No. of byte: no. of byte of response data
- (j) Error code: error code is expressed by adding 80(Hex) to function code and in case of writing continuous bit of output area, it is expressed as 8F(Hex).
- (k) Exceptional code: indicates detail of error and consists of 1 byte.

# **Chapter 9 Modbus communication**

### (3) Frame example

Example writing 10 continuous bits starting 20th address of 1 server acting as Modbus RTU mode

Ex.) Data value to write continuously

|           | A40. F 0.10 | 40 to 111 |    |    | ·· <u>y</u> |    |    |    |   |   |   |   |   |   |    |    |
|-----------|-------------|-----------|----|----|-------------|----|----|----|---|---|---|---|---|---|----|----|
| Bit value | 1           | 1         | 0  | 0  | 1           | 1  | 0  | 1  | 0 | 0 | 0 | 0 | 0 | 0 | 0  | 1  |
| Hex C     |             |           |    | D  |             |    | 0  |    |   | 1 |   |   |   |   |    |    |
| Address   | 27          | 26        | 25 | 24 | 23          | 22 | 21 | 20 | - | - | - | - | - | - | 29 | 28 |

(a) Request frame

| Classifica | Station | Function | Address    |               | No. of output |               | Data | Out           | put           | Error<br>check |
|------------|---------|----------|------------|---------------|---------------|---------------|------|---------------|---------------|----------------|
| tion       | no.     | code     | Upper byte | Lower<br>byte | Upper<br>byte | Lower<br>byte | size | Upper<br>byte | Lower<br>byte |                |
| Frame      | 01      | 0F       | 00         | 13            | 00            | 0A            | 02   | CD            | 01            | CRC            |

(b) Response frame (In case receiving normal frame)

| Classifica | Station no. | Function code | Addr       | ess        | No. o      | of output  | Error |
|------------|-------------|---------------|------------|------------|------------|------------|-------|
| tion       | Station no. | Function code | Upper byte | Lower byte | Upper byte | Lower byte | check |
| Frame      | 01          | 04            | 00         | 13         | 00         | 0A         | CRC   |

(c) Response frame (In case of receiving abnormal frame)

| (9) . (30)      | 011001101110 (111000 | er receiving allerie | AI 11041110)     |             |
|-----------------|----------------------|----------------------|------------------|-------------|
| Classifica tion | Station no.          | Function code        | Exceptional code | Error check |
| Frame           | 01                   | 8F                   | 01               | CRC         |

### 9.4.8 Preset Multiple Registers (10)

#### (1) Writing word continuously to output area

In case of writing word continuously to output area, request and response frame is as follows. Tail of frame is applied in case of ASCII mode.

#### (a) Request frame

| Classification | Station no. | Function code (10) | Address | No. of output | Data size | Output | Frame<br>error<br>check | Tail<br>(CRLF) |
|----------------|-------------|--------------------|---------|---------------|-----------|--------|-------------------------|----------------|
| Size (byte)    | 1           | 1                  | 2       | 2             | 1         | N*2    | 2                       | 2              |

(b) Response frame (In case of receiving normal frame)

| Classification | Statio<br>n no. | Function code (10) | Address | No. of output | Frame error check | Tail (CRLF) |
|----------------|-----------------|--------------------|---------|---------------|-------------------|-------------|
| Size (byte)    | 1               | 1                  | 2       | 2             | 2                 | 2           |

(c) In case of response frame (In case of receiving abnormal frame)

| Classification | Station no. | Error code | Exceptional code | Tail (CRLF) |
|----------------|-------------|------------|------------------|-------------|
| Size (byte)    | 1           | 1          | 1                | 2           |

#### (2) Details of frame

- (a) Station no.: indicates the station no. of slave to write continuous word of output area.
- (b) Function code: '10' indicating Preset Multiple Registers
- (c) Address: start address of data to read and it consists of 2 byte. At this time, start address conforms to modbus address regulation.
- (d) No. of output: no. of output to write and it consists of 2 byte
  - Ex.) When writing 10 continuous data from address number 20, no. of output is 000A(Hex)
- (e) Data size: indicates no. of output as byte. Since data type is word, in case of writing data of 1 word, data size is 2.
- (f) Output: data value to write in the address set in the Address.
- (g) Frame error check: in case of ASCII mode, it uses LRC and in case of STU mode, it uses CRC. It consists of 2 byte.
- (h) Tail: it is applies in case of ASCII mode, CRLF is added after LRC.
- (i) No. of byte: no. of byte of response data
- (j) Error code: error code is expressed by adding 80(Hex) to function code and in case of writing continuous word of output area, it is expressed as 90(Hex).
- (k) Exceptional code: indicates detail of error and consists of 1 byte.

# **Chapter 9 Modbus communication**

### (3) Frame example

Example writing continuous 2 words starting 20th address of server 1 acting as Modbus RTU mode

Ex.) value to write continuously

| Hex     | С  | D | 0 | 1 | 0 | 0 | 0  | Α |
|---------|----|---|---|---|---|---|----|---|
| Address | 20 |   |   |   |   | 2 | '1 |   |

(a) Request frame

| Classifia Station Function | Address     |                   | No. of output |               | Doto          |               |              |    | Error |      |    |       |
|----------------------------|-------------|-------------------|---------------|---------------|---------------|---------------|--------------|----|-------|------|----|-------|
| Classific<br>ation         | Station no. | Functio<br>n code | Upper<br>byte | Lower<br>byte | Upper<br>byte | Lower<br>byte | Data<br>size |    | Ou    | tput |    | check |
| Frame                      | 01          | 10                | 00            | 13            | 00            | 02            | 04           | CD | 01    | 00   | 0A | CRC   |

### (b) Response frame (In case receiving normal frame)

| Classific | Station no             | Function | Add        | ress       | No. of     | output     | Error |
|-----------|------------------------|----------|------------|------------|------------|------------|-------|
| ation     | ation Station no. code |          | Upper byte | Lower byte | Upper byte | Lower byte | check |
| Frame     | 01                     | 10       | 00         | 13         | 00         | 02         | CRC   |

(c) Response frame (In case of receiving abnormal frame)

| (b) response name (in case of reserving ashermatic) |             |               |                  |             |  |  |  |
|-----------------------------------------------------|-------------|---------------|------------------|-------------|--|--|--|
| Classifica tion                                     | Station no. | Function code | Exceptional code | Error check |  |  |  |
| Frame                                               | 01          | 90            | 01               | CRC         |  |  |  |

# **Chapter 10 Diagnosis**

With XG5000 used, the status of the system and the network can be checked and diagnosed.

Diagnosis function is composed as described below

- ▶ CPU module information
- ▶ Communication module information
- ▶ Frame monitor
- Status by service

# 10.1 Diagnosis Function of XG5000

How to diagnosis system and network status by XG5000 system diagnosis are described below. Connect XG5000 to loader port of main unit and if you select "Online -> Communication module setting -> System Diagnosis", the following window is created.

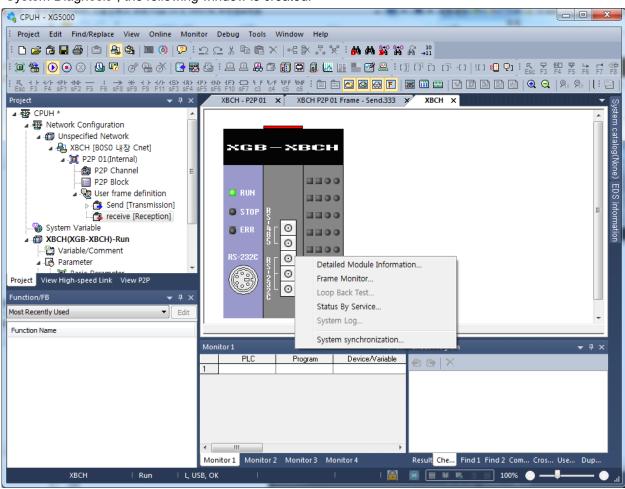

[Figure 11.1.1] System diagnosis window

- Select [Online] [Communication module setting] [System Dianosis] and click the icon ( ).
- Click the right button on the the relevant module and click Frame Monitor or Status By Service to check.

10.1.1 Checking status of main unit

| Check list                   | Detail result |                                                                                                    |            |  |  |
|------------------------------|---------------|----------------------------------------------------------------------------------------------------|------------|--|--|
| CPU<br>Module<br>information | CPI           | U Module Information  List CPU type CPU version CPU mode DIP switch CPU state Connection state Last CPU mode change Forced input Forced output Skip1/0 Fault mask | ? <b>x</b> |  |  |
|                              |               |                                                                                                    | Close      |  |  |

- 1. Select [Online] [Communication module setting] [System Diagnosis] or click the icon ( ).
- 2. You can check the status of main unit by clicking CPU module information after clicking main unit.

### 10.1.2 Communication module information

| 10.1.2 Communication module information |                                                                                                    |  |  |  |  |  |
|-----------------------------------------|----------------------------------------------------------------------------------------------------|--|--|--|--|--|
| Check list                              | Detail result                                                                                                    |  |  |  |  |  |
| Communication<br>module<br>information  | Communication Module Information  List Context  Module kind Internal Cnet Base Number 0 Slot Number 10 Charnel 1 Number 10 Charnel 1 Number 0 Charnel 2 Connect R5232 Channel 2 Number 0 Charnel 2 Connect R5485 Hardware Error Normal Hardware Version Ver. 1.00 0/S Version Ver. 2.40 P2P Disable Dedicated Service NoneA/GT Parameter information OK  Close |  |  |  |  |  |

- 1. Select [Online] [Communication module setting] [System Diagnosis] or click the icon ( ).
- 2. You can check communication module status by clicking communication module information and click the right button after clicking Cnet I/F module and built-in communication.

3. Meaning of each item of communication module information is as follows.

| Item                         | Content                                                                                                    | Ref. |
|------------------------------|----------------------------------------------------------------------------------------------------|------|
| Module kind                  | Information of module kind under diagnosis                                                                                  |      |
| Base number                  | Base information of communication module under diagnosis. It is fixed as 0 at XGB PLC.                                      |      |
| Slot number                  | Slot no. of communication module under diagnosis In case of built-in communication, it is fixed as 0.                       |      |
| Station number               | Station no. of relevant channel used at dedicated service, P2P                                                              |      |
| Connection method            | Information of communication type (RS-232C, RS-422) of relevant channel                                                     |      |
| Hardware error               | Indicates whether hardware of communication module is normal or not.                                                        |      |
| Hardware version             | Version of communication module hardware                                                                                    |      |
| OS version                   | Indicates version of communication module OS                                                                                |      |
| P2P                          | Indicates whether P2P communication is activated or not                                                                     |      |
| System parameter information | Whether standard communication parameter is downloaded or not Standard communication parameter error information expression |      |

#### 10.1.3 Frame monitor

The user can check whether frame is normal or not by monitoring TRX frame through Cnet I/F module by XG5000's frame monitor.

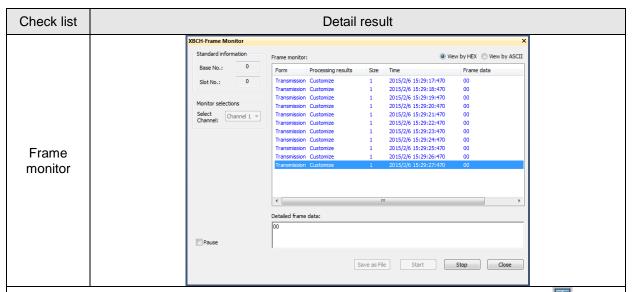

- 1. Select [Online] [Communication module setting] [System Diagnosis] or click the icon (

  ).
- 2. If you click right button after clinking Cnet I/F module and click frame monitor, you can monitor current communication data.
- 3. If you use frame monitor function, you can check frame of TRX data between Cnet I/F module and external communication device easily.

4. Detailed content of information indicated frame monitor window is as follows.

| Iter                 | n                         | Content                                                                                                    | Ref. |
|----------------------|---------------------------|----------------------------------------------------------------------------------------------------|------|
| Standard             | Base No.                  | Information of base number under diagnosis                                                                                  |      |
| information          | Slot No.                  | Information of slot number under diagnosis                                                                                  |      |
| Monitor selections   | Select<br>Channel         | Select channel to monitor                                                                                                   |      |
|                      | Form                      | Indicates whether it is TX or RX frame.                                                                                     |      |
| Frame monitor window | 3) Osei delinidori frante |                                                                                                    |      |
|                      | Size                      | Size of frame                                                                                                    |      |
|                      | Time                      | Time when sending/receiving the frame In case main unit is standard type (XBM-D***S), it indicates elapsed time from start. |      |
|                      | Frame data                | Indicates the frame data                                                                                                    |      |
| View by              | HEX                       | Indicates the frame data as HEX                                                                                             |      |
| View by              | ASCII                     | Indicates the frame data as ASCII                                                                                           |      |
| Sta                  | rt                        | Starts the frame monitor                                                                                                    |      |
| Sto                  | p                         | Stops the frame monitor                                                                                                    |      |
| Clos                 | se                        | Closes the frame monitor window                                                                                             |      |

### 10.1.4 Status by service

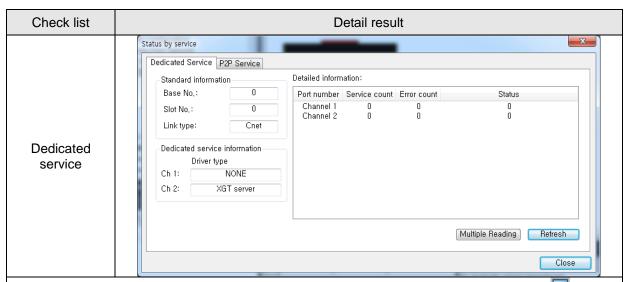

- 1. Select [Online] [Communication module setting] [System Diagnosis] or click the icon (
  ).
- 2. Click the right button on the the Cnet I/F module and click Status By Service.
- 3. Click Dedicated Service tap.
- 4. Check the status by service by clicking Multiple Reading and Refresh
- 5. Detailed content of information indicated in dedicated service window is as follows.

| Classification  | Item                              |                | Content                                                                |  |
|-----------------|-----------------------------------|----------------|------------------------------------------------------------------------|--|
| Multiple        | Multiple                          | e reading      | Checks the dedicated service status every second.                      |  |
| reading/Refresh | Re                                | fresh          | Checks the dedicated service status information at started time        |  |
|                 | Standard                          | Base<br>Number | Information of base number under diagnosis                             |  |
|                 | information                       | Slot Number    | Information of slot number under diagnosis                             |  |
|                 |                                   | Link type      | Type of communication module under diagnosis                           |  |
| Dedicated       | Dedicated service information     |                | Drive type by service                                                  |  |
| Service         |                                   | Port number    | Channel number                                                         |  |
|                 | Detailed<br>information<br>window | Service count  | Indicates how many dedicated service communication is done             |  |
|                 |                                   | Error count    | Indicates how many error occurs during dedicated service communication |  |
|                 |                                   | Status         | Indicates status of dedicated service communication                    |  |

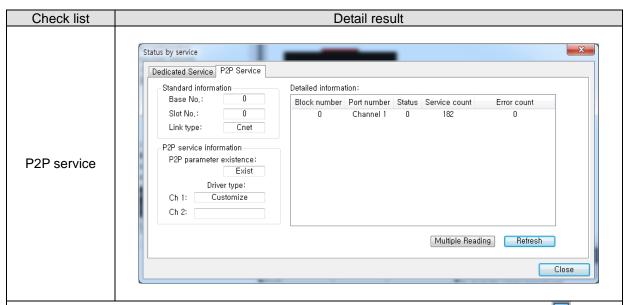

- 1. Select [Online] [Communication module setting] [System diagnosis] or click the icon ( ).
- 2. Click the right button on the the Cnet I/F module and click Status By Service.
- 3. Click P2P service of Status by Service
- 4. Click mutiple reading and check Status by Service.

| Classification  | Item                    |                     | Contents                                           |  |  |
|-----------------|-------------------------|---------------------|----------------------------------------------------|--|--|
|                 | Standard                | Base number         | Information of base number under diagnosis         |  |  |
|                 | information             | Slot number         | Information of slot number under diagnosis         |  |  |
|                 | illomation              | Link type           | Type of communication module under diagnosis       |  |  |
|                 |                         | P2P                 |                                                    |  |  |
|                 | P2P service information | parameter existence | Indicates whether P2P parameter exists or not      |  |  |
| P2P service     | IIIOIIIIalioii          | Driver type         | Indicates the P2P driver by port                   |  |  |
| FZF SCIVICE     |                         |                     | XGT/Modbus/User definition frame                   |  |  |
|                 |                         | Block number        | Available range:0~63                               |  |  |
|                 |                         | DIOCK HUITIDEI      | Only block under operation is indicated.           |  |  |
|                 | Detailed                | Port number         | Indicates the channel number                       |  |  |
|                 | information             | Status              | Indicates the status by service                    |  |  |
|                 |                         | Service count       | Indicates how many P2P service is done.            |  |  |
|                 |                         | Error count         | Indicates how many error occurs during service     |  |  |
| Multiple        | Multiple                | e reading           | Checks the P2P service status every second.        |  |  |
| reading/Refresh | Re                      | fresh               | Check the P2P service status when refresh is done. |  |  |

### ► Service status code

It is used to check whether Cnet I/F module is normal or not.

|        | Dedicated service                                                                          |        | P2P service                                                                            |  |  |
|--------|--------------------------------------------------------------------------------------------|--------|----------------------------------------------------------------------------------------|--|--|
| Status | Meaning                                                                                    | Status | Meaning                                                                                |  |  |
| 0      | Normal                                                                                     | 0      | Normal                                                                                 |  |  |
| 1      | Error of RX frame head (There is no ACK/NAK.)                                              | 4      | Error of max. station number (Available range: 0~255)                                  |  |  |
| 2      | Error of RX frame tail<br>(There is no tail.)                                              | 5      | Time out                                                                               |  |  |
| 3      | BCC error of RX frame                                                                      | FFFE   | <ol> <li>Modbus address error</li> <li>Commands except Read/Write are used.</li> </ol> |  |  |
| 9      | Station number of RX frame is different with self station number (Self station number = 0) |        |                                                                                        |  |  |
| OA     | In case of not get response from CPU                                                       |        |                                                                                        |  |  |
| OB     | RX frame size exceeds the modbus max. frame size                                           |        | -                                                                                      |  |  |
| OC     | RX frame is not Modbus ASCII/RTU.                                                          |        |                                                                                        |  |  |
| OD     | HEX conversion error in Modbus                                                             |        |                                                                                        |  |  |

# **10.2 Trouble Shooting by Error**

# 10.2.1 Trouble shooing when P2P parameter setting error occurs in case of XG5000 connection

| Phenomenon                                                                                                    | Reason                                                                   | Trouble shooting                                                                                                    |
|----------------------------------------------------------------------------------------------------|--------------------------------------------------------------------------|----------------------------------------------------------------------------------------------------|
| P2P setting error warning in case of XG5000 connection  Fror/Warning - XSCH  Error/Warning Error Log  Category Code State Contents  Warning Warning: P2P parameter 2  Details/Remedy  Save Close | In case of enabling link, the user enabled the link where P2P is not set | 1. In Enable Link menu of XG5000, check P2P setting number and delete P2P number not selected properly. 2. After disconnecting XG5000, connect XG5000 again and check |

# 10.2.2 Trouble shooting when communication is not done after P2P client setting

| Phenomenon                                                                      | Reason                                                                        | Trouble shooting                                                                                                    |
|---------------------------------------------------------------------------------|-------------------------------------------------------------------------------|----------------------------------------------------------------------------------------------------|
|                                                                                 | In case CPU is stop mode                                                      | Connect XG5000 and check CPU mode. If CPU mode is stop, change mode into RUN.                                        |
| Tough communication setting is completed, Tx/Rx LED of Cnet I/F doesn't flicker | Non-coincidence of communication standard parameter between client and server | Connect XG5000 and click [Project] – [Open from PLC]. Check standard settings of module acting as client and server. |
|                                                                                 | Enable Link setting error                                                     | After executing P2P parameter, enable right P2P link                                                                 |

# 10.2.3 Trouble shooting when response frame is missed in case of acting as client and using RS-485

| Phenomenon                                                                                                | Reason                                                                  | Trouble shooting                                                                                                    |
|----------------------------------------------------------------------------------------------------|-------------------------------------------------------------------------|----------------------------------------------------------------------------------------------------|
| After setting diverse P2P parameter in P2P block, if frame monitor is executed, response frame is missed. | In case P2P<br>conditional flag is<br>faster than<br>communication time | Consider communication time and change P2P conditional flag.     Communication time: transmission time + receive time     transmission time= conditional flag+CPU Scan Time+reaction time of communication module+data transmission time     receive time: CPU Scan Time + reaction time of communication module+data transmission time |
|                                                                                                    | In case that response time of partner is slow.                          | Increase Delay time in standard settings of XG5000.                                                                                                    |

## 10.2.4 Two response frame are dealt with as unknown when executing frame monitor

| Phenomenon                                                                |                      | Reason                                                                                       | Trouble shooting                                    |                           |
|---------------------------------------------------------------------------|----------------------|----------------------------------------------------------------------------------------------|-----------------------------------------------------|---------------------------|
| Two response frame are dealt with as unknown when executing frame monitor |                      |                                                                                              | Communication<br>type in XG5000<br>is set as RS-422 | Change communication type |
| Transmission XGT<br>Reception Unk                                         | master 17<br>nown 17 | 2007/12/4 ENQ 01 rS S 01 0 4 % M W 0 EOT 4 0<br>2007/12/4 ENQ 01 rS S 01 0 4 % M W 0 EOT 4 0 | but output wiring                                   | as RS-485 and write       |
|                                                                           | nown 17              | 2007/12/4 ACK 01rss01020000ETX 05<br>2007/12/4 ENQ 01rss0104% MW 0E0T 40                     | method is RS-<br>485                                | it to PLC.                |

# 10.2.5 Unable to analyze TRX frame

| Phenomenon                  | Reason                                                            | Trouble shooting                                                                                                    |
|-----------------------------|-------------------------------------------------------------------|----------------------------------------------------------------------------------------------------|
|                             | More than one server sends frame                                  | Execute 1:1 communication with server and check if it works properly.     Take interlock for servers not to sends frame simultaneously. |
| Unable to analyze TRX frame | In case parity bit setting is not coincident                      | Set the parity bit to be same each other                                                                                                |
|                             | In case stop bit setting is not coincident                        | Set the stop bit to be same each other                                                                                                  |
|                             | In case communication speed setting is not coincident             | Set the communication speed to be same each other                                                                                       |
|                             | In case of multi drop,<br>terminal resistance is<br>not installed | Install terminal resistance                                                                                                    |

# 10.2.6 Unable to know which one is reason of error, client or server

| Phenomenon Reason                                             |   | Trouble shooting                                                                                      |  |
|---------------------------------------------------------------|---|----------------------------------------------------------------------------------------------------|--|
| Unable to know which one is reason of error, client or server | - | Check Cnet I/F module     Check module's equipment status     Check wiring     Check main unit status |  |

10.2.7 Communication is not normal or communication is not executed repeatedly

| Phenomenon                                                              | Reason                                                                                                    | Trouble shooting                                                                                                    |
|-------------------------------------------------------------------------|----------------------------------------------------------------------------------------------------|----------------------------------------------------------------------------------------------------|
|                                                                         | In case of multi drop,<br>More than one server<br>sends frame                                                                                     | Execute 1:1 communication with server and check if it works properly.     Take interlock for servers to sends frame simultaneously. |
|                                                                         | Connection error of wiring communication line                                                                                                    | Change cable or check connection of cable                                                                                           |
| Communication is not normal or communication is not executed repeatedly | In case of RS-485 (Half<br>duplex), non-<br>coincidence of timing of<br>TRX signal                                                                | Increase delay time of client and server                                                                                            |
|                                                                         | When transmission is not complete, it requests next process of transmission     When receive is not complete, it requests next process of receive | Use handshake in program thoroughly                                                                                                 |

# **Chapter 11 Example Program**

# 11.1 Setting of Cnet I/F module in the XG5000

Operation of XGT Cnet I/F is divided into P2P service and Server.

- P2P service: acts as client (master) and request reading/writing.
  - XGT client
  - Modbus RTU/ASCII client
  - User frame definition
- Server: acts as server (slave) and acts according to request
  - XGT server
  - Modbus RTU server
  - Modbus ASCII server

11.1.1 In case of acting as server

| Sequence | e Procedure                                          | Setting method                                                                                                    |  |  |
|----------|------------------------------------------------------|----------------------------------------------------------------------------------------------------|--|--|
| 1        | Connection setting  1. Select [Or                    | Online Settings - X8CH  Connection settings  Lype: USB Settings  Settings  Preger  Frequent  Frequent  Frequen |  |  |
|          | 2. Click [Con<br>Read I/O                            | nect] after setting.    Select [Online] – [Diagnosis] – [I/O Information] and click [I/O Sync]                                                                                                    |  |  |
| 2        | information                                          | Reads the information about currently equipped module.                                                                                                    |  |  |
| 3        | Standard<br>Settings                                 |                                                                                                    |  |  |
|          | Data bit,<br>2. Modem in<br>3. Delay time<br>(a) Ope | ck Cnet I/F module and execute standard setting window. Set Type, Speed, Stop bit, station no. of connection menu. itialization is available in case of dial modem, not null modem. e setting: when sending frame, it sends frame after specific delay time. eration setting: Available when type is RS-422/485. g as Modbus ASCII server, data bit should be 7                                                                                                    |  |  |
|          |                                                      |                                                                                                    |  |  |

| Sequence        | Procedure                        | Setting method                                                                                                    |  |  |
|-----------------|----------------------------------|----------------------------------------------------------------------------------------------------|--|--|
| 4               | Selecting                        | 1. Select active mode of server for user to use.                                                                                                    |  |  |
| 4               | the active<br>mode               | XGB Cnet I/F module supports XGT server, Modbus ASCII server, Modbus RTU server.                                                                                                    |  |  |
| 5               | Writing<br>parameter             | Write  Sets Program Upload Prohibit  Sets link enable with parameters  WE Comment  Sets link enable with parameters  Cancel  Setting  Setting  Setting  Link enable with parameters  Cancel  Cancel  Setting  Cancel  Link enable with parameter  Setting  Link enable with parameters  Cancel  Setting  Link enable with parameters  Cancel  Setting  Link enable with parameters  Cancel  Setting  Link enable with parameters  Cancel  Setting  Link enable with parameters  All enable with parameters  Cancel  Setting  Link enable with parameters  All enable with parameters  Cancel  Setting  Link enable with parameters  All enable with parameters  Cancel  Setting  Pare Network Parameter  Link enable with parameters  All enable with parameters  Cancel  Setting  Pare Network Parameter  Link enable with parameters  All enable with parameters  Cancel  Setting  Link enable with parameters  Setting |  |  |
|                 | 2. Click [OK]<br>3. If you click | nline] – [Write] or click icon ( )                                                                                                    |  |  |
| 6               | Checking<br>the<br>operation     | RUN  STOP  ERR  RS-232C  RS-232C  RS-232C  System Log  System synchronization                                                                                                    |  |  |
| click icon ( ). |                                  | right button on the relevant module and click Frame Monitor or Status By                                                                                                    |  |  |

### 11.1.2 In case of acting as P2P service (client)

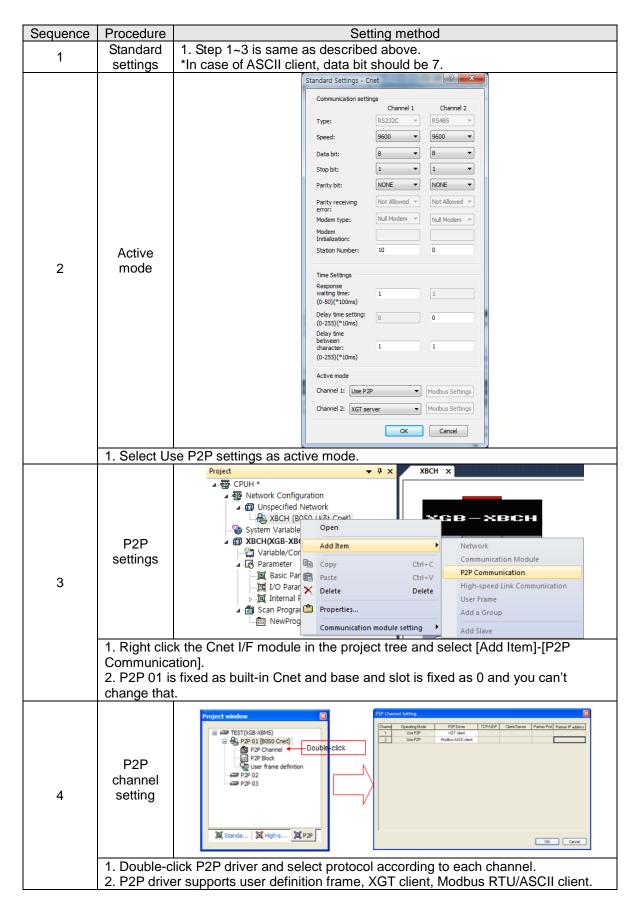

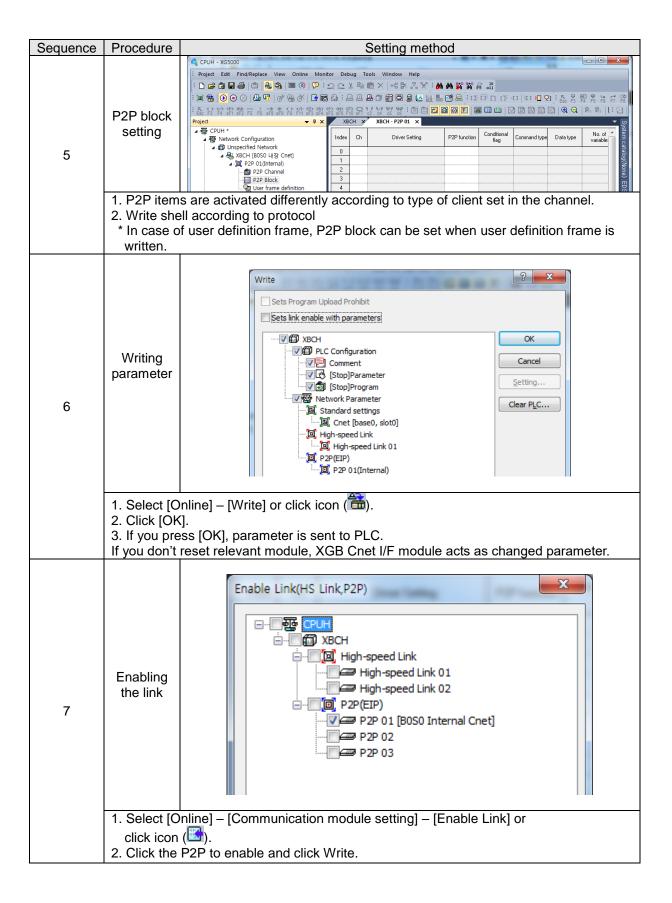

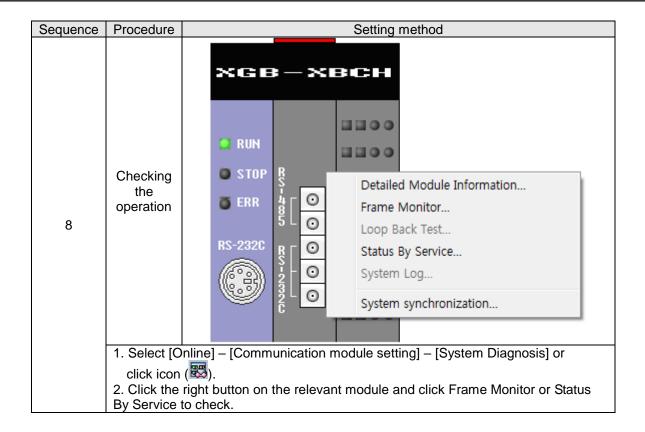

# 11.2 Dedicated Communication Example

Dedicated communication?

- · As defined protocol by LSIS, it is classified XGT client and XGT server
- XGT client: requests reading/writing of data to server
- XGT server: responds according to request of client

We assume that system configuration of dedicated service example is as [Figure 10.2.1] and communication setting is as following table.

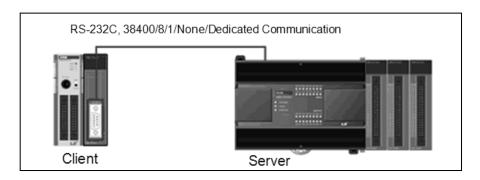

[Figure 11.2.1] Example of dedicated service system configuration

#### · Client setting

| Туре              | Setting content                                  |
|-------------------|--------------------------------------------------|
| Main unit         | XBM-DN16S                                        |
| Communication     | XBL-C21A (1 slot)                                |
| module            |                                                  |
| Communication typ | RS-232C                                          |
| Communication     | 38,400                                           |
| speed             |                                                  |
| Data bit          | 8                                                |
| Stop bit          | 1                                                |
| Parity bit        | None                                             |
| Modem type        | Null modem                                       |
| Operation cycle   | 200ms                                            |
| Operation Write   | Saves 1 word of M100 at client to M100 at server |
| status Read       | Saves 1 word of D100 at server to M110 at client |

[Table 11.2.1] client setting

## · Server setting

| Type               | Setting content              |
|--------------------|------------------------------|
| Main unit          | XBC-DN32H                    |
| Communication      | Main unit built-in (RS-232C) |
| module             |                              |
| Communication type | RS-232C                      |
| Communication      | 38,400                       |
| speed              |                              |
| Data bit           | 8                            |
| Stop bit           | 1                            |
| Parity bit         | None                         |
| Modem type         | Null modem                   |
| Station no.        | 1                            |

[Table 11.2.2] Server setting

#### 11.2.1 Settings of XGT server

Setting method to operate built-in RS-232C communication channel of XBC-DN32H as server is as follows.

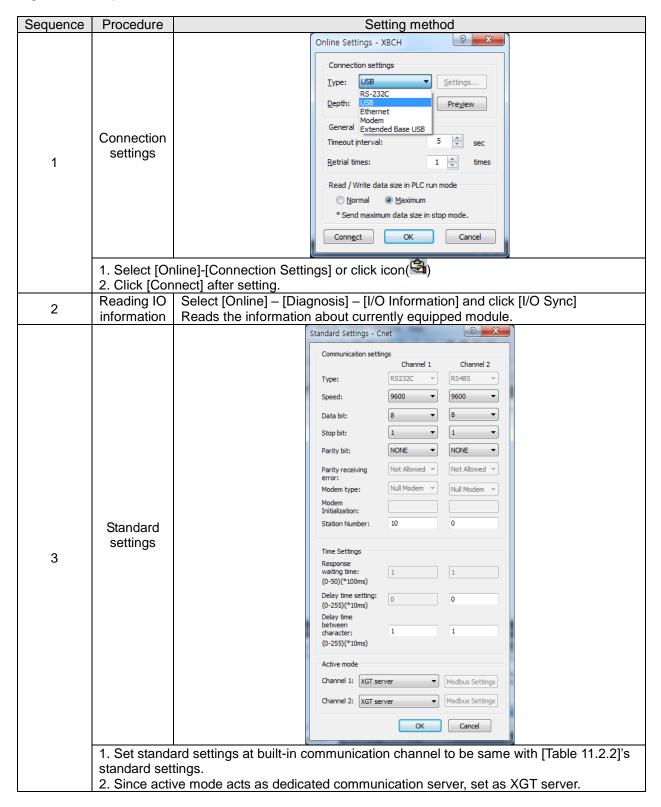

## 11.2.2 Settings of XGT client

To operate XBL-C21A of client as XGT client, set Cent I/F module as follows.

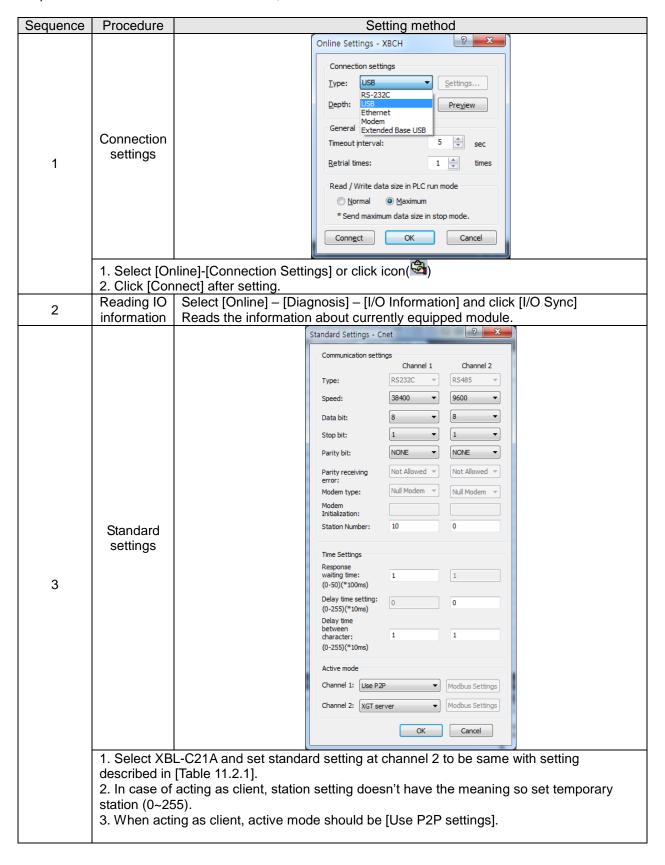

After standard settings, P2P channel and P2P block should be set. Setting methods are as follows.

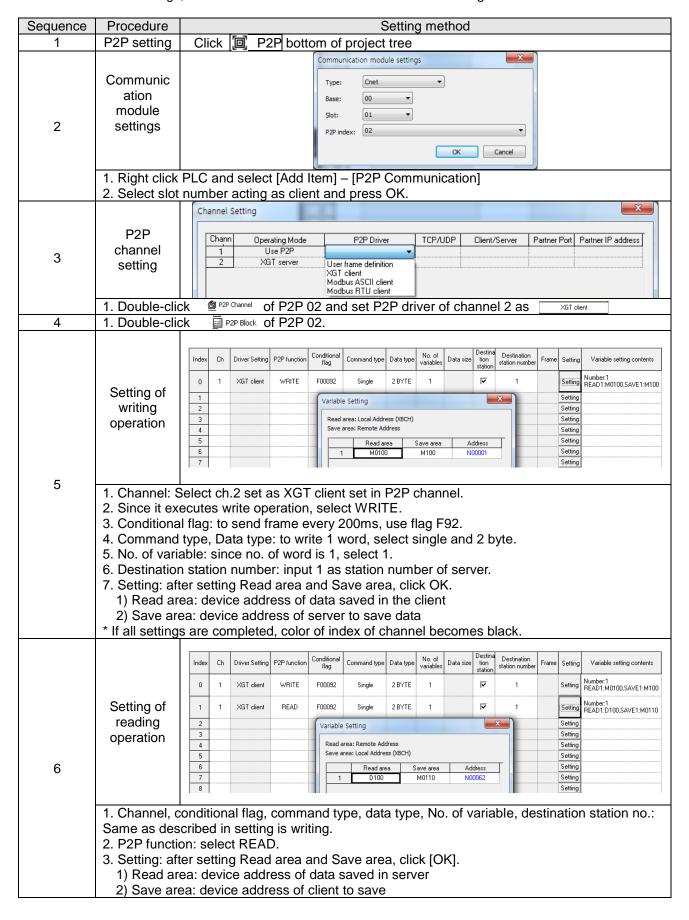

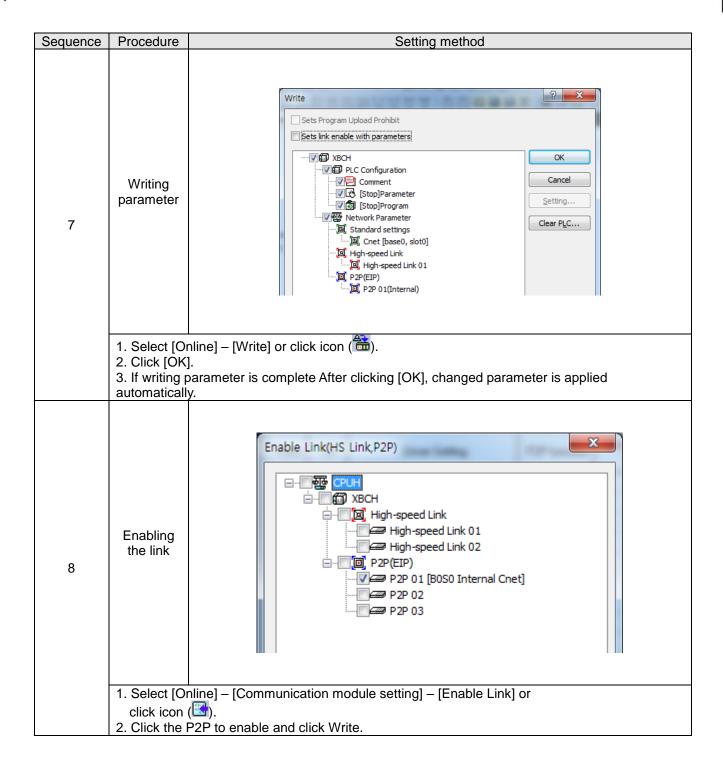

## 11.2.3 Checking the operation

The user can analyze frame by using the frame monitor of XG5000 to check it communication is normal or not. Method of frame monitor of Cnet I/F module is same regardless of protocol.

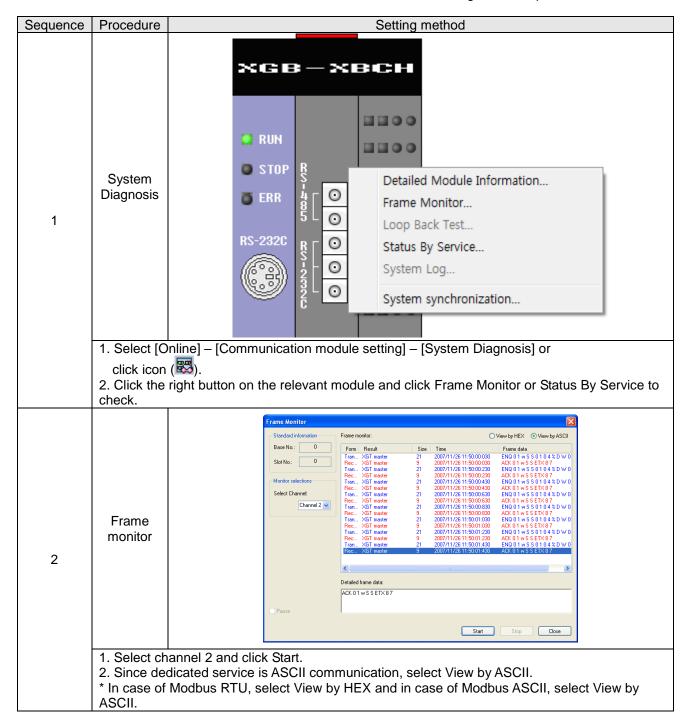

# 11.3 Modbus Communication Example

We assume that system configuration of Modbus communication (Modbus RTU mode) example is as [Figure 10.3.1] and communication setting is as following table.

RS-485, 38400, 8, 1, None, Modbus RTU

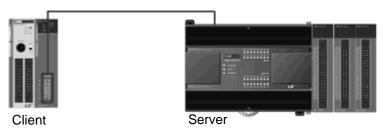

[Figure 11.3.1] XGT Modbus communication system configuration example

- Mount XBL-C41A on no. 1 slot of client PLC
- Client setting

| Onone settin  | .9      |                                                                                                    |  |  |  |  |  |  |  |  |
|---------------|---------|----------------------------------------------------------------------------------------------------|--|--|--|--|--|--|--|--|
| Main un       | it      | XBM-DN32S                                                                                                    |  |  |  |  |  |  |  |  |
| Communica     | ation   | XBL-C41A(no.1 Slot)                                                                                                    |  |  |  |  |  |  |  |  |
| module        | !       |                                                                                                    |  |  |  |  |  |  |  |  |
| Communication | n type  | RS-485                                                                                                    |  |  |  |  |  |  |  |  |
| Communication | n speed | 38,400                                                                                                    |  |  |  |  |  |  |  |  |
| Data bit      |         | 8                                                                                                    |  |  |  |  |  |  |  |  |
| Stop bit      |         | 1                                                                                                    |  |  |  |  |  |  |  |  |
| Parity bi     | it      | None                                                                                                    |  |  |  |  |  |  |  |  |
| Operation of  | ycle    | 200ms                                                                                                    |  |  |  |  |  |  |  |  |
|               |         | ▶Write 1 word of M100 of client to M1 of server                                                                                     |  |  |  |  |  |  |  |  |
|               | Write   | ▶Write 4 words from D0 of client to M2~M5 of server                                                                                 |  |  |  |  |  |  |  |  |
|               | vvrite  | ▶Write 15 <sup>th</sup> bit of M2 to 2 <sup>nd</sup> bit of M20 of server                                                           |  |  |  |  |  |  |  |  |
| Operation     |         | ►Write 0~15 <sup>th</sup> bit of M2 to 0~15 <sup>th</sup> bit of M21 of server                                                      |  |  |  |  |  |  |  |  |
| status        |         | ▶ Read 1 word of M2 of server and save it at M160 of client                                                                         |  |  |  |  |  |  |  |  |
|               | Dand    | ▶ Read 4 words from P0 of server and save it at M150~M153                                                                           |  |  |  |  |  |  |  |  |
|               | Read    | ▶ Read 1st bit of P2 of server and save it at 1st bit of M170.                                                                      |  |  |  |  |  |  |  |  |
|               |         | ▶ Read 0 <sup>th</sup> ~ 15 <sup>th</sup> bit of M10 of server and save it at 0 <sup>th</sup> ~ 15 <sup>th</sup> of M180 of client. |  |  |  |  |  |  |  |  |
|               |         |                                                                                                    |  |  |  |  |  |  |  |  |

[Table 11.3.1] client setting

## Server setting

| • Server setting | 9              |                 |  |  |  |  |  |  |  |
|------------------|----------------|-----------------|--|--|--|--|--|--|--|
| Ma               | in unit        | XBC-DN32H       |  |  |  |  |  |  |  |
| Commun           | nication type  | Built-in RS-485 |  |  |  |  |  |  |  |
| Communi          | cation speed   | 38,400          |  |  |  |  |  |  |  |
| Da               | ata bit        | 8               |  |  |  |  |  |  |  |
| Sto              | op bit         | 1               |  |  |  |  |  |  |  |
| Pai              | rity bit       | None            |  |  |  |  |  |  |  |
| Stat             | ion no.        | 1               |  |  |  |  |  |  |  |
|                  | Bit read area  | P0              |  |  |  |  |  |  |  |
|                  | Address        |                 |  |  |  |  |  |  |  |
|                  | Bit write area | MO              |  |  |  |  |  |  |  |
| Start            | Address        |                 |  |  |  |  |  |  |  |
| address          | Word write     | P0              |  |  |  |  |  |  |  |
|                  | area Address   |                 |  |  |  |  |  |  |  |
|                  | Word write     | MO              |  |  |  |  |  |  |  |
|                  | area Address   |                 |  |  |  |  |  |  |  |

[Table 11.3.2] server setting

## 11.3.1 Modbus RTU server setting

Standard settings are as follows to act built-in RS-485 communication channel of XBC-DN32H as Modbus RTU server.

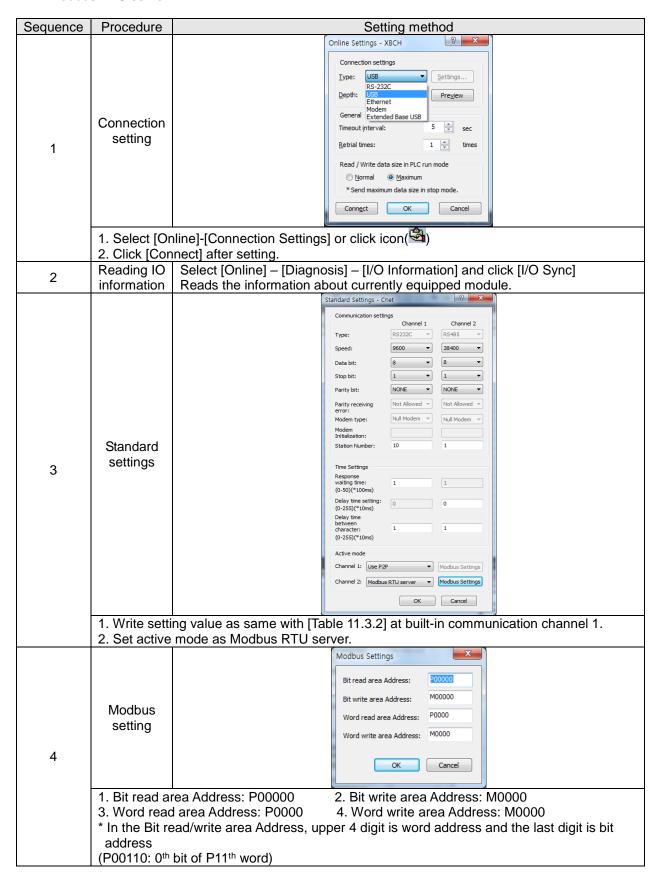

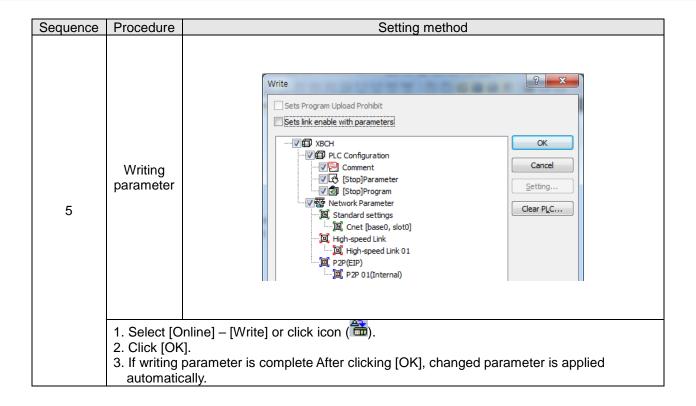

## 11.3.2 Setting of Modbus RTU client

Standard settings are as follows to act XBL-C41A of client as Modbus RTU client. Sequence Procedure Setting method Online Settings - XBCH Connection settings Type: USB Settings... RS-232C Depth: Pre<u>v</u>iew Ethernet General Extended Base USB Connection 5 🚔 sec Timeout interval: setting Retrial times: 1 🚔 times 1 Read / Write data size in PLC run mode \* Send maximum data size in stop mode. Connect OK Cancel 1. Select [Online]-[Connection Settings] or click icon( ) 2. Click [Connect] after setting. Select [Online] – [Diagnosis] – [I/O Information] and click [I/O Sync] Reading IO 2 information Reads the information about currently equipped module. Standard Settings - Cnet Communication settings Channel 1 Channel 2 RS485 RS232C Type: 38400 9600 • Speed: 8 Data bit: -• 1 1 Stop bit: NONE NONE Parity bit: Not Allowed ▼ Parity receiving Not Allowed ▼ error: Null Modem 🔻 Null Modem 🔻 Modem type: Modem Initialization: Station Number: 10 1 Standard settings Time Settings 3 Response waiting time: 1 (0-50)(\*100ms) Delay time setting: 0 (0-255)(\*10ms) Delay time between character: 1 (0-255)(\*10ms)

1. Select XBL-C41A and write standard settings to be same with [Table 11.3.1] at channel

Modbus Settings

Modbus Settings

Cancel

2. Since station setting doesn't have meaning when acting as client, set as temporary station number (0~255).

Channel 1: Use P2P

Channel 2: Use P2P

3. When acting as client mode, active mode should be Use P2P settings.

After standard settings, P2P channel and P2P block should be set. Setting methods are as follows.

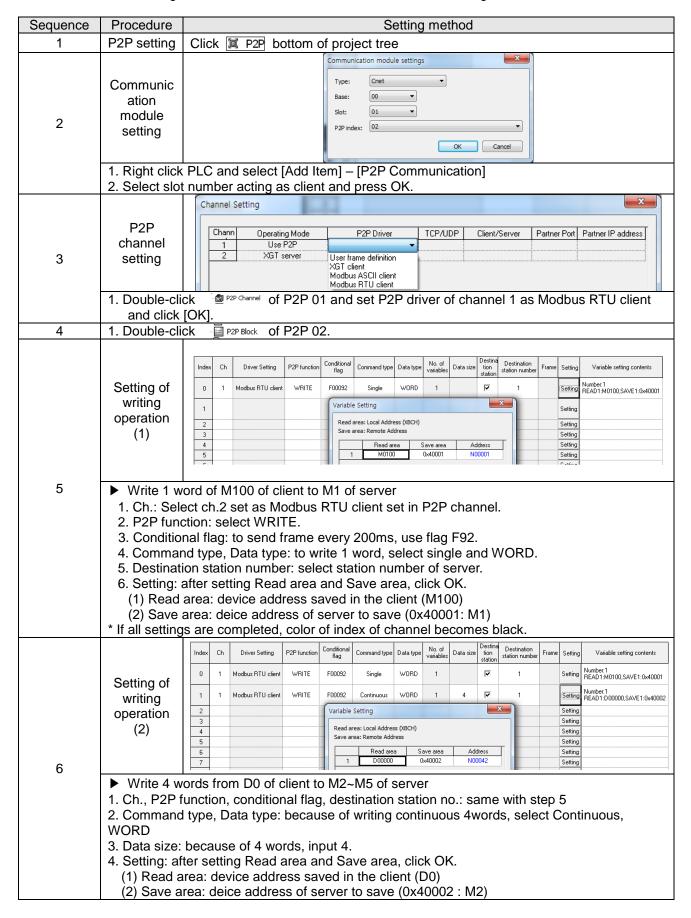

| Sequence | Procedure                                                                                                    | Setting method                     |                              |                                                   |                                      |                            |                                                                                   |                           |                       |                |                            |                            |       |                                                                |                                                                                   |
|----------|----------------------------------------------------------------------------------------------------|------------------------------------|------------------------------|---------------------------------------------------|--------------------------------------|----------------------------|-----------------------------------------------------------------------------------|---------------------------|-----------------------|----------------|----------------------------|----------------------------|-------|----------------------------------------------------------------|-----------------------------------------------------------------------------------|
|          |                                                                                                    | Index                              | Ch                           | Driver Setting                                    | P2P function                         | Conditional<br>flag        | Command type                                                                      | Data type                 | No. of<br>variables   | Data size      | Destina<br>tion<br>station | Destination station number | Frame | Setting                                                        | Variable setting contents                                                         |
|          |                                                                                                    | 0                                  | 1                            | Modbus RTU client                                 | WRITE                                | F00092                     | Single                                                                            | WORD                      | 1                     |                | V                          | 1                          |       | Setting                                                        | Number:1<br>READ1:M0100,SAVE1:0x40001                                             |
|          |                                                                                                    | 1                                  | 1                            | Modbus RTU client                                 | WRITE                                | F00092                     | Continuous                                                                        | WORD                      | 1                     | 4              | 굣                          | 1                          |       | Setting                                                        | Number:1<br>READ1:D00000.SAVE1:0x40002                                            |
|          | Setting of                                                                                                    | 2                                  | 1                            | Modbus RTU client                                 | WRITE                                | F00092                     | Single                                                                            | BIT                       | 1                     |                | 굣                          | 1                          |       | Setting                                                        | Number:1<br>READ1:M0001F,SAVE1:0x00142                                            |
|          | writing                                                                                                    | 3                                  |                              |                                                   |                                      | Variable                   | Setting                                                                           |                           |                       |                |                            |                            |       | Setting                                                        | TIEAD I MOODII , JAVE I (XXXXII 42                                                |
|          | operation (3)                                                                                                    | 4<br>5                             |                              |                                                   |                                      |                            | area: Local Addre                                                                 |                           |                       |                |                            |                            |       | Setting<br>Setting                                             |                                                                                   |
|          |                                                                                                    | 6<br>7                             |                              |                                                   |                                      | Save a                     | rea: Remote Add                                                                   |                           | ave area              | Ado            | ress                       | T                          |       | Setting<br>Setting                                             |                                                                                   |
| 7        |                                                                                                    | 8                                  |                              |                                                   |                                      | 1                          | M0001F                                                                            |                           | )x00142               | NOC            |                            |                            |       | Setting<br>Setting                                             |                                                                                   |
|          | N/::4- 45th Lit                                                                                                    | 10                                 | O 1-                         | Ond I-:4 -                                        | 4 1 400                              |                            |                                                                                   |                           |                       |                |                            |                            |       | Setting                                                        |                                                                                   |
|          | <ul> <li>Write 15<sup>th</sup> bit of M2 to 2<sup>nd</sup> bit of M20 of server</li> <li>1. Ch., P2P function, conditional flag, destination station no.: same with step 5</li> <li>2. Data type: select bit</li> <li>3. Setting: after setting Read area and Save area, click OK. <ul> <li>(1) Read area: device address saved in the client (M0001F: 15<sup>th</sup> bit of M1)</li> <li>(2) Save area: deice address of server to save (0x00142: 2<sup>nd</sup> bit of M20)</li> <li>* When inputting M1.F, it is converted into M0001F in the XG5000.</li> <li>* Device address of server is Hex value.</li> </ul> </li> </ul> |                                    |                              |                                                   |                                      |                            |                                                                                   |                           |                       |                |                            |                            |       |                                                                |                                                                                   |
| 8        | Setting of writing operation (4)                                                                                                    | 3 4 5 6 7 8 9 10                   | 1 M                          | Driver Setting F                                  | WRITE                                |                            | Command type Continuous etting a: Local Address a: Remote Addres Read area M00020 | ess Sa                    | No. of variables      | Data size      | station                    | Destination station number | Fran  | Settin Settin Settin Settin Settin Settin Settin Settin Settin | Number:1<br>9 READ1:M00020,SAVE1:0x00150<br>9 9 9 9 9 9 9 9 9 9 9 9 9 9 9 9 9 9 9 |
|          | ► Write 0~15 <sup>th</sup> k<br>1. Ch., P2P fur<br>2. Command ty<br>3. Setting: afte<br>(1) Read area<br>(2) Save area                                                                                                    | nction<br>/pe: :<br>r set<br>a: de | n, c<br>sele<br>ting<br>vice | conditional<br>ect conting<br>Read a<br>e address | al flag<br>nuous<br>rea ar<br>s save | , dest<br>nd Sa<br>ed in t | ination<br>ve area<br>the clie                                                    | stati<br>a, clio<br>nt (N | ck O<br>1000          | K.<br>20)      | ame                        | e with s                   | step  | o 7                                                            |                                                                                   |
|          |                                                                                                    | Index C                            | h                            | Driver Setting P                                  | 2P function                          | Conditional<br>flag        | Command type                                                                      | Data type                 | No. of<br>variable    | Data size      |                            | Station numb               |       | me Sett                                                        | ing Variable setting contents                                                     |
|          |                                                                                                    | 3 1                                | Мо                           | odbus RTU client                                  | WRITE                                | F00092                     | Continuous                                                                        | BIT                       | 1                     | 16             | statio                     | n 1                        |       | Setti                                                          | Number:1<br>READ1:M00020,SAVE1:0x00150                                            |
|          | Setting of                                                                                                    | 4 1                                |                              | odbus RTU client                                  | READ                                 | F00092                     | Single                                                                            | WORD                      | 1                     |                |                            | 1                          |       |                                                                | Number:1                                                                          |
|          | reading                                                                                                    | 5                                  | mic                          | ogous iii o ciletit                               | <u></u>                              | ariable Set                |                                                                                   | ** UND                    |                       |                | X                          |                            |       | Setti                                                          | TILAD I.OXSOCOE,SAYET.INCTOC                                                      |
|          | operation (1)                                                                                                    | 6<br>7                             |                              |                                                   |                                      |                            | Remote Address                                                                    |                           |                       |                |                            |                            |       | Setti<br>Setti                                                 |                                                                                   |
|          |                                                                                                    | 8                                  |                              |                                                   |                                      | Save area:                 | Local Address (X                                                                  |                           |                       |                |                            | _                          |       | Setti                                                          | ng                                                                                |
| 9        |                                                                                                    | 10                                 |                              |                                                   |                                      | 1                          | Read area<br>0x30002                                                              | Save<br>M0                | area<br>160           | Addre<br>N0018 |                            |                            |       | Setti<br>Setti                                                 | ng                                                                                |
|          | Read 1 word 1. Ch., Condition 2. P2P function 3. Setting: afte (1) Read area (2) Save area                                                                                                    | onal<br>n: sel<br>r set<br>a: de   | flag<br>lect<br>ting<br>vice | g, Comm<br>t READ<br>g Read a<br>e addres:        | and ty<br>rea ar<br>s save           | /pe, [<br>nd Sa<br>ed in s | Oata typ<br>ve area<br>server                                                     | oe, D<br>a, clic<br>(0x30 | estii<br>ck O<br>0002 | natio          | n st                       | ation n                    | 10.:  | san                                                            |                                                                                   |

| Sequence | Procedure                                                                                                    |                                                                                                    | Setting method                                                                                                    |              |                     |                                    |           |                     |                    |                            |                               |                    |                    |                                        |  |
|----------|----------------------------------------------------------------------------------------------------|----------------------------------------------------------------------------------------------------|----------------------------------------------------------------------------------------------------|--------------|---------------------|------------------------------------|-----------|---------------------|--------------------|----------------------------|-------------------------------|--------------------|--------------------|----------------------------------------|--|
|          |                                                                                                    | Index Ch                                                                                                    | Driver Setting                                                                                                    | P2P function | Conditional<br>flag | Command type                       | Data type | No. of<br>variables | Data size          | Destina<br>tion<br>station | Destination<br>station number | Frame              | Setting            | Variable setting contents              |  |
|          |                                                                                                    | 3 1                                                                                                    | Modbus RTU client                                                                                                    | WRITE        | F00092              | Continuous                         | ВІТ       | 1                   | 16                 | ₹                          | 1                             |                    | Setting            | Number:1<br>READ1:M00020,SAVE1:0x00150 |  |
|          | Setting of                                                                                                    | 4 1                                                                                                    | Modbus RTU client                                                                                                    | READ         | F00092              | Single                             | WORD      | 1                   |                    | V                          | 1                             |                    | Setting            | Number:1<br>READ1:0x30002;SAVE1:M0160  |  |
|          | reading                                                                                                    | 5 1                                                                                                    | Modbus RTU client                                                                                                    | READ         | F00092              | Continuous                         | WORD      | 1                   | 4                  | V                          | 1                             |                    | Setting            | Number:1<br>READ1:0x30000,SAVE1:M0150  |  |
|          | operation (2)                                                                                                    | 7                                                                                                    |                                                                                                    |              | Variab              | ole Setting                        |           |                     |                    |                            | X                             |                    | Setting<br>Setting |                                        |  |
| 10       | 8 Read area: Remote Address  9 Save area: Local Address (VBCH)                                                                                                    |                                                                                                    |                                                                                                    |              |                     |                                    |           |                     |                    |                            |                               | Setting<br>Setting |                    |                                        |  |
| 10       |                                                                                                    | 10<br>11                                                                                                    |                                                                                                    |              |                     | Read<br>1 0x30                     |           | Save area<br>M0150  |                    | Address<br>100226          |                               |                    | Setting<br>Setting |                                        |  |
|          | ► Read 4 wor                                                                                                    | ds from                                                                                                    | P0 of se                                                                                                    | rver ar      | nd sav              | e it at                            | M150      | )~M1                | 153                |                            |                               |                    | Setting            | ***                                    |  |
|          | <ol> <li>Ch., Condi</li> <li>P2P function</li> <li>Setting: aft</li> <li>Read ar</li> </ol>                                                                                                    | tional fla<br>on: sele<br>ter settir<br>ea: dev                                                                               | cional flag, Command type, Data type, Destination station no.: same with step 6 on: select READ.  er setting Read area and Save area, click OK.  ea: device address saved in server (0x30000)  ea: device address of client to save (M0150) |              |                     |                                    |           |                     |                    |                            |                               |                    |                    |                                        |  |
|          |                                                                                                    |                                                                                                    |                                                                                                    | 1            |                     | 1                                  |           |                     |                    | Destina                    |                               |                    |                    |                                        |  |
|          |                                                                                                    | Index Ch                                                                                                    | Driver Setting                                                                                                    | P2P function | Conditional<br>flag | Command type                       | Data type | No. of<br>variables | Data size          | tion                       | Destination<br>station numbe  | Frame              | Setting            |                                        |  |
|          | Setting of                                                                                                    | 6 1                                                                                                    | Modbus RTU client                                                                                                    | READ         | F00092              | Single                             | BIT       | 1                   |                    | V                          | 1                             |                    | Setting            | Number:1<br>READ1:0x10021,SAVE1:M01701 |  |
|          | reading                                                                                                    | 7 8                                                                                                    |                                                                                                    |              |                     | le Setting<br>area: Remote A       | ddress    |                     |                    |                            |                               |                    | Setting<br>Setting |                                        |  |
|          | operation (3)                                                                                                    | Deration (3)         9         Resed area: Remote Address (VBCH)         Setting           10         Setting         Setting |                                                                                                    |              |                     |                                    |           |                     |                    |                            |                               |                    |                    |                                        |  |
| 11       |                                                                                                    | 12                                                                                                    |                                                                                                    |              | -                   | 1 0x100                            | _         | M01701              |                    | 00267                      |                               |                    | Setting            |                                        |  |
|          | <ul> <li>▶ Read 1<sup>st</sup> bit of P2 of server and save it at 1<sup>st</sup> bit of M170.</li> <li>1. Ch., Conditional flag, Command type, Data type, Destination station no.: same with step 7</li> <li>2. P2P function: select READ</li> <li>3. Setting: after setting Read area and Save area, click OK.</li> <li>(1) Read area: device address saved in server (0x10021)</li> <li>(2) Save area: device address of client to save (M01701)</li> </ul> |                                                                                                    |                                                                                                    |              |                     |                                    |           |                     |                    |                            |                               |                    |                    |                                        |  |
|          |                                                                                                    | Index Ch                                                                                                    | Driver Setting                                                                                                    | P2P function | Conditional<br>flag | Command type                       | Data type | No. of<br>variables | Data size          | Destina<br>tion            | Destination<br>station number | Frame              | Setting            | Variable setting contents              |  |
|          |                                                                                                    | 6 1                                                                                                    | Modbus RTU client                                                                                                    | READ         | F00092              | Single                             | BIT       | 1                   |                    | station                    | 1                             |                    | Setting            | Number:1<br>READ1:0x10021,SAVE1:M01701 |  |
|          | Setting of                                                                                                    | 7 1                                                                                                    | Modbus RTU client                                                                                                    | READ         | F00092              | Continuous                         | ВІТ       | 1                   | 16                 | ┍                          | 1                             |                    | Setting            | Number:1<br>READ1:0x100A0,SAVE1:M01800 |  |
|          | reading                                                                                                    | 8 9                                                                                                    |                                                                                                    |              | Varial              | ble Setting                        |           |                     |                    |                            | ×                             |                    | Setting<br>Setting | -                                      |  |
|          | operation (4)                                                                                                    | 10                                                                                                    |                                                                                                    |              |                     | d area: Remote<br>e area: Local Ad |           | )                   |                    |                            |                               |                    | Setting<br>Setting |                                        |  |
| 12       |                                                                                                    | 12<br>13                                                                                                    |                                                                                                    |              |                     | 1 0x10                             | _         | Save are<br>M01800  |                    | Address<br>N00308          |                               |                    | Setting<br>Setting |                                        |  |
|          | ▶ Read 0 <sup>th</sup> ~                                                                                                    | - 15 <sup>th</sup> bi                                                                                                    | t of M10 d                                                                                                    | of serv      | er and              | d save                             | it at C   | ) <sup>th</sup> ~   | 15 <sup>th</sup> ( | of M                       | 180 of                        | clie               | ent.               | B ::                                   |  |
|          | 1. Ch., Condi                                                                                                    |                                                                                                    | •                                                                                                    | nand t       | ype, C              | Oata typ                           | e, De     | estin               | ation              | sta                        | tion no                       | .: S               | ame                | with step 8                            |  |
|          | <ol> <li>P2P function</li> <li>Setting: aft</li> </ol>                                                                                                    |                                                                                                    |                                                                                                    | aroo o       | nd So               | ve oro                             | a clic    | ·k ∩ι               | ,                  |                            |                               |                    |                    |                                        |  |
|          | (1) Read ar                                                                                                    |                                                                                                    |                                                                                                    |              |                     |                                    |           |                     |                    |                            |                               |                    |                    |                                        |  |
|          | (2) Save are                                                                                                    |                                                                                                    |                                                                                                    |              |                     |                                    |           |                     |                    |                            |                               |                    |                    |                                        |  |

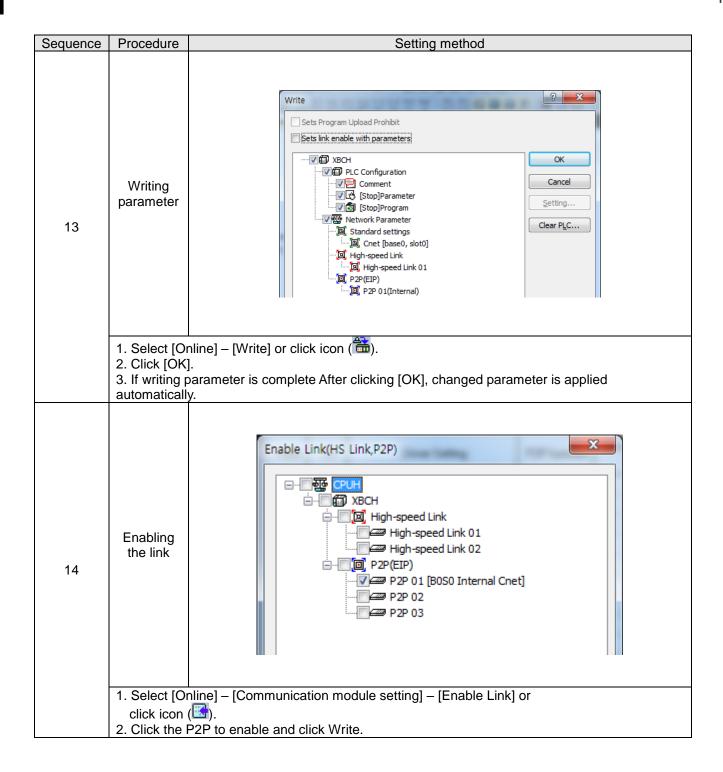

# 11.4 User - defined Communication Example

## 11.4.1 User-defined communication example system configuration

When communication with device of which protocol is not supported by Cnet I/F module client, how to use user-defined communication is described in the system like [Figure 10.4.1] below

System configuration

RS-485, 9600/8/1/None/User-defined communication

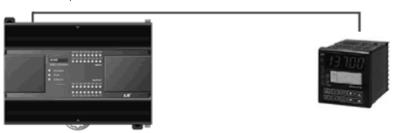

[Figure 11.4.1] User defined communication system configuration

At this example, Cnet I/F module and partner device to communicate through user defined communication system configuration are as [Table 11.4.1].

|                     | Main unit            | XBC-DN32H       | Han-Young temperature controller                                |  |  |  |  |
|---------------------|----------------------|-----------------|-----------------------------------------------------------------|--|--|--|--|
| Device name         | Communication module | Built-in RS-485 | PX7*Note2)                                                      |  |  |  |  |
| Operation mode      |                      | Client          | Server                                                          |  |  |  |  |
| Protocol            | User fr              | ame definition  | PC Link                                                         |  |  |  |  |
| Communication type  | I                    | RS-485          | RS-485                                                          |  |  |  |  |
| Communication speed |                      | 9,600           | 9,600                                                           |  |  |  |  |
| Data bit            |                      | 8               | 8                                                               |  |  |  |  |
| Stop bit            |                      | 1               | 1                                                               |  |  |  |  |
| Parity bit          |                      | None            | None                                                            |  |  |  |  |
| Station no.         |                      | 0               | 1                                                               |  |  |  |  |
| Delay time*note1)   |                      | 100ms           | -                                                               |  |  |  |  |
| Operation           |                      |                 | from temperature controller every 0 and setting value at MB210. |  |  |  |  |

[Table 11.4.1] User defined communication system configuration

Note1) Delay time is set to prevent from frame error when communication with device of which response is slow in case of RS-422/485 communication. It varies according to partner device and it has 50~100ms value generally.

#### 11.4.2 User definition communication frame structure

Frame structure of PC Link, communication protocol of Han-Young used in this example, is as follows.

Frame of temperature controller is executed as ASCII character string, it can read/write defined D, I
Register. There are two protocols, STD standard protocol and SUM protocol adding Check Sum to
standard type and protocol is selected by parameter of temperature controller. Standard protocol is
STD". It starts with first character STX (0x02) and ends with last character CR(0x0D) LF(0x0A).
The following [Table 10.4.2] and [Table 10.4.3] indicates structure of standard protocol and Sum
protocol.

| STX  | Station no. | Command | Data | CR   | LF   |
|------|-------------|---------|------|------|------|
| 0x02 | 1~99        |         |      | 0x0D | 0x0A |

[Table 11.4.2] standard protocol structure

| STX  | Station no. | Command | Data | Error code | CR   | LF   |
|------|-------------|---------|------|------------|------|------|
| 0x02 | 1~99        |         |      | Check Sum  | 0x0D | 0x0A |

[Table 11.4.3] SUM protocol structure

#### (1) Writing example frame

In this example, present value and setting value is saved in M device area of PLC. [Table 11.4.4] is frame requesting continuous data and [Table 11.4.5] is frame responding to request.

| Frame  | STX | Station no. | DRS | , | No. of data | Start address of D register | CR | LF |
|--------|-----|-------------|-----|---|-------------|-----------------------------|----|----|
| (Byte) | 1   | 2           | 3   | 1 | 2           | 4                           | 1  | 1  |

[Table 11.4.4] request frame

- DRS: command that request reading continuous D register value. No of data and start address of D
  register is necessary.
- In the example, no. of data is 2 and start address is 01.

| Frame       | STX | Station no. | DRS | , | OK | , | Data 1 | , | Data N | CR | LF |
|-------------|-----|-------------|-----|---|----|---|--------|---|--------|----|----|
| Size (Byte) | 1   | 2           | 3   | 1 | 2  | 1 | 4      | 1 | 4      | 1  | 1  |

[Table 11.4.5] response frame

## 11.4.3 User definition communication parameter setting

(1) Communication standard parameter setting

For standard setting, refer to setting method when acting as P2P service of 10.1.2 and configure above system [Table 11.4.1].

(2) Writing frame that requests reading data

Describes how to write frame at XG5000 for user definition communication

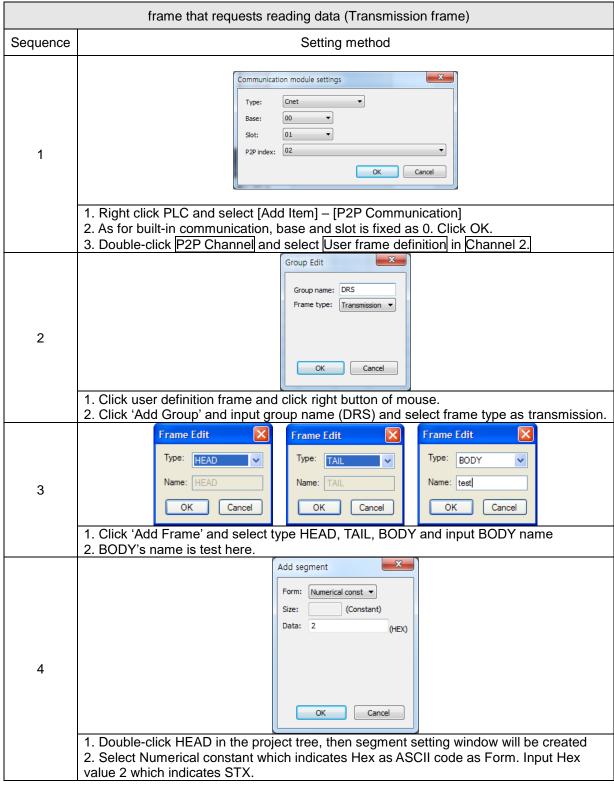

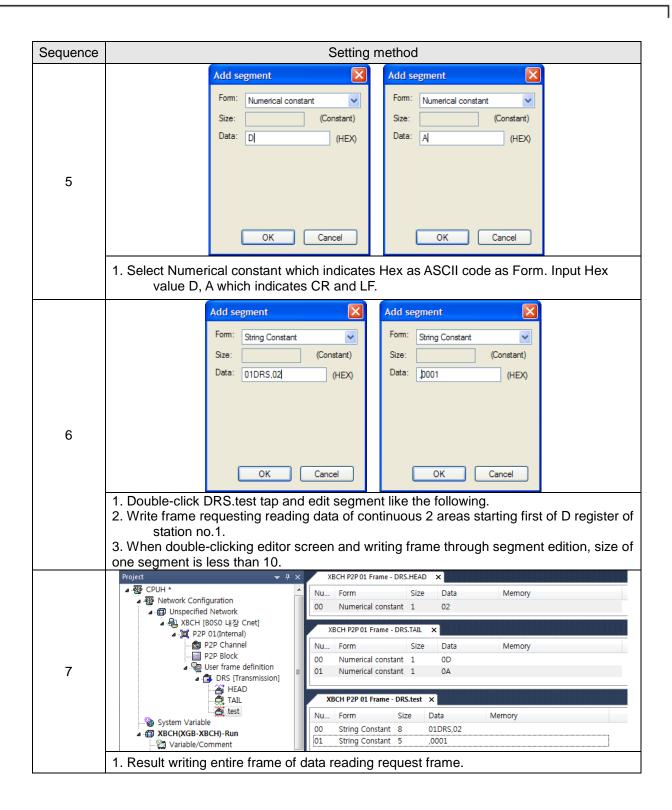

(3) Writing frame to receive response frame of temperature controller

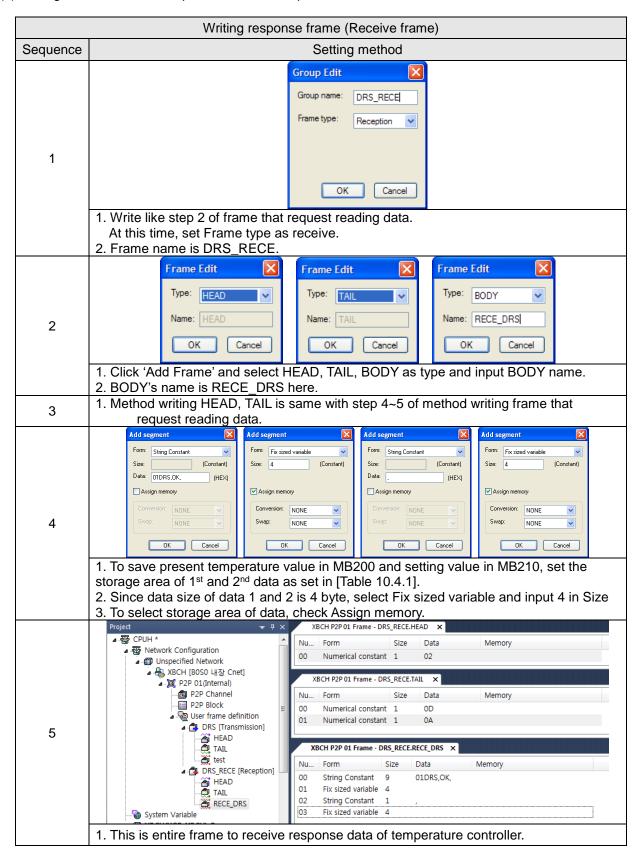

#### (4) Writing P2P transmission/receive block

Write P2P TX/RX block as follows by using user definition communication segment written ahead.

| Sequence |                                                                                                    |        |                       |              |                     |                  | Sett      | ng r                | neth      | od                         |                            | _                 |         |                                        |
|----------|----------------------------------------------------------------------------------------------------|--------|-----------------------|--------------|---------------------|------------------|-----------|---------------------|-----------|----------------------------|----------------------------|-------------------|---------|----------------------------------------|
|          | Inc                                                                                                    | dex Ch | Driver Setting        | P2P function | Conditional<br>flag | Command type     | Data type | No. of<br>variables | Data size | Destina<br>tion<br>station | Destination station number | Frame             | Setting | Variable setting contents              |
|          | (                                                                                                    | ) 1    | User frame definition | SEND         | F00093              |                  |           |                     |           |                            |                            | DRS.test          | Setting |                                        |
|          | 1                                                                                                    | 1 1    | User frame definition | RECEIVE      |                     |                  |           |                     |           |                            |                            | DRS_RECE.RECE_DRS | Setting | Number:2<br>SAVE1:M0200<br>SAVE2:M0200 |
|          |                                                                                                    | 2      |                       |              | Variable            | Setting          |           |                     |           |                            | X                          |                   | Setting |                                        |
|          | 3                                                                                                    |        |                       |              |                     |                  |           |                     |           |                            | 7                          |                   | Setting |                                        |
|          | - 4                                                                                                    | 5      |                       |              | Save a              | rea: Local Addre | ss (XBCH) |                     |           |                            |                            |                   | Setting |                                        |
|          |                                                                                                    |        |                       |              |                     |                  | ave area  |                     | Addres    |                            | <b>⊣</b>                   |                   | Setting |                                        |
|          | -                                                                                                    | 7      |                       |              |                     | 1                | M0200     | $\neg$              | N0006     |                            |                            |                   | Setting |                                        |
| 1        | - 8                                                                                                    | _      |                       |              |                     | 2                | М0200     |                     | N0006     | 7                          |                            |                   | Setting |                                        |
| ·        |                                                                                                    |        |                       |              |                     |                  |           |                     |           |                            |                            |                   | Setting |                                        |
|          | 1. Double-click P2P block of P2P 01. 2. Input channel selected at P2P channel (user frame definition). 3. In case P2P function is TX frame, select SEND. In case P2P function is RX, select RECEIVE. 4. Conditional flag is activated when P2P function is SEND. 5. Since it reads data every 1 second, use F93 as conditional flag. |        |                       |              |                     |                  |           |                     |           |                            |                            |                   |         |                                        |
|          |                                                                                                    |        |                       |              | •                   |                  |           |                     |           |                            |                            | -                 | and     | setting value.                         |
| 2        | Execu                                                                                                    | te V   | /rite Para            | meter        | and                 | Enable           | e Lin     | k.                  |           |                            |                            |                   |         |                                        |

#### (5) Checking TRX data

Check whether written frame is transmitted/received properly

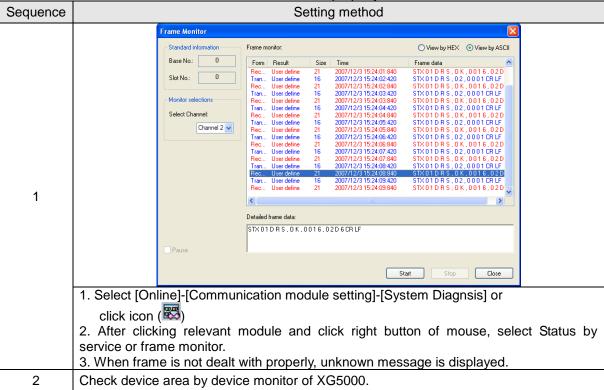

## 11.5 SMS transmission method using the CDMA modem

This example is a method to send CDMA modem road SMS using the UDATA function of the Cnet I/F module.

This example made the CDMA modem in an exercise to send a message to using BSM-856R, RCU-890. [Figure 11.5.1] below shows the environment where Cnet module and a CDMA modem were constructed.

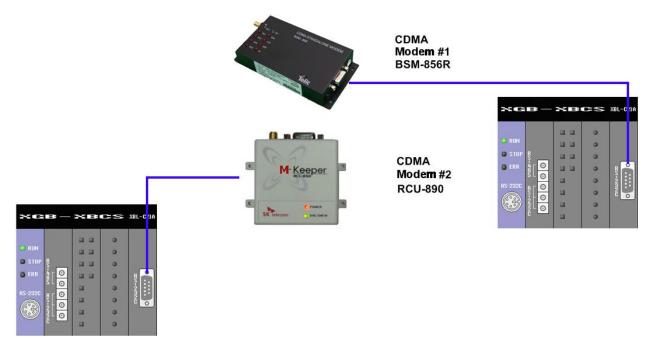

[Figure 11.5.1] Example of CDMA communication system

#### Cnet I/F module

The Cnet I/F modem is used by a use to control a CDMA modem and uses CDMA modem and the RS-232 communication. CDMA modem send the AT instruction controlling a CDMA modem, to receive it, and to control a modem

#### ▶ CDMA modem

CDMA modem perfome the functions such as setting a modem in the AT instruction which modem received from Cnet I/F modem, making a call, SMS transmission and receive and the M2M modem connection.

Please refer to the user's manual which was provided by production Corporation th control a modem, because the AT instruction are different by modem distinction between production company.

When a modem uses DTR/RTS of RS-232, SEND\_DTR, SRND\_RTS can control a signal of DTR/RTS in the UDATA instruction for the normal communication.

## Parameter setting

|            | BSM-856R | RCU-890 |
|------------|----------|---------|
| Type       | RS-232C  | RS-232C |
| Speed      | 115,200  | 115,200 |
| Data bit   | 8        | 8       |
| Stop bit   | 1        | 1       |
| Parity bit | NONE     | NONE    |

Note1) BSM-856R and RCU-890's basic value is 115,200(Factory initialization setting)

The communication setting of the modem is possible according to the setting of the user. Please refer to the manual of the modem

XBL-C21A setting

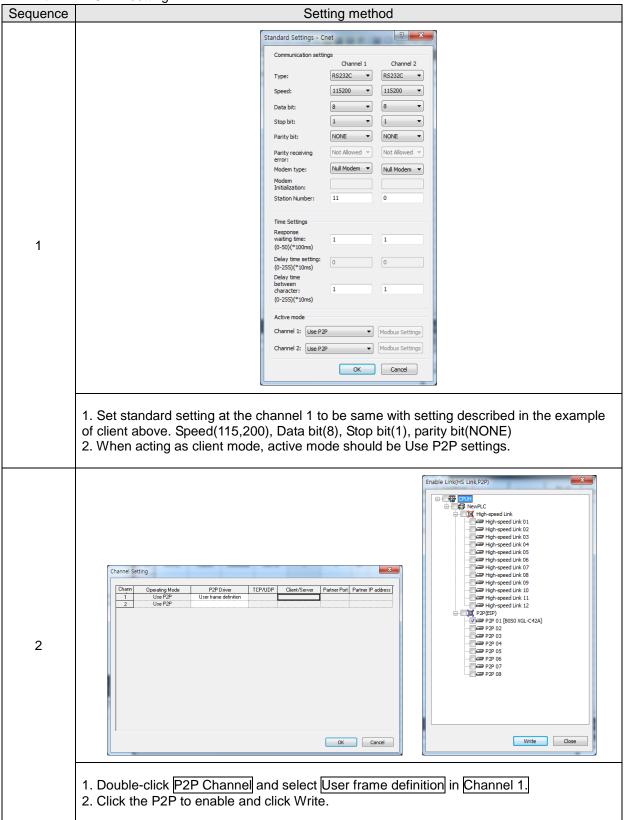

## 11.5.1 SMS send message using CDMA modem

The Cnet I/F module communicate with a CDMA modem using the UDATA communication instruction. The communication method speaks the AT instruction to offer with a CDMA modem. Please refer to the use manual of the CDMA modem for the AT instruction. This example is the methods to explain SMS message send and receive using [Figure 11.5.1]

#### ▶ DTR/RTS setting

The some CDMA modern uses the modern signal for RS-232 communication. Therefore, to communicate with such a modem, you should set DTR/RTS. Please refer to the use manual of the CDMA modem for this and the details contents.

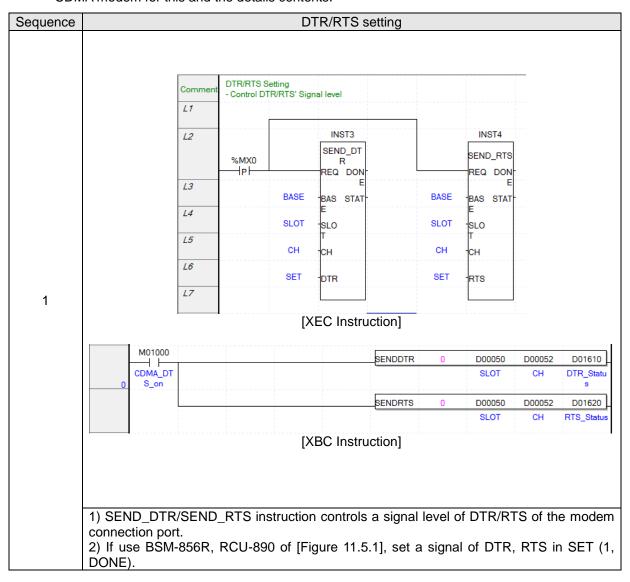

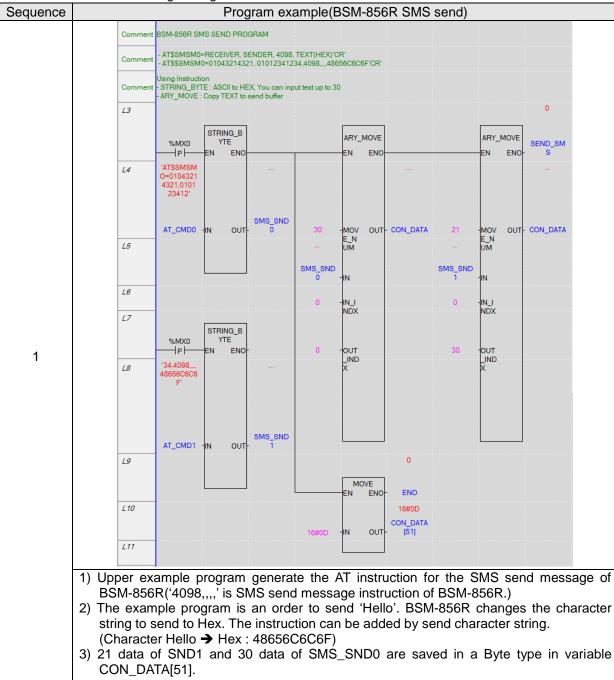

▶ SMS send message using XEC instruction

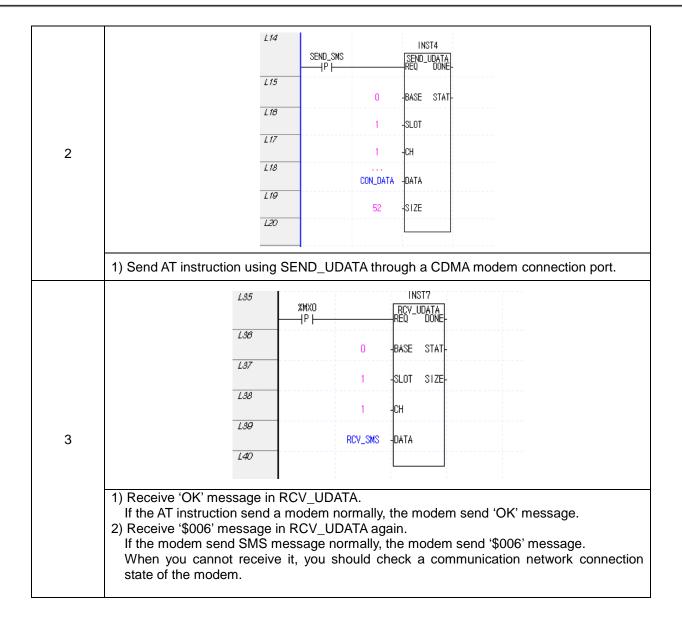

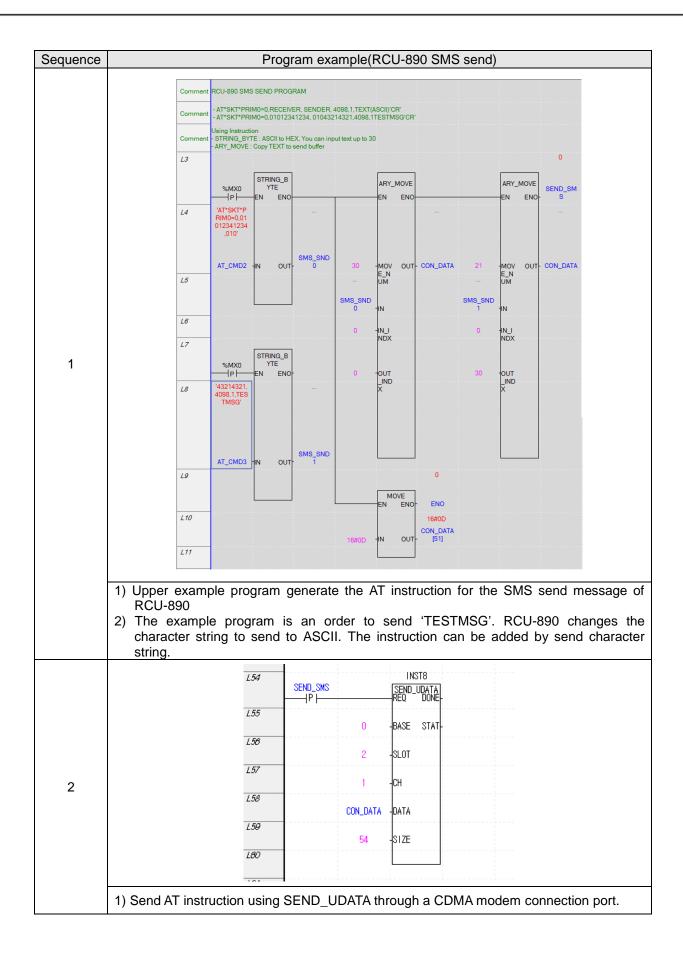

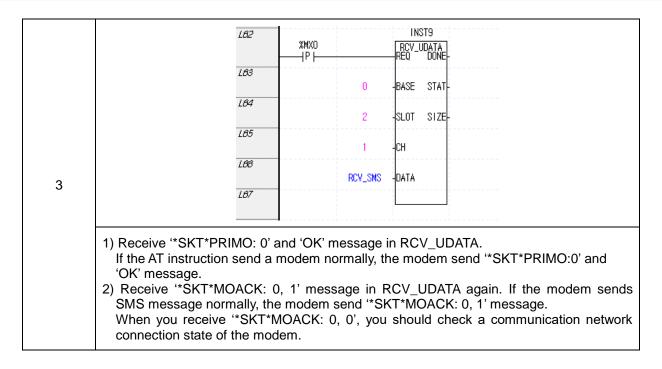

SMS send message using XGK instruction

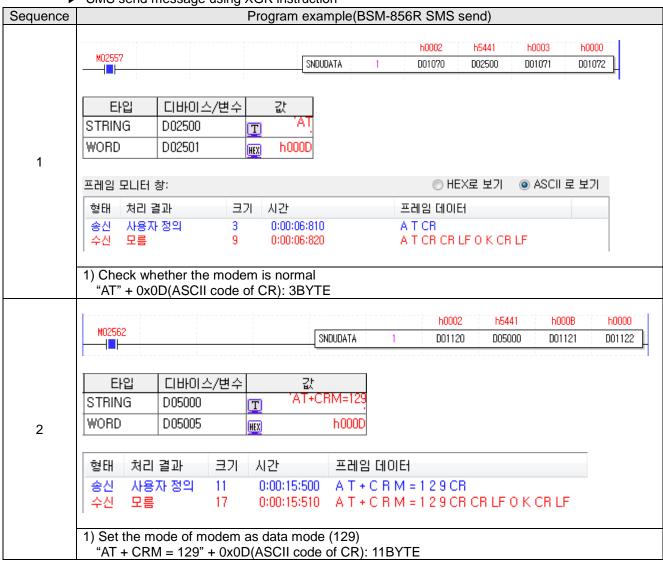

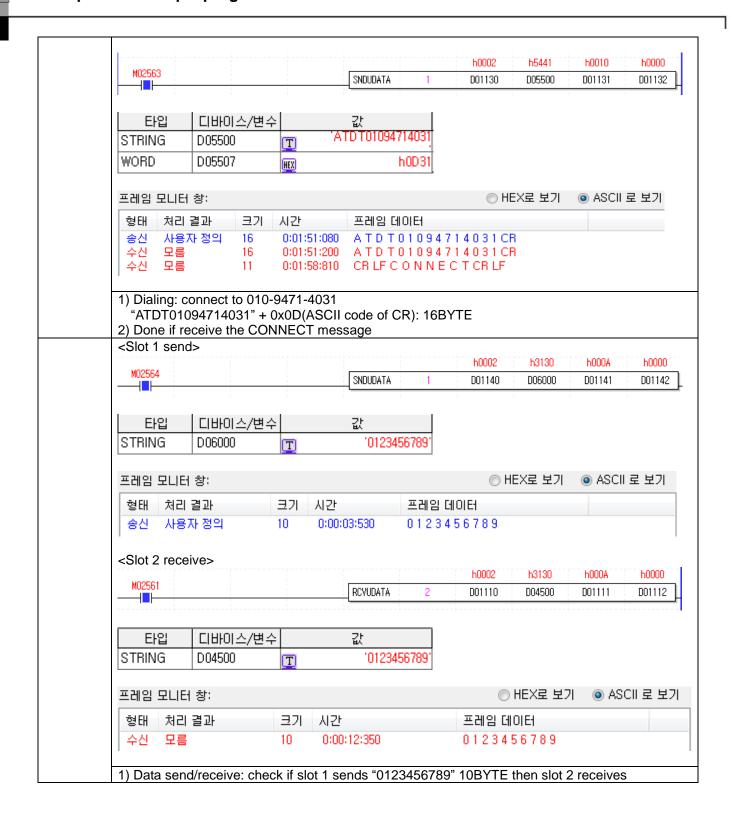

# **Chapter 12 Installation and Wiring**

## 12.1 Safety Instruction

.

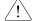

# Danger

- ▶ Please design protection circuit at the external of PLC for entire system to operate safely because an abnormal output or an malfunction may cause accident when any error of external power or malfunction of PLC module.
  - (1) It should be installed at the external side of PLC to emergency stop circuit, protection circuit, interlock circuit of opposition action such as forward /reverse operation and interlock circuit for protecting machine damage such as upper/lower limit of positioning.
  - (2) If PLC detects the following error, all operation stops and all output is off.
    - (Available to hold output according to parameter setting)
    - (a) When over current protection equipment or over voltage protection operates
    - (b) When self diagnosis function error such as WDT error in PLC CPU occurs
- ▶ In case of error about IO control part that is not detected by PLC CPU, all output is off.
  Design Fail Safe circuit at the external of PLC for machine to operate safely. Refer to 12.2 Fail Safe circuit.
  - (1) Because of error of output device, Relay, TR, etc., output may not be normal. About output signal that may cause the heavy accident, design supervisory circuit to external.
- In case load current more than rating or over current by load short flows continuously, danger of heat, fire may occur so design safety circuit to external such as fuse.
- ▶ Design for external power supply to be done first after PLC power supply is done. If external power supply is done first, it may cause accident by misoutput, misoperation.
- In case communication error occurs, for operation status of each station, refer to each communication manual.
- In case of controlling the PLC while peripheral is connected to CPU module, configure the interlock circuit for system to operate safely. During operation, in case of executing program change, operation status change, familiarize the manual and check the safety status. Especially, in case of controlling long distance PLC, user may not response to error of PLC promptly because of communication error or etc. Limit how to take action in case of data communication error between PLC CPU and external device adding installing interlock circuit at the PLC program.

0

## /!

# Danger

- ▶ Don't close the control line or communication cable to main circuit or power line. Distance should be more than 10mmm. It may cause malfunction by noise.
- ▶ In case of controlling lamp load, heater, solenoid valve, etc. in case of Off -> On, large current (10 times of normal current) may flows, so consider changing the module to module that has margin at rated current.
- ▶ Process output may not work properly according to difference of delay of PLC main power and external power for process (especially DC in case of PLC power On-Off and of start time.
  - For example, in case of turning on PLC main power after supplying external power for process, DC output module may malfunction when PLC is on, so configure the circuit to turn on the PLC main power first Or in case of external power error or PLC error, it may cause the malfunction.
- ▶ Not to lead above error to entire system, part causing breakdown of machine or accident should be configured at the external of PLC

#### 12.1.1 Fail safe circuit

(1) example of system design (In case of not using ERR contact point of power module)

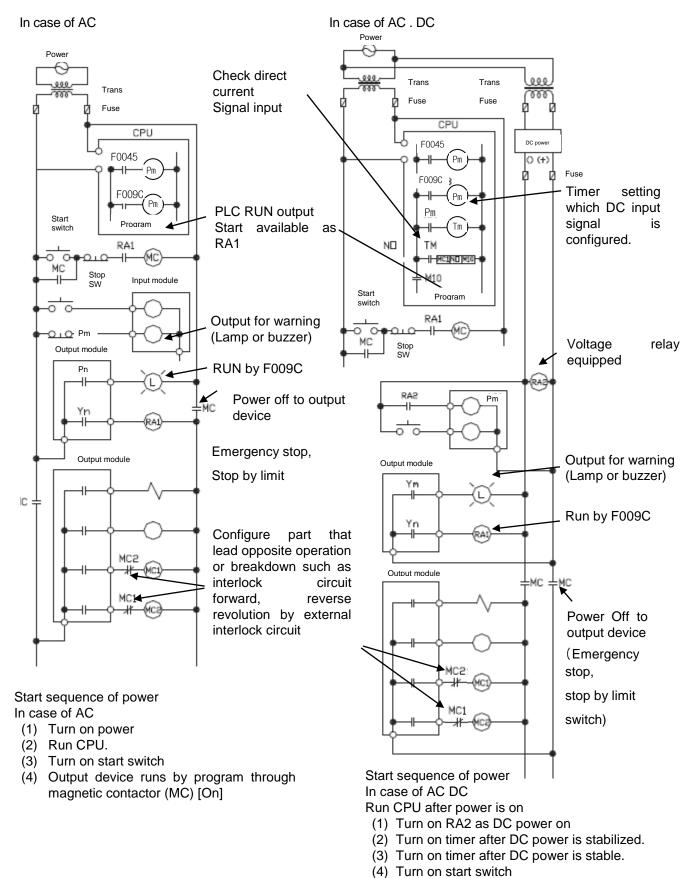

(5) Output device runs by program through

magnetic contactor (MC) [On]

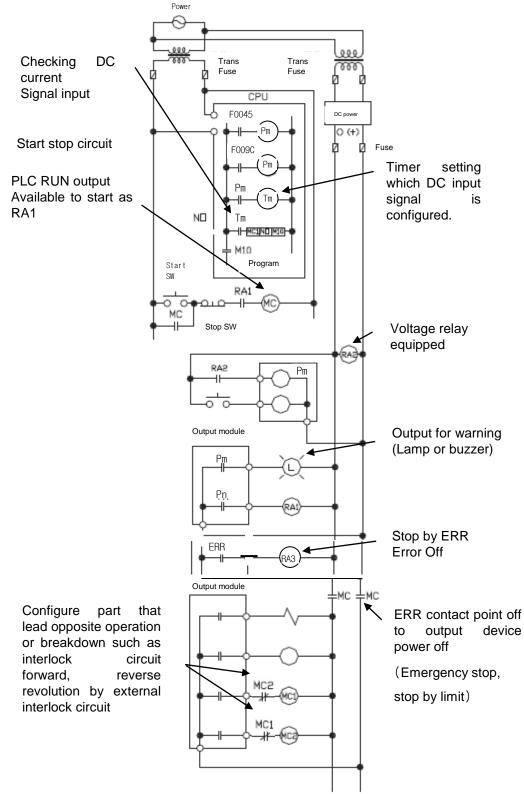

#### (2) System design circuit example (In case of using ERR contact point of power module)

Start sequence of power

In case of AC DC

- (1) Run CPU after turning on power.
- (2) Turn on RA2 with DC power supplied
- (3) Turn on timer after DC power is stable
- (4) Turn on start switch
- (5) Turn on start switch Output device runs by program through magnetic contactor (MC) [On]

## (3) Fail safe countermeasure in case of PLC error

Error of PLC CPU and memory is detected by self diagnosis but in case error occurs in IO control part, etc., CPU can detect the error. At this case, though it is different according to status of error, all contact point is on or off, so safety may not be guaranteed. Though we do out best to our quality as producer, configure safety circuit preparing that error occurs in PLC and it lead to breakdown or accident.

#### System example

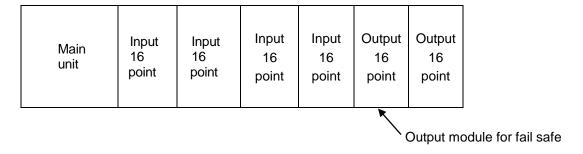

Equip output module for fail safe to last slot of system.

#### [Fail safe circuit example]

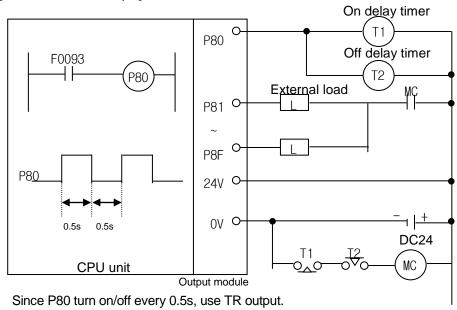

#### 12.1.2 PLC heat calculation

- (1) Power consumption of each part
- (a) Power consumption of module

The power conversion efficiency of power module is about 70% and the other 30% is gone with heat; 3/7 of the output power is the pure power consumption. Therefore, the calculation is as follows.

• Wpw =  $3/7 \{(I_{5} \lor X_{5}) + (I_{24} \lor X_{24})\} (W)$ 

lsv: power consumption of each module DC5V circuit(internal current consumption)

124V: the average current consumption of DC24V used for output module

(current consumption of simultaneous On point)

If DC24V is externally supplied or a power module without DC24V is used, it is not applicable.

(b) Sum of DC5V circuit current consumption

The DC5V output circuit power of the power module is the sum of power consumption used by each module.

- W5V = I5V X 5 (W)
- (c) DC24V average power consumption(power consumption of simultaneous On point)

The DC24V output circuit's average power of the power module is the sum of power consumption used by each module.

- W<sub>24</sub>V = I<sub>24</sub>V X 24 (W)
- (d) Average power consumption by output voltage drop of the output module(power consumption of simultaneous On point)
  - Wout = lout X Vdrop X output point X simultaneous On rate (W)

lout: output current (actually used current) (A)

Vdrop: voltage drop of each output module (V)

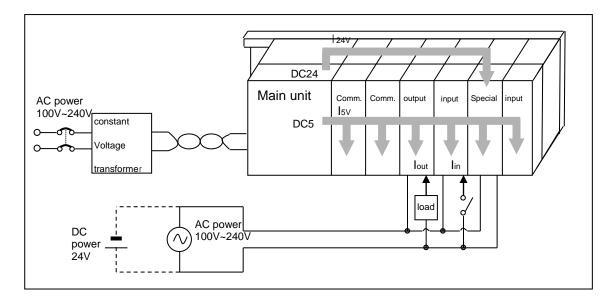

#### **Chapter 12 Installation and Wiring**

- (e) Input average power consumption of input module (power consumption of simultaneous On point)
  - Win = Iin X E X input point X simultaneous On rate (W) lin: input current (root mean square value in case of AC) (A)

E: input voltage (actually used voltage) (V)

- (f) Power consumption of special module power assembly
  - Ws = I<sub>5</sub>V X 5 + I<sub>2</sub>4V X 24 + I<sub>1</sub>00V X 100 (W)

The sum of power consumption calculated by each block is the power consumption of the entire PLC system.

•  $W = W_{PW} + W_{5V} + W_{24V} + W_{out} + W_{in} + W_{s} (W)$ 

Calculate the heats according to the entire power consumption(W) and review the temperature increase within the control panel.

The calculation of temperature rise within the control panel is displayed as follows.

 $T = W / UA [^{\circ}C]$ 

W: power consumption of the entire PLC system (the above calculated value)

A: surface area of control panel [m<sup>2</sup>]

U: if equalizing the temperature of the control panel by using a fan and others - - - 6 If the air inside the panel is not ventilated - - - - - 4

If installing the PLC in an air-tight control panel, it needs heat-protective(control) design considering the heat from the PLC as well as other devices. If ventilating by vent or fan, inflow of dust or gas may affect the performance of the PLC system.

# 12.2 Attachment/Detachment of Modules

#### 12.2.1 Attachment/Detachment of modules

Caution in handling

Use PLC in the range of general specification specified by manual.

In case of using out of range, it may cause electric shock, fire, malfunction, damage of product.

# Warning

- ▶ Module must be mounted to hook for fixation properly before its fixation. The module may be damaged from over-applied force. If module is not mounted properly, it may cause malfunction.
  - ▶ Do not drop or impact the module case, terminal block connector.
  - ▶ Do not separate the PCB from case.

#### (1) Equipment of module

- Eliminate the extension cover at the upper of module.
- Push the module and connect it in agreement with hook for fixation of four edges and hook for connection at the bottom.
- After connection, get down the hook for fixation at the upper part and lower part and fix it completely.

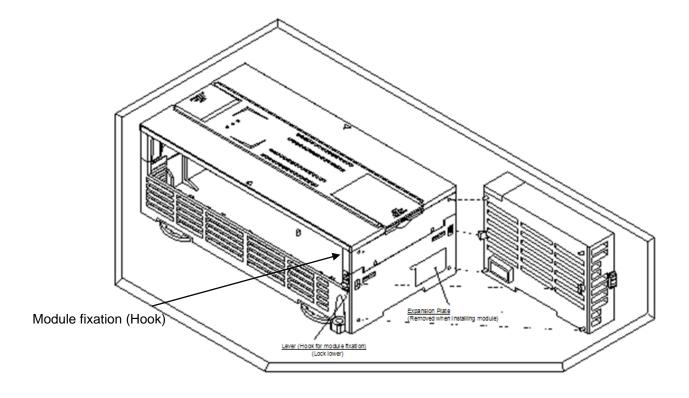

### **Chapter 12 Installation and Wiring**

#### (2) Detachment of module

- Get up the hook for fixation of upper part and lower part and disconnect it.
- Detach the module with two hands. (Don't force over-applied force.)

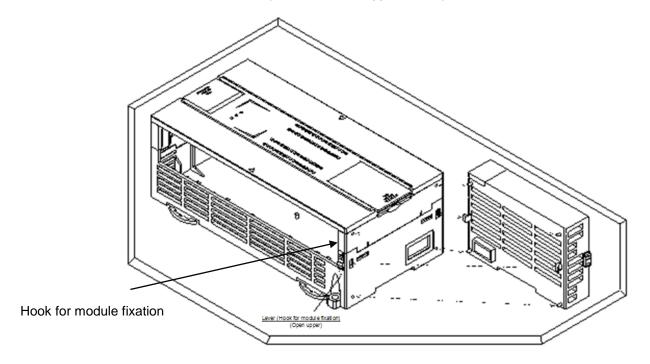

# Caution

▶ When separating module, don't force over-applied power. If so, hook may be damaged.

(3) Module equipment location Keep the following distance between module and structure or part for well ventilation and easy detachment and attachment.

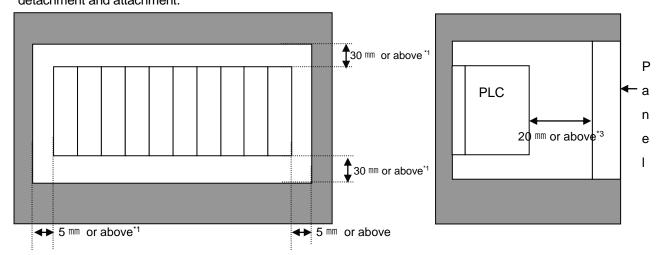

- \*1 : In case height of wiring duct is less than 50 mm (except this 40mm or above)
- \*2: In case of equipping cable without removing near module, 20mm or above
- \*3: In case of connector type, 80mm or above
- (4) Module equipment direction
- (a) For easy ventilation, install like the following figure.

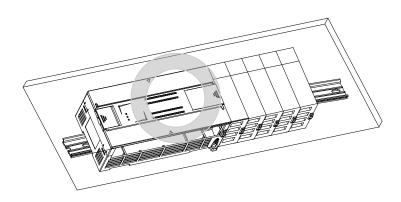

### **Chapter 12 Installation and Wiring**

#### (b) Don't install like the following figure

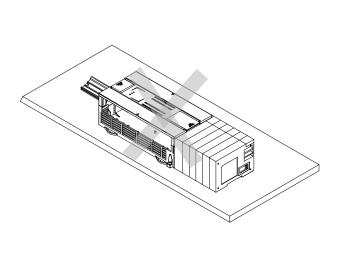

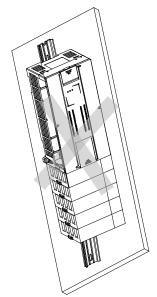

#### (5) Distance with other device

To avoid radiation noise or heat, keep the distance between PLC and device (connector and relay) as far as the following figure.

Device installed in front of PLC: 100 mm or above Device installed beside PLC: 50 mm or above

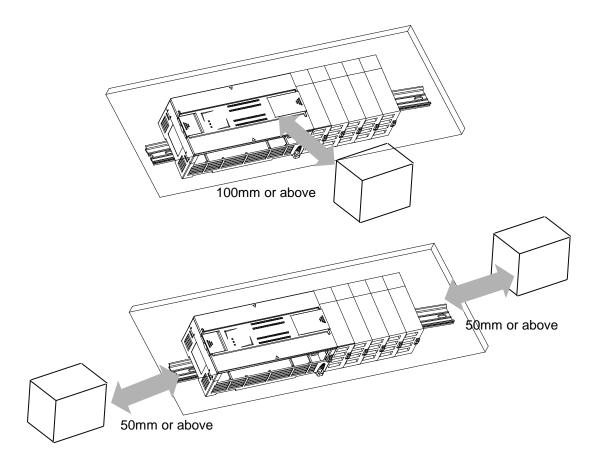

#### 12.2.2 Caution in handling

Here describes caution from open to install

- Don't drop or impact product.
- Don't disassemble the PCB from case. It may cause the error.
- In case of wiring, make sure foreign substance not to enter upper part of module. If it enters, eliminate it.

#### (1) Caution in handling IO module

It describes caution in handling IO module

#### (a) Recheck of IO module specification

For input module, be cautious about input voltage, for output module, if voltage that exceeds the max. open/close voltage is induced, it may cause the malfunction, breakdown or fire.

#### (b) Used wire

When selecting wire, consider ambient temp, allowed current and minimum size of wire is AWG22(0.3mm²) or above.

#### (c) Environment

In case of wiring IO module, if device or material that induce high heat is too close or oil contacts wire too long time, it may cause short, malfunction or error.

#### (d) Polarity

Before supplying power of module which has terminal block, check the polarity.

#### (e) Wiring

- In case of wiring IO with high voltage line or power line, induced obstacle may cause error.
- Let no cable pass the IO operation indication part (LED).

(You can't discriminate the IO indication.)

• In case induced load is connected with output module, connect the surge killer or diode load to load in parallel. Connect cathode of diode to + side of power.

Output module

COM

Surge killer

Output module

COM

Diode

#### (f) Terminal block

Check close adhesion status. Let no foreign material of wire enter into PLC when wring terminal block or processing screw hole. At this case, it may cause malfunction.

(g) Don't impact to IO module or don't disassemble the PCB from case.

#### 12.3 Wire

In case using system, it describes caution about wiring.

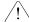

# **Danger**

- ▶ When wiring, cut off the external power.
- If all power is cut, it may cause electric shock or damage of product.
- ▶ In case of flowing electric or testing after wiring, equip terminal cover included in product. It not, it may cause electric shock.

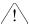

#### **Caution**

- ▶ Do D type ground (type 3 ground) or above dedicated for PLC for FG and LG terminal. It may cause electric shock or malfunction.
- ▶ When wiring module, check the rated voltage and terminal array and do properly. If rating is different, it may cause fire, malfunction.
- ▶ For external connecting connector, use designated device and solder

If connecting is not safe, it may cause short, fire, malfunction.

- ▶ For screwing, use designated torque range. If it is not fit, it may cause short, fire, malfunction.
- ▶ Let no foreign material enter such as garbage or disconnection part into module. It may cause fire, malfunction, error.

#### 12.3.1 Power wiring

(1) In case voltage regulation is larger than specified, connect constant voltage transformer.

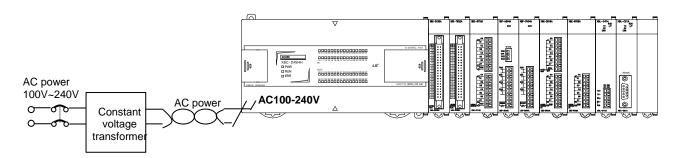

(2) Connect power that include small noise between line and earth. (When there are many noise, connect insulated transformer.)

(3) Isolate the PLC power, I/O devices and power devices as follows.

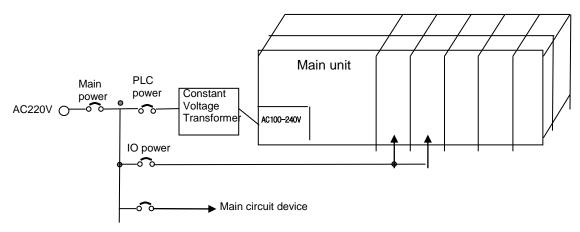

- (4) If using DC24V of the power module
  - (a) Do not connect DC24V of several power modules in parallel. It may cause the destruction of a module.
  - (b) If a power module can not meet the DC24V output capacity, supply DC24V externally as presented below.

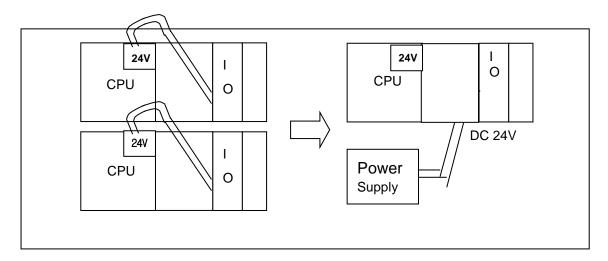

- (c) AC110V/AC220V/DC24V cables should be compactly twisted and connected in the shortest distance.
- (d) AC110V/AC220V cable should be as thick as possible (2mm $^2$ ) to reduce voltage drop.
- (e) AC110V/ DC24V cables should not be installed close to main circuit cable(high voltage/high current) and I/O signal cable.
- (f) They should be 100mm away from such cables.

#### **Chapter 12 Installation and Wiring**

(5) To prevent surge from lightning, use the lightning surge absorber as presented below.

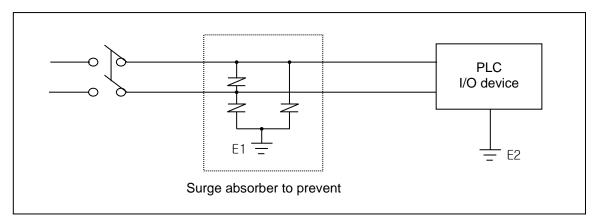

- (6) When noise may be intruded inside it, use an insulated shielding transformer or noise filter.
- (7) Wiring of each input power should be twisted as short as possible and the wiring of shielding transformer or noise filter should not be arranged via a duct.

#### Note

- (1) Isolate the grounding(E1) of lightning surge absorber from the grounding(E2) of the PLC.
- (2) Select a lightning surge absorber type so that the max. voltage may not the specified allowable voltage of the absorber.

#### 12.3.2 I/O Device wiring

- (1) The size of I/O device cable is limited to  $0.3\sim2~\text{mm}^2$  but it is recommended to select a size  $(0.3~\text{mm}^2)$  to use conveniently.
- (2) Please isolate input signal line from output signal line.
- (3) I/O signal lines should be wired 100mm and more away from high voltage/high current main circuit cable.
- (4) Batch shield cable should be used and the PLC side should be grounded unless the main circuit cable and power cable can not be isolated.

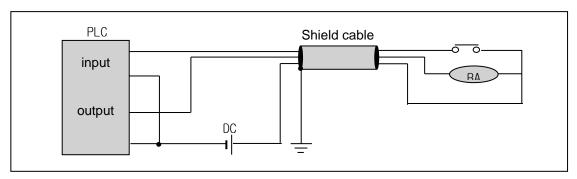

(5) When applying pipe-wiring, make sure to firmly ground the piping.

# 12.4 Channel Operation during Normal Run

In case of built-in Cnet, each communication port operates independently to allow simultaneous Tx/Rx in separate transmission specifications. In case of XBL-C21A/C41A, only one channel is available. In case of built-in Cnet, transmission specifications can be set per RS-232C and RS-422 channel, and the operation is started and stopped according to channels. Data flow of each channel is as below.

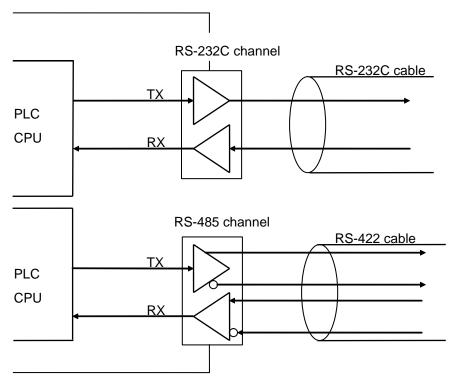

[Figure 12.4.1] Data Flow of Each Channel

#### **Notes**

[Note1] For mode change during RUN, download parameter by using XG5000.

Though you don't reset the PLC, if download is complete, changed mode is applied.

### 12.5 Communication Interface Connection Method

#### 12.5.1 RS-232C Interface (XBL-C21A)

Channel RS-232C uses 9-pin connector (Female) for communication with external devices. The names and functions of pins and data directions are as shown in the figure below.

| Pin No. | Name | Contents               | Signal Direction<br>(Cnet I/F module<br>↔ external device) | Description                                                      |
|---------|------|------------------------|------------------------------------------------------------|------------------------------------------------------------------|
| 1       | CD   | Carrier Detect         | <b>←</b>                                                   | Reports carrier detection of DCE to DTE                          |
| 2       | RxD  | Received Data          | <b>—</b>                                                   | Received data signal                                             |
| 3       | TxD  | Transmitted Data       | <b>→</b>                                                   | Transmitted data signal                                          |
| 4       | IDIR | Data Terminal<br>Ready |                                                            | Reports ready communication of DTE <sup>Note1</sup> to DCE Note2 |
| 5       | SG   | Signal Ground          | <b>←</b>                                                   | Ground line for signal                                           |
| 6       | DSR  | Data Set Ready         | <del></del>                                                | Reports ready communication of DCE to DTE                        |
| 7       | RTS  | Request To Send        | <b>←</b>                                                   | DTE asks DCE to send data                                        |
| 8       | CTS  | Clear To Send          |                                                            | DCE asks DTE to send data                                        |
| 9       | RI   | Ring                   | <del></del>                                                | Reports ringing tone received from DCE to DTE                    |

[Figure 12.5.1] RS-232C 9-pin Connector Standard

Channel RS-232C can communicate with external devices directly and also with remote communication devices using modem. When connecting modem, communication type of RS-232C must be set to 'modem' with XG5000, and when not using modem, it must be set to null modem

#### **Notes**

[Note1] DTE: Data Terminal Equipment (Cnet I/F module)

[Note2] DCE: Data Communication Equipment (external modem)

#### (1) How to connect RS-232C connector during modem connection (XBL-C21A)

This module can communicate with devices of long distance as connected with modem. Modem and RS-232C channel shall be connected as in [Figure 12.5.2] below.

| Cnet (  | 9-PIN)               | Composition No. and simple direction | Modem side (25-PIN) |         |
|---------|----------------------|--------------------------------------|---------------------|---------|
| Pin No. | Name                 | Connection No. and signal direction  | Name                | Pin No. |
| 1       | CD                   | ļ <b>-</b>                           | CD                  | 8       |
| 2       | RXD                  | <b> </b> ←                           | RXD                 | 3       |
| 3       | TXD                  |                                      | TXD                 | 2       |
| 4       | DTR                  |                                      | DTR                 | 20      |
| 5       | SG                   |                                      | SG                  | 7       |
| 6       | DSR                  | ]←                                   | DSR                 | 6       |
| 7       | RTS                  |                                      | RTS                 | 4       |
| 8       | CTS                  | <b>-</b>                             | CTS                 | 5       |
| 9       | RI <sup>[Note]</sup> |                                      | RI                  | 22      |

[Figure 12.5.2] Cable Connection between RS-232C and Modem

[Note] No.9, RI signal is not used in XBL-C21A I/F module.

#### (2) How to connect connector for RS-232C in null modem mode

In null modem mode, the connector can be connected in 3-line type as below.

| Cnet (9-PIN) |      | Connection No. and signal direction | Computer/communication devices |
|--------------|------|-------------------------------------|--------------------------------|
| Pin No.      | Name |                                     | Name                           |
| 1            | CD   |                                     | CD                             |
| 2            | RXD  |                                     | RXD                            |
| 3            | TXD  |                                     | TXD                            |
| 4            | DTR  |                                     | DTR                            |
| 5            | SG   |                                     | SG                             |
| 6            | DSR  |                                     | DSR                            |
| 7            | RTS  |                                     | RTS                            |
| 8            | CTS  |                                     | CTS                            |
| 9            | RI   |                                     | RI                             |

[Figure 12.5.3] 3-line Type of Connection (no handshake)

#### 12.5.2 RS-422/485 interface (Built-in communication)

Built-in communication channel (RS-232C/RS-485) uses 5-pin connector (Terminal Block) for communication with external devices. The names and functions of pins and data directions are as shown in [Figure 12.5.4] below

| Pin no. | Name | Content          | Signal direction<br>(Cnet I/F module<br>↔ external device) | Function description            |
|---------|------|------------------|------------------------------------------------------------|---------------------------------|
| 1       | 485- | 485 – signal     | <b></b>                                                    | Built-in RS-485- signal         |
| 2       | 485+ | 485 + signal     | <b>←</b>                                                   | Built-in RS-485+ signal         |
| 3       | SG   | Signal Ground    |                                                            | Signal ground                   |
| 4       | TX   | Transmitted Data |                                                            | Built-in RS-232C TX data signal |
| 5       | RX   | Received Data    | •                                                          | Built-in RS-232C RX data signal |

[Figure 12.5.4] RS-422 5-pin Connector Standard

Built-in RS-232C channel doesn't support modem communication. In case of modem communication, use XBC-C21A.

Connection method in case of using built-in RS-232C
 In case of connecting as null modem mode, connect in 3 line type.

| Cnet (9-PIN) |      | Connection no. and signal direction | PC/Communication device |
|--------------|------|-------------------------------------|-------------------------|
| Pin no.      | Name |                                     | Name                    |
| 3            | SG   |                                     | SG                      |
| 4            | TX   | <b>+</b>                            | TXD                     |
| 5            | RX   |                                     | RXD                     |

[Figure 12.5.5] 3 line type connection

#### 2) Connection method in case of using built-in RS-485

| Pin no.   | Name    | Signal direction        | External communication |
|-----------|---------|-------------------------|------------------------|
| FIII IIO. | INAITIE | (Cnet<>external device) | device                 |
| 1         | 485-    | <b>←</b>                | 485-                   |
| 2         | 485+    | <b>←</b>                | 485-                   |

[Figure 12.5.6] built-in RS-485 connection

#### 12.5.3 RS-422 interface (XBL-C41A)

RS-422 channel use 5 pin connector (Terminal Block) for communicate with external [Figure 12.5.7] indicates function of each pin name, function and data direction.

| Pin no. | Name    | Signal direction (Cnet<>External device) | Function description |
|---------|---------|------------------------------------------|----------------------|
| 1       | TX+     | -                                        | TX data (+)          |
| 2       | TX-     |                                          | TX data (-)          |
| 3       | RX+     | •                                        | RX data (+)          |
| 4       | RX-     | <b>←</b>                                 | RX data (-)          |
| 5       | S.G(SG) |                                          | Signal ground        |

[Figure 12.5.7] RS-422 5 pin connector pin standard

[Figure 12.5.8] indicates RS-422 communication cable connection example in case of single connection.

| Cnet (5-Pin) |         | Signal direction        | External communication |
|--------------|---------|-------------------------|------------------------|
| Pin no.      | Name    | (Cnet<>External device) | device                 |
| 1            | TX+     | -                       | RX+                    |
| 2            | TX-     |                         | RX-                    |
| 3            | RX+     |                         | TX+                    |
| 4            | RX-     | -                       | TX-                    |
| 5            | S.G(SG) |                         | S.G                    |

[Figure 12.5.8] RS-422 connection

[Figure 12.5.9] indicates RS-485 communication cable connection example in case of single connection

| Cnet (5-Pin) |         | Signal direction        | External      |
|--------------|---------|-------------------------|---------------|
| Pin no.      | Name    | (Cnet<>External device) | communication |
|              |         |                         | device        |
| 1            | TX+     |                         | RX+           |
| 2            | TX-     |                         | RX-           |
| 3            | RX+     |                         | TX+           |
| 4            | RX-     |                         | TX-           |
| 5            | S.G(SG) |                         | S.G           |

[Figure 12.5.9] RS-485 connection

Single and multi-drop connection with external device are available in XBL-C41A. [Figure 12.5.10], [Figure 12.5.11] are RS-422/RS-485 multi drop communication connection method.

| Master (X | (BL-C41A) | Connecti | External slave | Connecti | External slave |
|-----------|-----------|----------|----------------|----------|----------------|
| Pin no.   | Name      | on       | device#1       | on       | device#2       |
| 1         | TX+       |          | RX+            |          | RX+            |
| 2         | TX-       |          | RX-            |          | RX-            |
| 3         | RX+       |          | TX+            |          | TX+            |
| 4         | RX-       |          | TX-            |          | TX-            |
| 5         | S.G(SG)   |          | S.G            |          | S.G            |

[Figure 12.5.10] RS-422 connection

| Master (X | (BL-C41A) | Connection           | External slave | Connect                                          | External      |
|-----------|-----------|----------------------|----------------|--------------------------------------------------|---------------|
| Pin no.   | Name      |                      | device#1       | ion                                              | communication |
|           |           |                      |                |                                                  | device#2      |
| 1         | TX+ -     |                      | TX+            |                                                  | TX+           |
| 2         | TX-       | $\mathbb{H}$         | TX-            | <del>                                     </del> | TX-           |
| 3         | RX+ -     | <mark>┦┝──┤</mark> └ | RX+            | ]                                                | - RX+         |
| 4         | RX-       |                      | RX-            |                                                  | - RX-         |
| 5         | S.G(SG)   |                      | S.G            |                                                  | S.G           |

[Figure 12.5.11] RS-485 connection

# 12.6 Cable Specifications

- (1) When using communication channel, RS-422 or RS-485, twisted pair cable for RS-422 shall be used in consideration of communication distance and speed.
- (2) [Table 12.6.1] describes recommended specifications of cable. Also when using other cable than recommended, the cable conforming to characteristics in [Table 12.6.1] shall be used.

■ Product : Low Capacitance LAN Interface Cable

■ Type : LIREV-AMESB

■ Size : 2P X 22AWG(D/0.254 TA)

Manufacturer: LS Cable

#### 12.6.1 Electrical characteristic

| Item                        | Standard             | Test conditions |
|-----------------------------|----------------------|-----------------|
| Withstanding voltage        | No destruction       | 500V/1min       |
| Insulation resistance       | 1,000 MΩ.km or above | 20 ℃            |
| Static electricity capacity | 45 pF/M or less      | <b>1</b> kHz    |
| Characteristics impedance   | 120 $\pm$ 5 $\Omega$ | 10 MHz          |

#### 12.6.2 External characteristic

| Ite       | em          | Unit   | Standard |
|-----------|-------------|--------|----------|
|           | Cores       | Pair   | 2        |
|           | Size        | AWG    | 22       |
| Conductor | Composition | No./mm | 7/0.254  |
|           | Outer dia.  | mm     | 0.76     |
| Insulator | Thickness   | mm     | 0.59     |
|           | Outer dia.  | mm     | 1.94     |

[Table 12.6.1] Cnet twisted pair cable standard

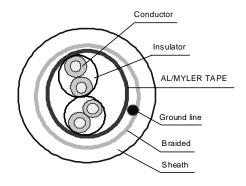

[Figure 12.6.1] Structure

### 12.7 Terminal Resistance (In case of using RS-422/485)

- (1) For communication via RS-422/RS-485 channel, terminal resistance from external must be connected.
- (2) Terminal resistance has the function to prevent distortion of signal by reflected wave of cable for longdistance communication, and the same resistance (1/2W) as characteristic impedance of cable must be connected to terminal of network.
- (3) When using the recommended cable in 12.6, connect terminal resistance of  $120\Omega$  to both ends of cable. Also when using other cable than recommended, the same resistance (1/2W) as characteristic impedance of cable must be connected to both ends of cable.
- ► Terminal Resistance: 1/2W, 120Ω, tolerance of 5%
- (1) How to connect terminal resistance in case of RS-422

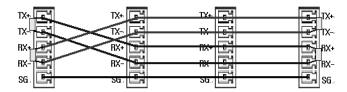

[Figure 12.7.1] Terminal resistance connection diagram in case of RS-422

(2) How to connect terminal resistance in case of RS-485

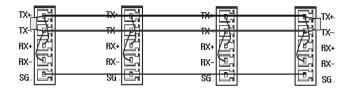

[Figure 12.7.2] Terminal resistance connection diagram in case of RS-485

# **Chapter 13 Maintenance**

Be sure to perform daily and periodic maintenance and inspection in order to maintain the PLC in the best conditions.

### 13.1 Maintenance and Inspection

The I/O module mainly consist of semiconductor devices and its service life is semi-permanent. However, periodic inspection is requested for ambient environment may cause damage to the devices. When inspecting one or two times per six months, check the following items.

| Check Items                              |                  | Judgment                                                     | Corrective Actions                                                 |  |
|------------------------------------------|------------------|--------------------------------------------------------------|--------------------------------------------------------------------|--|
| Change rate of input voltage             |                  | Within change rate of input voltage (Less than –15% to +20%) | Hold it with the allowable range.                                  |  |
| Power supply                             | for input/output | Input/Output specification of each module                    | Hold it with the allowable range of each module.                   |  |
| Ambient                                  | Temperature      | 0 ~ + 55°C                                                   | Adjust the operating temperature and humidity with the             |  |
| environment                              | Humidity         | 5 ~ 95%RH                                                    | defined range.                                                     |  |
| Cityllorinion                            | Vibration        | No vibration                                                 | Use vibration resisting rubber or the vibration prevention method. |  |
| Play of modules                          |                  | No play allowed                                              | Securely enrage the hook.                                          |  |
| Connecting conditions of terminal screws |                  | No loose allowed                                             | Retighten terminal screws.                                         |  |
| Spare parts                              |                  | Check the number of                                          |                                                                    |  |
|                                          |                  | Spare parts and their                                        | Cover the shortage and improve the conditions.                     |  |
|                                          |                  | Store conditions                                             |                                                                    |  |

# 13.2 Daily Inspection

The following table shows the inspection and items which are to be checked daily.

| Check Items                   |                           | Check Points                                     | Judgment                                     | Corrective Actions |
|-------------------------------|---------------------------|--------------------------------------------------|----------------------------------------------|--------------------|
| Connection conditions of base |                           | Check the screws.                                | Screws should not be loose.                  | Retighten Screws.  |
| Connection Input/Output       | conditions of<br>t module | Check the connecting screws Check module cover.  | Screws should not be loose.                  | Retighten Screws.  |
| Connecting                    | conditions of             | Check for loose mounting screws.                 | Screws should not be loose.                  | Retighten Screws.  |
| terminal blo                  | ck or extension           | Check the distance between solderless terminals. | Proper clearance should be provided.         | Correct.           |
| Cabic                         |                           | Connecting of expansion cable.                   | Connector should not be loose.               | Correct.           |
| PWR LED                       |                           | Check that the LED is On.                        | On(Off indicates an error)                   | See chapter 15.    |
|                               | Run LED                   | Check that the LED is On during Run.             | On (flickering indicates an error)           | See chapter 15.    |
| LED ERR LED                   |                           | Check that the LED is Off during Run.            | Off(On indicates an error)                   | See chapter 15.    |
|                               | Input LED                 | Check that the LED turns On and Off.             | On when input is On, Off when input is off.  | See chapter 15.    |
|                               | Output LED                | Check that the LED turns On and Off              | On when output is On, Off when output is off | See chapter 15.    |

# 13.3 Periodic Inspection

Check the following items once or twice every six months, and perform the needed corrective actions.

| Ch                    | eck Items                   | Checking Methods                        | Judgment                           | Corrective<br>Actions               |  |
|-----------------------|-----------------------------|-----------------------------------------|------------------------------------|-------------------------------------|--|
| Authori               | Ambient temperature         | Measure with thermometer                | 0 ~ 55 °C                          | Adjust to general                   |  |
| Ambient environment   | Ambient Humidity            | and hygrometer                          | 5 ~ 95%RH                          | (Internal environmental             |  |
|                       | Ambient pollution level     | measure corrosive gas                   | There should be no corrosive gases | standard of control section)        |  |
|                       | Looseness,                  | The module should be move               | The module should be               |                                     |  |
| PLC                   | Ingress                     | the unit                                | mounted securely.                  | L D. C. Lite                        |  |
| Conditions            | dust or foreign<br>material | Visual check                            | No dust or foreign material        | Retighten screws                    |  |
|                       | Loose terminal screws       | Re-tighten screws                       | Screws should not be loose         | Retighten                           |  |
| Connecting conditions | Distance between terminals  | Visual check                            | Proper clearance                   | Correct                             |  |
| CONCILIONS            | Loose connectors            | Visual check                            | Connectors should not be loose.    | Retighten connector mounting screws |  |
| Line voltage check    |                             | Measure voltage between input terminals | DC24V: DC20.4 ~ 28.8V              | Change supply power                 |  |

# **Appendix 1 Definition of Terms**

### **Appendix 1.1 General Terms**

Describes PLC general terms used in this manual

#### (1) Module

A standard element with a specific function to structure a system such as I/O board assembled to be inserted into the motherboard base

Ex) CPU module, power module, I/O module

#### (2) Unit

A module or a group of modules as the minimum unit operating in a PLC system being consisted of a PLC system as it is assembled with other module or a group of modules

Ex) basic unit, extension unit

#### (3) PLC System

A system consisting of PLC and peripherals structured to be controlled by a user's program

#### (4) XG5000

Programming tool creating, editing and debugging a program (PADT: Programming And Debugging Tool)

#### (5) IO image area

Internal memory area of CPU module installed for keeping IO status

# **Appendix 1.2 Serial Communication Terms**

Describes serial communication term

#### (1) Communication type

#### (a) Simplex

This is the communication type that data is transferred in a constant direction. Information can not be transferred in the reverse direction.

#### (b) Half-Duplex

Data is transferred in two ways with one cable if time interval provided, though it can't be transferred simultaneously.

#### (c) Full-Duplex

Data is simultaneously transferred and received in two ways with two cables.

#### (2) Transmission type

#### (a) Serial transmission

This type transmits bit by bit via 1 cable. The speed of transmission is slow, but the cost of installation is low and the software is simplified.

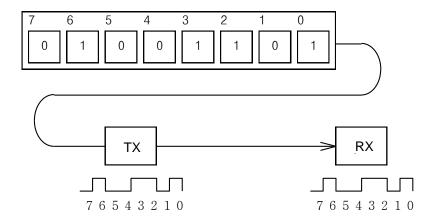

RS-232C, RS-422 and RS-485 are the examples

#### **Appendix1 Definition of Terms**

#### (b) Parallel transmission

This type is used in printer, etc., which transmits data in unit of 1 byte, so the speed is high and the accuracy of data is reliable. However, the longer the transmission distance is, the higher the cost of installation is geometrically.

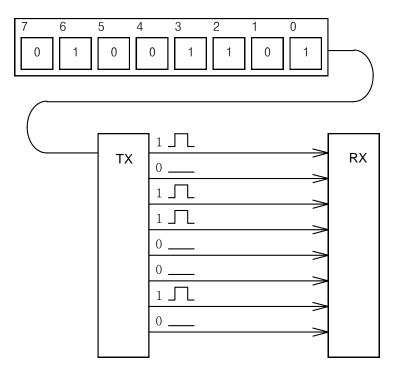

#### (3) Asynchronous Communication

This communication type transmits characters one by one synchronously in serial transmission. At this time, synchronous signal (Clock, etc.) is not transmitted. Character code is transmitted with a start bit attached to the head of 1 character, and it is finished with a stop bit attached to the tail.

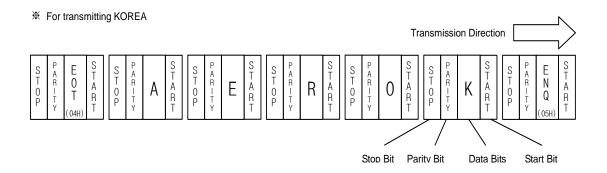

#### (4) Protocol

This is communication rule established in relation between the transmission side and the receiving side of information in order to send and accept information between two computers/terminals or more without error, effectively, and reliably. In general, this specifies call establishment, connection, structure of message exchange form, re-transmission of error message, procedure of line inversion, and character synchronization between terminals, etc.

#### (5) BPS(Bits Per Second)와 CPS(Characters Per Second)

BPS is a unit of transfer rate that represents how many bits are transferred per second. CPS is the number of the characters transferred for a second. Generally, one character is 1Byte (8Bits), so CPS is the number of bytes which can be transferred per second.

#### (6) Node

Node is a term that means the connected nodes of the data in the network tree structure, generally network is composed of a great number of nodes, and is also expressed as the station number.

#### (7) Packet

Packet, a compound term of package and bucket used for packet exchange type to send information as divided in a unit of packet, separates transferred data into the defined length to add a header that presents the correspondent addresses (station No., etc.) thereto.

#### (8) Port

Port is meant to be the part of the data process device which sends or receives the data from a remote control terminal in data communications, but in Cnet serial communication is meant to be the RS-232C or RS-422 port.

#### (9) RS-232C

RS-232C is the interface to link a modem with a terminal and to link a modem with a computer, and is also the serial communications specification established by EIA according to the recommendations of the CCITT. This is also used to link the null modem directly as well as the modem linkage. The disadvantage is that the transfer length is short and that only 1:1 communication is available, and the specifications which have overcome this disadvantage are RS-422 and RS-485.

#### (10) RS-422/RS-485

As one of the serial transmission specifications, its transferring length is long with 1: N connection available compared to RS-232C. The difference of these two specifications is that RS-422 uses 4 signals of TX(+), TX(-), RX(+) and RX(-), while RS-485 has 2 signals of (+) & (-), where data is sent and received through the same signal line. Accordingly, RS-422 executes the full-duplex type of communication and RS-485 executes the half-duplex type of communication.

#### (11) Half Duplex Communication

Two-way communication is available, however simultaneous communication of transmission & receiving isn't available. This communication type is applied to RS-485 for instance. It is used a lot for multi-drop communication type which communicates via one signal line by several stations. Half Duplex Communication results from the transmission characteristic performed by stations one by one not allowing simultaneous transmission by multi stations due to the data damage of data impact caused by the simultaneous multi-transmission of the stations. The figure below shows an example of structure based on Half Duplex Communication. Each station in communication with the terminal as linked with each other can send or receive data via one line so to execute communication with all stations, where multi-sever is advantageously available.

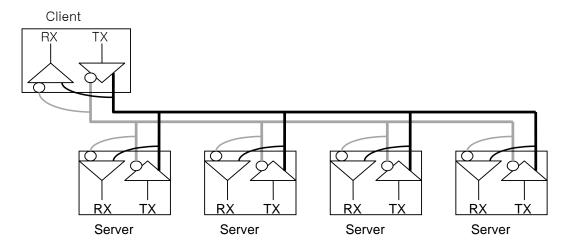

#### (12) Full Duplex Communication

Two way-communications of simultaneous transmission & receiving is available. This communication type is applied to RS-232C & RS-422. Since the transmission line is separated from the receiving line, simultaneous transmission & receiving is available without data impact, so called as Full Duplex Communication. The figure shows an example of structure based on RS-422 of Full Duplex Communication. Since transmission terminal of the client station and receiving terminals of the sever stations are connected to one line, and transmission terminals of the sever stations are linked with receiving terminal of the client station, the communication between sever stations is unavailable with the restricted function of multi-sever.

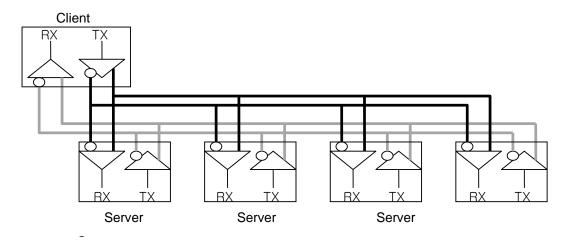

#### (13) BCC (Block Check Character)

As serial transmission may have signals distorted due to undesirable noise in transmission line, BCC is used as data to help receiving side to check the signals if normal or distorted and to detect errors in signals as compared with the received BCC after calculating BCC by receiving side itself using the data input to the front terminal of BCC.

#### (14) XG5000 service

This is the function to remotely perform programming, reading/writing user's program, debugging, and monitoring, etc. without moving the physical connection of XG5000 in the network system where PLC is connected to Cnet I/F module. Especially, it is convenient to control a remote PLC via modem.

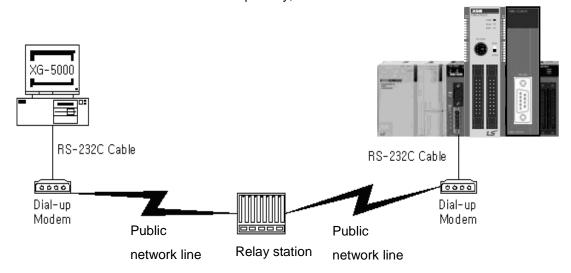

\* XG5000: Programming software of XGT PLC for Windows

#### **Appendix1 Definition of Terms**

#### (15) Frame

Frame is composed of transmitted and received data as in a specified form in data communication including additional information of segments [station No., command, parameter by command], control characters [ENQ, ACK, EOT, ETX] for synchronization, parity for detecting error, and BCC. The structure of frame used for serial communication of Cnet is as follows.

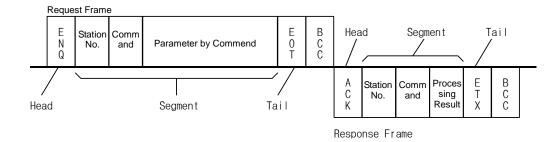

[Structure of general Tx/Rx frame]

- Head: ASCII value indicating frame start.
- Tail: ASCII value indicating frame end.
- BCC (Block Check Character)
  - Check data for Tx/Rx frame
  - Used to inspect reliability of data with such various methods as ADD, OR, Exclusive OR, MULTPLY, etc

#### (16) Reset

This function is used to initialize the communication module with errors.

Use XG5000 to select [On-Line] → [Reset/Clear] → [Reset PLC] so to execute Reset, which will restart PLC.

# **Appendix 2 Communication Relay List (L)**

# Appendix 2.1 Communication Relay (L) List

Here describes data link communication relay(L).

# (1) High-speed Link 1

| Device              | IEC type              | Keyword                      | Туре         | Description                                                                                                    |
|---------------------|-----------------------|------------------------------|--------------|----------------------------------------------------------------------------------------------------|
| L000                | %LX000                | _HS1_RLINK                   | Bit          | High speed link parameter 1 normal operation of all station Indicates normal operation of all station according to parameter set in High speed link, and On under the condition as below.  1. In case that all station set in parameter is RUN mode and no error,  2. All data block set in parameter is communicated normally, and  3. The parameter set in each station itself is communicated normally.  Once RUN_LINK is On, it keeps On unless stopped by LINK_DISABLE.                                                                  |
| L001                | %LX001                | _HS1_LTRBL                   | Bit          | Abnormal state after _HS1RLINK On  In the state of _HSmRLINK flag On, if communication state of the station set in the parameter and data block is as follows, this flag shall be On.  1. In case that the station set in the parameter is not RUN mode, or 2. There is an error in the station set in the parameter, or 3. The communication state of data block set in the parameter is not good.  LINK TROUBLE shall be On if the above 1, 2 & 3 conditions occur, and if the condition return to the normal state, it shall be OFF again. |
| L0020<br>~<br>L005F | %LX032<br>~<br>%LX095 | _HS1_STATE[k]<br>(k = 00~63) | Bit<br>Array | High speed link parameter 1, k block general state  Indicates the general state of communication information for each data block of setting parameter.  _HS1_STATE[k] = HS1MOD[k]&_HS1TRX[k]&(~_HS1_ERR[k])                                                                                                    |
| L0060<br>~<br>L009F | %LX096<br>~<br>%LX159 | _HS1_MOD[k]<br>(k = 00~63)   | Bit<br>Array | High speed link parameter 1, k block station RUN operation mode Indicates operation mode of station set in k data block of parameter.                                                                                                    |
| ~                   | %LX160<br>~<br>%LX223 | _HS1_TRX[k]<br>(k = 00~63)   | Bit<br>Array | Normal communication with High speed link parameter 1, k block station  Indicates if communication state of k data of parameter is communicated smoothly according to the setting.                                                                                                    |
|                     | %LX224<br>~<br>%LX287 | _HS1_ERR[k]<br>(k = 00~63)   | Bit<br>Array | High speed link parameter 1, k block station operation error mode Indicates if the error occurs in the communication state of k data block of parameter.                                                                                                    |
| L0180<br>~<br>L021F | %LX288<br>~<br>%LX767 | _HS1_SETBLO<br>CK[k]         | Bit<br>Array | High speed link parameter 1, k block setting  Indicates whether or not to set k data block of parameter.                                                                                                    |

# (2) High-speed Link 2

| Device  | IEC type              | Keyword                      | Туре                                                               | Description                                                                                                    |
|---------|-----------------------|------------------------------|--------------------------------------------------------------------|----------------------------------------------------------------------------------------------------|
|         |                       |                              |                                                                    | High-speed link parameter 2 normal operation of all station.                                                                                                    |
| L0260   | %LX416                | _HS2_RLINK                   | Bit                                                                | Indicates normal operation of all station according to parameter set in High-speed link and On under the condition as below.  1. In case that all station set in parameter is Run mode and no error 2. All data block set in parameter is communicated and 3. The parameter set in each station itself is communicated normally. Once RUN_LINK is On, it keeps On unless stopped by LINK_DISABLE.                                                                                                    |
|         |                       |                              |                                                                    | Abnormal state after _HS2RLINK On.                                                                                                    |
| L0261   | %LX417                | _HS2_LTRBL                   | Bit                                                                | In the state of _HSmRLINK flag On, if communication state of the station set in the parameter and data block is as follows, this flag shall be On.  1. In case that the station set in the parameter is not RUN mode, or 2. There is an error in the station set in the parameter, or 3. The communication state of data block set in the parameter is not good.  LINK TROUBLE shall be On if the above 1, 2 & 3 conditions occur, and if the condition return to the normal state, it shall be OFF again. |
|         | 0/1 V440              |                              |                                                                    | High speed link parameter 1, k block general state.                                                                                                    |
| 10045   | %LX448<br>~<br>%LX511 | _HS2_STATE[k]<br>(k = 00~63) | Bit<br>Array                                                       | Indicates the general state of communication information for each data block of setting parameter.  _HS2_STATE[k]=HS2MOD[k]&_HS2TRX[k]&(~_HS2_ERR[k])                                                                                                    |
| L0320 ~ | %LX512                | _HS2_MOD[k]                  | Bit                                                                | High speed link parameter 1, k block station RUN operation mode.                                                                                                    |
| 10255   | ~<br>%LX575           | (k = 00~63)                  | Array                                                              | Indicates operation mode of station set in k data block of parameter.                                                                                                    |
| LU30U ~ | %LX576<br>~<br>%LX639 | _HS2_TRX[k]<br>(k = 00~63)   | Bit<br>Array                                                       | Normal communication with High speed link parameter 1, k block station.  Indicates if communication state of k data of parameter is communicated smoothly according to the setting.                                                                                                    |
| L0400 ~ | %LX640                | HS2 ERR[k] Bit               | High speed link parameter 1, k block station operation error mode. |                                                                                                    |
| L0400 ~ | ~<br>%LX703           | _HS2_ERR[k] $(k = 00~63)$    | Array                                                              | Indicates if the error occurs in the communication state of k data block of parameter.                                                                                                    |
| L0440 ~ | %LX704                | _HS2_SETBLO                  | Bit                                                                | High speed link parameter 1, k block setting.                                                                                                    |
| 10475   | ~<br>%LX767           | CK[k] Array                  |                                                                    | Indicates whether or not to set k data block of parameter.                                                                                                    |

### (3) Common area

Communication flag according to P2P service setting In case of XGB, P2P parameter is 1~3, P2P block is 0~31.

| Device | IEC type | Keyword        | Туре           | Description                                                                    |
|--------|----------|----------------|----------------|--------------------------------------------------------------------------------|
| L5120  | %LX8192  | _P2P1_NDR00    | Bit            | Indicates P2P parameter 1, 0 Block service normal end.                         |
| L5121  | %LX8193  | _P2P1_ERR00    | Bit            | Indicates P2P parameter 1, 0 Block service abnormal end.                       |
| L513   | %LW513   | _P2P1_STATUS00 | Word           | Indicates error code in case of P2P parameter 1, 0 Block service abnormal end. |
| L514   | %LD257   | _P2P1_SVCCNT00 | Double<br>Word | Indicates P2P parameter 1, 0 Block service normal count.                       |
| L516   | %LD258   | _P2P1_ERRCNT00 | Double<br>Word | Indicates P2P parameter 1, 0 Block service abnormal count.                     |
| L07040 | %LX11264 | _P2P2_NDR00    | Bit            | Indicates P2P parameter 2, 0 Block service normal end.                         |
| L07041 | %LX11265 | _P2P2_ERR00    | Bit            | Indicates P2P parameter 2, 0 Block service abnormal end.                       |
| L0705  | %LW705   | _P2P2_STATUS00 | Word           | Indicates error code in case of P2P parameter 2, 0 Block service abnormal end. |
| L0706  | %LD353   | _P2P2_SVCCNT00 | Double<br>Word | Indicates P2P parameter 2, 0 Block service normal count.                       |
| L0708  | %LD354   | _P2P2_ERRCNT00 | Double<br>Word | Indicates P2P parameter 2, 0 Block service abnormal count.                     |
| L08960 | %LX14336 | _P2P3_NDR00    | Bit            | Indicates P2P parameter 3, 0 Block service normal end.                         |
| L08961 | %LX14337 | _P2P3_ERR00    | Bit            | Indicates P2P parameter 3, 0 Block service abnormal end.                       |
| L0897  | %LW897   | _P2P3_STATUS00 | Word           | Indicates error code in case of P2P parameter 3, 0 Block service abnormal end. |
| L0898  | %LD449   | _P2P3_SVCCNT00 | Double<br>Word | Indicates P2P parameter 3, 0 Block service normal count.                       |
| L0900  | %LD450   | _P2P3_ERRCNT00 | Double<br>Word | Indicates P2P parameter 3, 0 Block service abnormal count.                     |

# Appendix 2.2 Network Register (N) List

Here describes about network register ( P2P parameter: 1~3, P2P block: 0~31 )

| Device     | IEC type         | Keyword       | Туре | Description                                             |
|------------|------------------|---------------|------|---------------------------------------------------------|
| N000       | %NW000           | _P1B00SN      | Word | Saves another station no. of P2P parameter 1, 00 block. |
| N0000~0004 | %NW0001<br>~0005 | _P1B00RD1     | Word | Saves area device 1 to read P2P parameter 1, 01 block.  |
| N005       | %NW006           | _P1B00RS1     | Word | Saves area size 1 to read P2P parameter 1, 01 block.    |
| N0006~0009 | %NW0007<br>~0011 | _P1B00RD2     | Word | Saves area device 2 to read P2P parameter 1, 01 block.  |
| N010       | %NW012           | _P1B00RS2     | Word | Saves area size 2 to read P2P parameter 1, 01 block.    |
| N0011~0014 | %NW0013<br>~0017 | _P1B00RD3     | Word | Saves area device 3 to read P2P parameter 1, 01 block.  |
| N015       | %NW018           | _P1B00RS3     | Word | Saves area size 3 to read P2P parameter 1, 01 block.    |
| N0016~0019 | %NW0019<br>~0023 | _P1B00RD4     | Word | Saves area device 4 to read P2P parameter 1, 01 block.  |
| N020       | %NW024           | _P1B00RS4     | Word | Saves area size 4 to read P2P parameter 1, 01 block.    |
| N0021~0024 | %NW0025<br>~0029 | _P1B00WD<br>1 | Word | Saves area device 1 to save P2P parameter 1, 01 block.  |
| N025       | %NW030           | _P1B00WS1     | Word | Saves area size 1 to save P2P parameter 1, 01 block.    |
| N0026~0029 | %NW0031<br>~0035 | _P1B00WD<br>2 | Word | Saves area device 2 to save P2P parameter 1, 01 block.  |
| N030       | %NW036           | _P1B00WS2     | Word | Saves area size 2 to save P2P parameter 1, 01 block.    |
| N0031~0034 | %NW0037<br>~0041 | _P1B00WD<br>3 | Word | Saves area device 3 to save P2P parameter 1, 01 block.  |
| N035       | %NW042           | _P1B00WS3     | Word | Saves area size 3 to save P2P parameter 1, 01 block.    |
| N0036~0039 | %NW0043<br>~0047 | _P1B00WD<br>4 | Word | Saves area device 4 to save P2P parameter 1, 01 block.  |
| N040       | %NW0048          | _P1B00WS4     | Word | Saves area size 4 to save P2P parameter 1, 01 block.    |
| N0041~0081 | %NW0049<br>~0097 | -             | Word | Saving area of P2P parameter 1, 01 block.               |
| N0082~0122 | %NW0098<br>~0146 | -             | Word | Saving area of P2P parameter 1, 02 block. P2P           |
| N0123~1311 | %NW0147<br>~1567 | -             | Word | Saving area of P2P parameter 1, 03~31 block.            |
| N1312~2623 | %NW1568<br>~3135 | -             | Word | Saving area of P2P parameter 2.                         |
| N2624~3935 | %NW3136<br>~4703 | -             | Word | Saving area of P2P parameter 3.                         |

# Remark

☐ In XGB S type, Network register is available only monitoring. (Read Only)

# **Appendix 3 Communication Error Code**

# **Appendix 3.1 XGT Server Error Code**

Error code is displayed as hex 2 byte (4 byte as ASCII code). The user can see error by frame monitor and in case of viewing by ASCII, the user can see the following error code.

| Error code | Error type                     | Error details and causes                                                                          | Example                                             |
|------------|--------------------------------|---------------------------------------------------------------------------------------------------|-----------------------------------------------------|
| 0003       | Number of blocks exceeded      | Number of blocks exceeds 16 at Individual Read/Write Request                                      | 01rSS <mark>11</mark> 05%MW10                       |
| 0004       | Variable length error          | Variable Length exceeds the max. size of 16                                                       | 01rSS01 <mark>0D</mark> %MW10000000000              |
| 0007       | Data type error                | Other data type than X,B,W,D,L received                                                           | 01rSS0105%M <mark>K</mark> 10                       |
|            |                                | In case % is unavailable to start with                                                            | 01rSS0105MW0                                        |
| 0011       | Data error                     | Variable's area value wrong                                                                       | 01rSS0105%MWM                                       |
|            |                                | Other value is written for Bit Write than 00 or 01                                                | 01wSS0105%MX1011                                    |
| 0090       | Monitor execution error        | Unregistered monitor execution requested                                                          |                                                     |
| 0190       | Monitor execution error        | Reg. No. range exceeded                                                                           |                                                     |
| 0290       | Monitor reg. Error             | Reg. No. range exceeded                                                                           |                                                     |
| 1132       | Device memory error            | Other letter than applicable device is input                                                      |                                                     |
| 1232       | Data size error                | Request exceeds the max range of 60 Words to read or write at a time.                             | 01wSB05%MW1040AA5512,                               |
| 1234       | Extra frame error              | Unnecessary details exist as added.                                                               | 01rSS0105%MW10000                                   |
| 1332       | Data type<br>discordant        | All the blocks shall be requested of the identical data type in the case of Individual Read/Write | 01rSS0205 <mark>%MW</mark> 1005 <mark>%MB</mark> 10 |
| 1432       | Data value error               | Data value unavailable to convert to Hex                                                          | 01wSS0105%MW10AA%5                                  |
| 7132       | Variable request area exceeded | Request exceeds the area each device supports.                                                    | 01rSS0108 <mark>%MWFFFFF</mark>                     |

# **Appendix 3.2 Modbus Server Error Code**

Error code is displayed as hex 1 byte (2 byte as ASCII code) and indicates type of error.

| Code | Error type         | Error details and causes |  |
|------|--------------------|--------------------------|--|
| 01   | Illegal Function   | Function code error      |  |
| 02   | Illegal Address    | Address range exceeded   |  |
| 03   | Illegal Data Value | Data value not allowed   |  |

# **Appendix 3.3 P2P Client Error Code**

Indicates error code shown at monitoring window of XG5000

| Code | Error type           | Error details and causes                                   |
|------|----------------------|------------------------------------------------------------|
| 01   | ERR_NO_HEAD          | There is no head of receive frame                          |
| 02   | ERR_NO_TAIL          | There is no tail of receive frame                          |
| 03   | ERR_WRONG_BCC        | BCC is not correct                                         |
| 04   | ERR_STATION_NO       | Station number of receive frame is not correct             |
| 05   | ERR_WRONG_DRV_TYPE   | Driver type is not correct                                 |
| 07   | ERR_FRAME_SND        | Can't send TX frame                                        |
| 09   | ERR_NO_USE_LINKID    | There is no communication module                           |
| 0A   | ERR_PLC_RESP_TIMEOUT | Receive frame is not received during time out setting time |
| 0B   | ERR_FRM_LENGTH       | Length of receive frame is not correct                     |
| 0D   | ERR_ASCII_HEX_ERR    | ASC-HEX conversion of receive frame is not correct         |
| 0E   | ERR_RANGE_OVER       | Area of device is exceeded                                 |
| 0F   | ERR_NAK_ERR          | Response of receive frame is NAK                           |

# **Appendix 4 Dimension (Unit: mm)**

- (1) Stand type main unit ("S"type)
- -. XBM-DN16S/32S

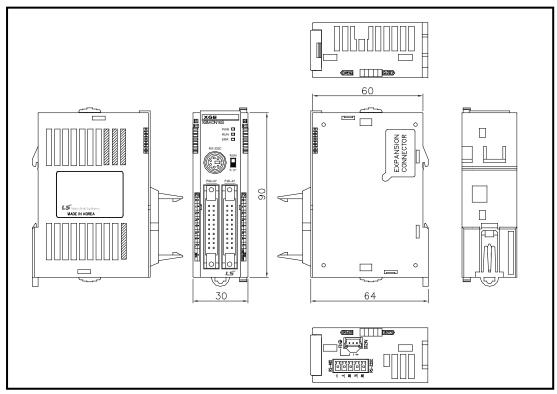

#### -. XBM-DR16S

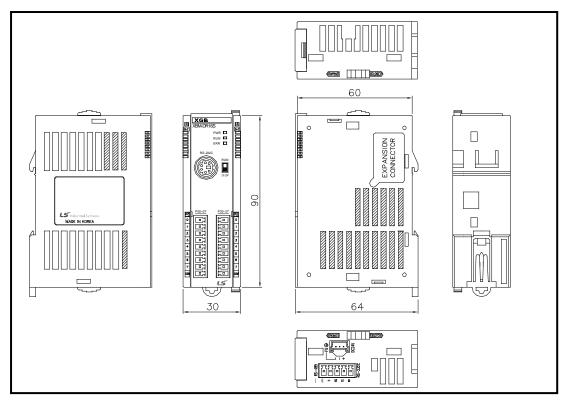

### (2) Compact type main unit ("H" type)

#### -. XBC-DN32H / XEC-DN32H

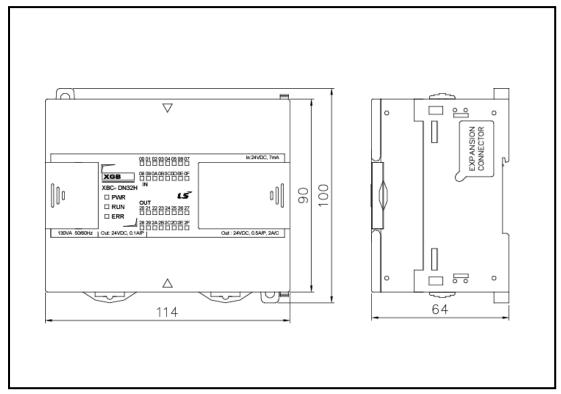

#### -. XBC-DR32H / XEC-DR32H

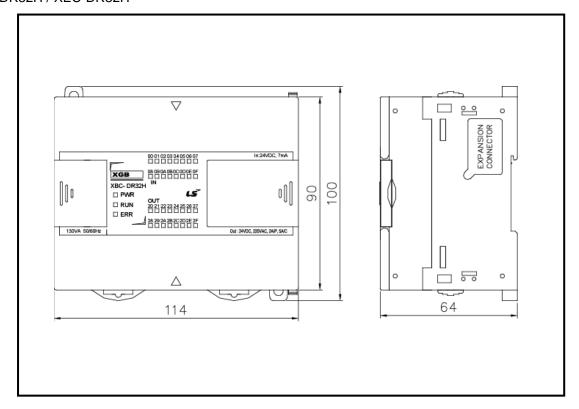

#### -. XBC-DN64H / XEC-DN64H

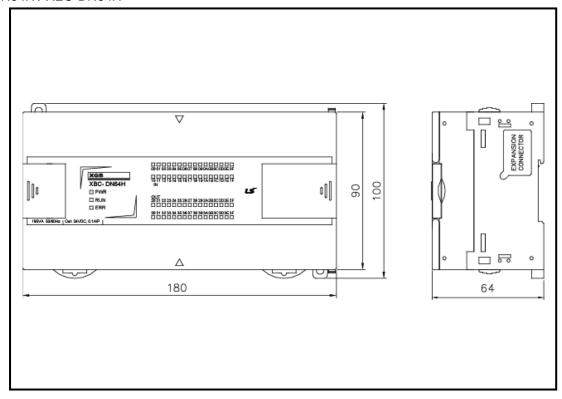

#### -. XBC-DR64H / XEC-DR64H

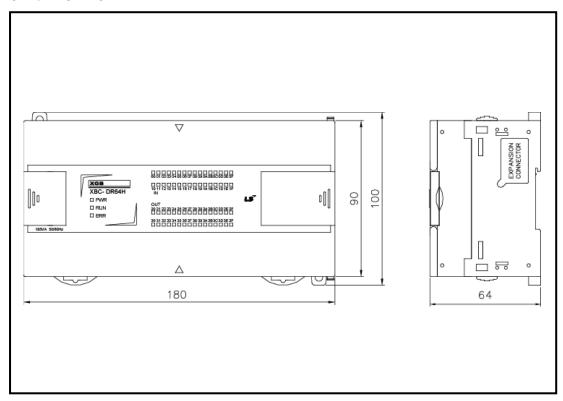

#### (3) Extension type Cnet I/F module

#### -. XBL-C41A, XBL-C21A

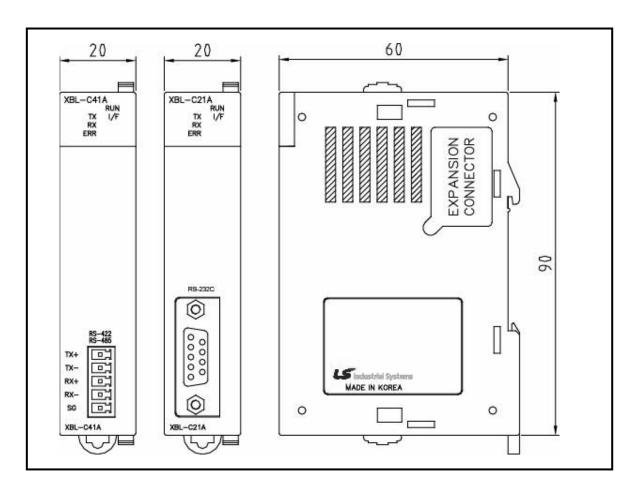

### Warranty

#### 1. Warranty Period

The product you purchased will be guaranteed for 18 months from the date of manufacturing.

#### 2. Scope of Warranty

Any trouble or defect occurring for the above-mentioned period will be partially replaced or repaired. However, please note the following cases will be excluded from the scope of warranty.

- (1) Any trouble attributable to unreasonable condition, environment or handling otherwise specified in the manual,
- (2) Any trouble attributable to others' products,
- (3) If the product is modified or repaired in any other place not designated by the company,
- (4) Due to unintended purposes
- (5) Owing to the reasons unexpected at the level of the contemporary science and technology when delivered.
- (6) Not attributable to the company; for instance, natural disasters or fire
- 3. Since the above warranty is limited to PLC unit only, make sure to use the product considering the safety for system configuration or applications.

### **Environmental Policy**

LS ELECTRIC Co., Ltd supports and observes the environmental policy as below.

### **Environmental Management About Disposal** LS ELECTRIC considers the environmental LS ELECTRIC' PLC unit is designed to protect preservation as the preferential management the environment. For the disposal, separate subject and every staff of LS ELECTRIC use aluminum, iron and synthetic resin (cover) from the reasonable endeavors for the pleasurably the product as they are reusable. environmental preservation of the earth.

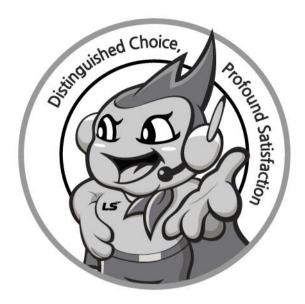

# www.lselectric.co.kr

# LS ELECTRIC Co., Ltd.

#### ■ Headquarter

LS-ro 127(Hogye-dong) Dongan-gu, Anyang-si, Gyeonggi-Do, 14119,

#### ■ Seoul Office

LS Yongsan Tower, 92, Hangang-daero, Yongsan-gu, Seoul, 04386, Korea

Tel: 82-2-2034-4033, 4888, 4703 Fax: 82-2-2034-4588 E-mail: automation@lselectric.co.kr

#### ■ Factory

56, Samseong 4-gil, Mokcheon-eup, Dongnam-gu, Cheonan-si, Chungcheongnam-do, 31226, Korea

# LSELECTRIC Customer Center - Quick Responsive Service, Excellent technical support TEL. 82-1644-5481 | www.lselectric.co.kr

Specifications in this instruction manual are subject to change without notice due to continuous products development and improvement.

#### ■ Overseas Subsidiaries

• LS ELECTRIC Japan Co., Ltd. (Tokyo, Japan)

Tel: 81-3-6268-8241 E-Mail: jschuna@lselectric.biz

• LS ELECTRIC (Dalian) Co., Ltd. (Dalian, China)

Tel: 86-411-8730-6495 E-Mail: jiheo@lselectric.com.cn

• LS ELECTRIC (Wuxi) Co., Ltd. (Wuxi, China)

Tel: 86-510-6851-6666 E-Mail: sblee@lselectric.co.kr

• LS ELECTRIC Shanghai Office (China)

Tel: 86-21-5237-9977 E-Mail: tsjun@lselectric.com.cn

• LS ELECTRIC Vietnam Co., Ltd.

Tel: 84-93-631-4099 E-Mail: jhchoi4@Iselectric.biz (Hanoi)
Tel: 84-28-3823-7890 E-Mail: sjbaik@Iselectric.biz (Hochiminh)

• LS ELECTRIC Middle East FZE (Dubai, U.A.E.)

Tel: 971-4-886-5360 E-Mail: salesme@lselectric.biz

• LS ELECTRIC Europe B.V. (Hoofddorf, Netherlands)

Tel: 31-20-654-1424 E-Mail: europartner@lselectric.biz

• LS ELECTRIC America Inc. (Chicago, USA)

Tel: 1-800-891-2941 E-Mail: sales.us@lselectricamerica.com